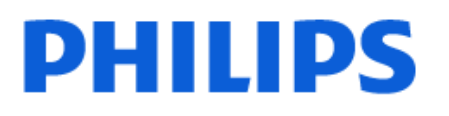

Television

*8389 Series*

# Navodila

43PUS8389 50PUS8389 55PUS8389 65PUS8389

Register your product and get support at www.philips.com/TVsupport

# Vsebina

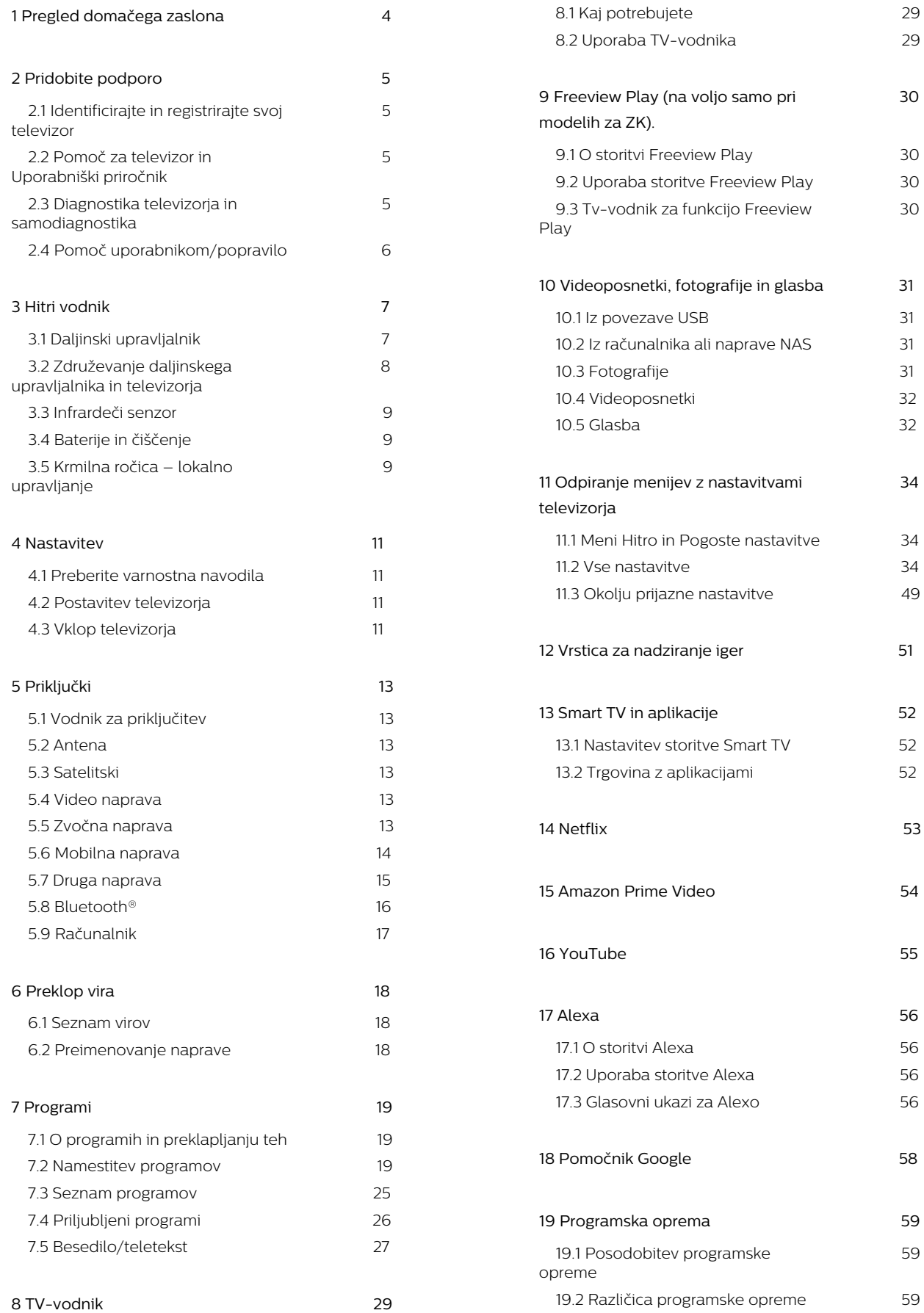

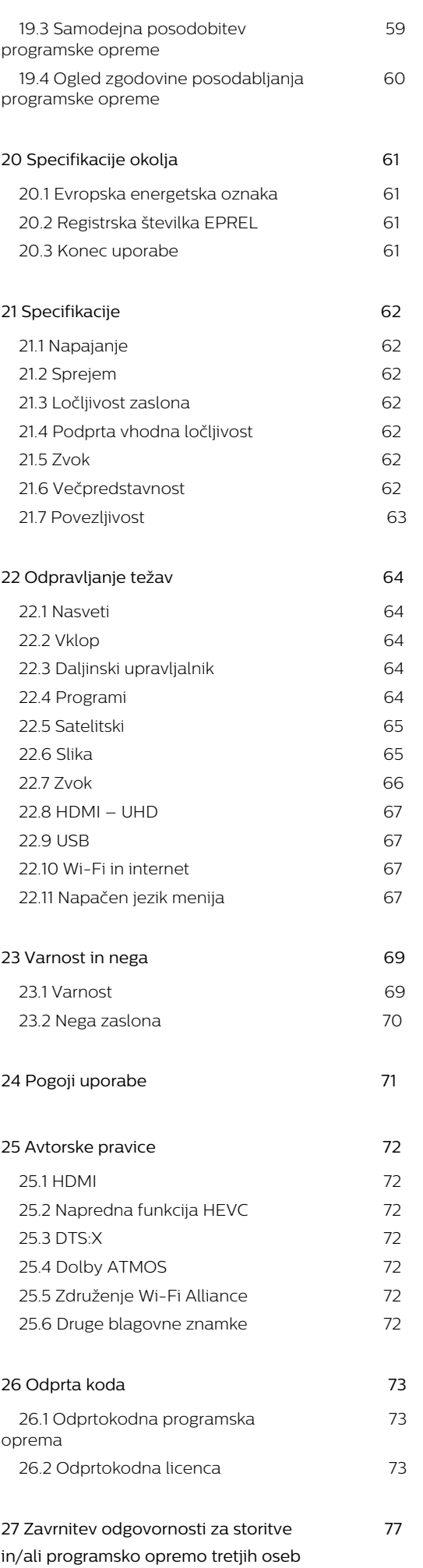

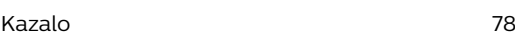

# <span id="page-3-0"></span>1. Pregled domačega zaslona

Če želite uživati v prednostih Smart TV, s televizorjem vzpostavite internetno povezavo. Na daljinskem upravljalniku pritisnite  $\bigoplus$  **HOME**, da se vam prikaže domači zaslon. Domači zaslon je kot pri pametnem telefonu ali tabličnem računalniku središče televizorja. Na domačem zaslonu se lahko z brskanjem po možnostih razvedrila v aplikacijah odločite, kaj boste gledali.

Domači zaslon ima vrstice, v katerih lahko odkrivate odlične vsebine iz svojih najljubših aplikacij. Aplikacije lahko objavijo svoje priporočilo (če je na voljo) po lastni izbiri v obliki posamezne vrstice na domačem zaslonu.

#### Izboljšave na domačem zaslonu

Z več zavihki, kot so Domače okolje, Free channels, Aplikacije in  $\Omega$  Iskanje, lahko odkrivate filme in oddaje iz svojih storitev in priljubljenih aplikacij. Zavihek Free channels je zbirka brezplačnih spletnih vsebin, vključno z novicami, televizijskimi oddajam in filmi ter programi z vsebinami o življenjskem slogu, športu, glasbi ter z otroškimi in komičnimi vsebinami. Zavihek Aplikacije je zbirka aplikacij, ki vam omogoča izposojo filmov v spletu, branje časopisov, gledanje videoposnetkov in poslušanje glasbe, pa tudi spletno nakupovanje ali gledanje televizijskih programov, ko vam ustreza s spletno televizijo. Vnosno polje lahko sprožite tudi za iskanje z zavihkom  $\rho$  Iskanje.

#### Priljubljene aplikacije

Vaše najljubše aplikacije so uvrščene v prvo vrstico. V tej vrstici je število prednameščenih aplikacij. Vrstni red teh programov je v skladu s poslovnimi sporazumi s ponudniki storitev za vsebine. V tej vrstici najdete tudi aplikacije, kot so Gledanje TV, Internetni brskalnik, Mediji in druge.

#### YouTube in Netflix

Ta vrstica vsebuje vaše priporočene videoposnetke, videoposnetke iz naročnin ali videoposnetke na zavihku "Priljubljeno" v YouTubu in Netflixu.

#### Dostop do nastavitev z domače strani

Za dostop do menija Vse nastavitve izberite ikono v desnem zgornjem kotu. Meni Pogoste nastavitve in Meni Hitro lahko najdete tudi s splošnimi nastavitvami v meniju televizorja Philips, ki ga lahko odprete

neposredno z daljinskim upravljalnikom.

#### TV-vodnik

Izberite možnost **III TV-vodnik**, če želite odpreti TVvodnik svojih nameščenih TV programov.

#### Viri

Izberite **3 SOURCES** za ogled in spreminjanje razpoložljivih virov v televizorju.

Opomba: Če je vaša država namestitve Nemčija, bo na domačem zaslonu dodaten zavihek Javni vrednostni, kjer bo seznam Predstavljenih aplikacij.

# <span id="page-4-0"></span>2. Pridobite podporo

# <span id="page-4-1"></span>2.1. Identificirajte in registrirajte svoj televizor

<span id="page-4-3"></span>Identificirajte svoj televizor – številka modela televizorja in serijska številka

Mogoče boste morali posredovati številko modela in serijsko številko televizorja. Te podatke lahko najdete na nalepki na embalaži ali tipski nalepki na hrbtnem ali spodnjem delu televizorja.

#### Registracija televizorja

Registrirajte televizor in izkoristite vse ugodnosti, kot so popolna podpora (vključno z datotekami za prenos), prednostni dostop do informacij o novih izdelkih, ekskluzivne ponudbe in popusti, možnost za osvojitev nagrad, sodelujete pa lahko tudi pri posebnih anketah o novih izdelkih.

Obiščite spletno stran [www.philips.com/TVsupport](http://www.philips.com/TVsupport)

# <span id="page-4-2"></span>2.2. Pomoč za televizor in Uporabniški priročnik

#### ■<sup>#</sup> Meni Hitro > **@** Pomoč

Za diagnosticiranje in dodatne informacije o vašem televizorju lahko uporabite funkcijo Pomoč.

• Informacije o televizorju – oglejte si ime modela, serijsko številko in različico programske opreme vašega televizorja.

• Navodila – Ogledate si lahko navodila za nameščanje in razvrščanje kanalov, posodobitev programske opreme televizorja, povezovanje zunanjih naprav in uporabo pametnih funkcij televizorja.

• Diagnostika televizorja – zaženite diagnostiko televizorja, da preverite stanje vašega televizorja.

• Samodiagnostika – preverite lahko, ali slika, zvok, omrežje in druge nastavitve delujejo pravilno.

• Posodobitev programske opreme – Preverite razpoložljive posodobitve programske opreme.

• Uporabniški priročnik – Preberite uporabniški priročnik z informacijami o televizorju.

• Odpravljanje težav – Poiščite odgovore na pogosta vprašanja.

• Tovarniške nastavitve – Ponastavite vse nastavitve na tovarniške nastavitve.

• Znova nastavi televizor – Ponovno namestite ali ponovite celotno nastavitev televizorja.

• Kontaktni podatki – Prikaz telefonske številke ali spletnega naslova za vašo državo ali regijo.

\* Razvrščanje programov je na voljo samo v določenih državah.

\*\* Nastavitev Ambilight je na voljo samo za modele, ki podpirajo funkcijo Ambilight.

# 2.3. Diagnostika televizorja in samodiagnostika

#### Diagnostika televizorja

Če želite preveriti stanje televizorja, zaženite diagnostiko televizorja. Ob koncu diagnostike počisti televizor predpomnilnik in zapre vse neuporabljene aplikacije, da lahko deluje nemoteno.

Zagon preskusa diagnostike televizorja:

**1 -** Izberite Meni

Hitro > **O** Pomoč > Diagnostika televizorja in pritisnite OK.

**2 -** Izberite Začni, da zaženete serijo diagnostičnih testov.

**3 -** Ko je test končan, si lahko ogledate stanje teh elementov.

- Upravljanje na daljavo
- Izklop
- Slika
- Zvok
- Priključitev zunanjih naprav
- Omrežje
- Antenski sprejemnik
- Izbriši predpomnilnik
- Aplikacije

**4 -** Izberite OK, da zaprete stran z rezultati in se vrnete nazaj na čarovnik za diagnostiko televizorja. **5 -** Pritisnite Nazaj , da zaprete diagnostiko televizorja, izberite možnost Samodiagnostika, če želite opraviti druge diagnostične preglede, izberite možnost Prikaži rezultate, če si želite znova ogledati stran z rezultati.

#### Samodiagnostika

S samodiagnostiko lahko odpravite napake v vašem televizorju, tako da preverite konfiguracije televizorja.

Zagon samodiagnostike:

1- Izberite  $\mathbf{B}^{\mathbf{\dot{v}}}$  Meni Hitro > **Q** Pomoč > Samodiagnostika in pritisnite OK.

**2 -** Izberite navedene elemente in preverite konfiguracije.

- Preverite televizor Preverite lahko, ali slika, zvok in druge nastavitve delujejo pravilno.
- Preverite omrežje Preverite omrežno povezavo.
- Preverite daljinski upravljalnik Izvedite ta preskus,

da preverite delovanje daljinskega upravljalnika, ki ste ga prejeli s televizorjem.

• Ogled zgodovine šibkega signala – Prikaže seznam številk programov, ki so bili samodejno shranjeni, ko je bil signal šibek.

# <span id="page-5-0"></span>2.4. Pomoč uporabnikom/popravilo

Če potrebujete podporo in popravilo, lahko pokličete službo za pomoč uporabnikom v svoji državi. Če je potrebno popravilo, ga bodo opravili naši serviserji.

Telefonsko številko lahko najdete v tiskani dokumentaciji, ki je priložena televizorju. Ali pa obiščite spletno stran [www.philips.com/TVsupport](http://www.philips.com/TVsupport) in po potrebi izberite svojo državo.

#### Številka modela in serijska številka televizorja

Mogoče boste morali posredovati številko modela in serijsko številko televizorja. Te podatke lahko najdete na nalepki na embalaži ali tipski nalepki na hrbtnem ali spodnjem delu televizorja.

#### A Opozorilo

Televizorja ne poskušajte popraviti sami. S tem lahko povzročite hude poškodbe, nepopravljivo škodo na televizorju ali razveljavite garancijo.

# <span id="page-6-0"></span>3. Hitri vodnik

# <span id="page-6-1"></span>3.1. Daljinski upravljalnik

### Pregled tipk

#### Zgoraj

Funkcija skritih tipk

Skrite tipke se prikažejo za dodatne funkcije ob pritisku tipke 123. Tipka 123 se nahaja na sredini daljinskega upravljalnika in se uporablja za vklop/izklop načina skritih tipk. Ko vklopite način skritih tipk, se prikažejo številske tipke od 0 do 9 in tipke za upravljanje predvajanja predstavnosti z osvetljenim ozadjem, ki sprožijo funkcije. Ko skriti način tipk izklopite s ponovnim pritiskom tipke 123 ali če se izklopi samodejno, daljinski upravljalnik deluje z običajnimi tipkami.

### A Opozorilo

Nevarnost zadušitve! Daljinski upravljalnik televizorja vsebuje majhne dele, ki niso primerni za otroke, mlajše od 5 let.

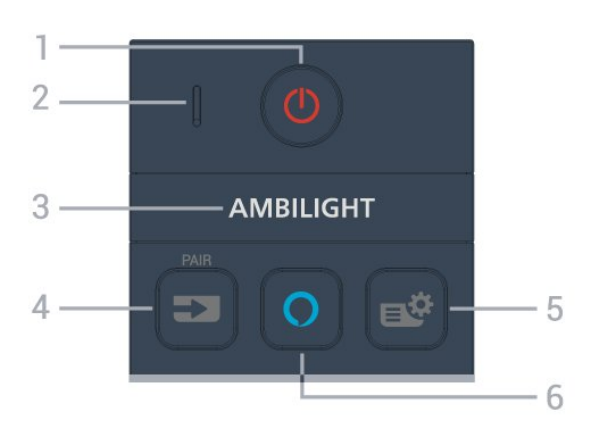

#### 1 - **O** Stanje pripravljenosti / Vklop

Za vklop televizorja ali preklop v stanje pripravljenosti. Pridržite tri sekunde, da znova zaženete televizor.

#### 2 – Mikrofon VOICE

#### $3 -$  AMBILIGHT

Izbira enega od slogov Ambilight.

\* Nastavitev Ambilight je na voljo samo za modele, ki podpirajo funkcijo Ambilight.

#### $4 - 2$  (SOURCES)

• Za odpiranje ali zapiranje menija Viri.

• Za združevanje daljinskega upravljalnika s televizorjem.

#### 5 - (Quick Menu/MENU)

Za odpiranje hitrega menija z običajnimi funkcijami televizorja. Če držite tipko MENI, se prikaže vrstica Nastavitev za igre, ko je zaznan signal igre in omogočen je igralni način.

#### $6 - \Omega$  Alexa

Za prebujanje pomočnice Alexa, prekinitev Alexinega odgovora ali zaustavitev opozorila. Ko se Alexa odziva na vaš glasovni ukaz ali predvaja medije, znova pritisnite, da zaustavite ali ublažite predvajanje.

#### Sredina

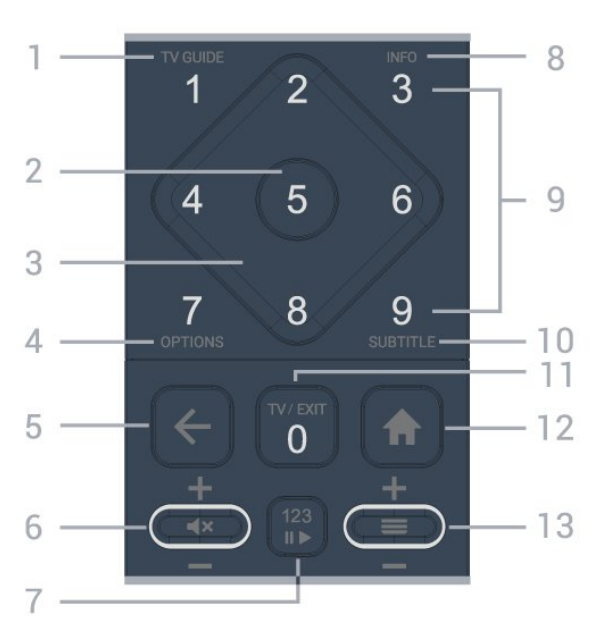

#### 1 - TV-vodnik  $(III)$

Odpiranje ali zapiranje TV-vodnika.

#### 2 - tipka OK

Za potrditev izbire ali nastavitve. Za odpiranje seznama programov med gledanjem TV-programa.

3 - Puščice/tipke za pomikanje Za pomikanje navzgor, navzdol, levo ali desno.

#### $4 - OPTIONS ( \equiv )$

Za odpiranje ali zapiranje menija z možnostmi.

#### $5 - \leftarrow$  Back

Za preklop nazaj na prejšnji izbrani program. Za vrnitev v prejšnji meni.

Za vrnitev na prejšnjo aplikacijo/internetno stran.

#### 6 - Glasnost /  $\blacktriangleleft \times$  (Nemo)

Za prilagoditev glasnosti se premaknete navzdol ali navzgor. Pritisnite sredino tipke za vklop ali izklop zvoka.

#### 7 - Tipka 123

Za vklop ali izklop funkcije skritih tipk in preklapljanje tipk med različnimi nizi operacij.

#### $8 - INFO$  ( $\bullet$ )

Za odpiranje ali zapiranje informacij o programu.

#### 9 - Številčne tipke (skrite tipke, na voljo po pritisku tipke 123)

Za neposredno izbiro programa.

#### 10 - SUBTITLE

Odpiranje strani Podnapisi. Z dolgim pritiskom odprete ali zaprete Besedilo/teletekst.

#### $11 - TV$  ( $\text{uv}/EXIT$

Za preklop nazaj na gledanje TV-programa ali za zapiranje interaktivne TV-aplikacije. Vendar pa morda ne bo deloval pri nekaterih aplikacijah; vedenje je odvisno od aplikacij televizorja drugih proizvajalcev. Po pritisku tipke 123 se ta tipka spremeni v številsko tipko 0.

#### 12 –  $\bigoplus$  Domače okolje

Za odpiranje menija Domače okolje.

#### $13 - \equiv$  (Program)

<span id="page-7-0"></span>Za preklop na naslednji ali prejšnji program na seznamu programov. Za odpiranje naslednje ali prejšnje strani teleteksta. Pritisnite sredino tipke za odpiranje seznama programov.

#### Spodaj

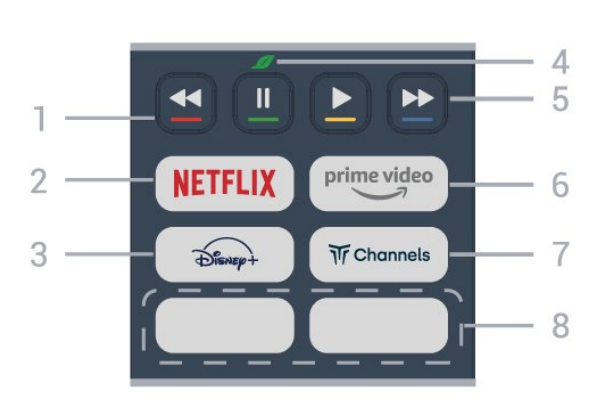

 $1 - \bullet \bullet \bullet \bullet$  Barvne tipke

Za neposredno izbiro možnosti. Pritisnite modro tipko  $\longrightarrow$ , da odprete razdelek Pomoč.

#### 2 - NETFLIX

• Če ste včlanjeni v Netflix, lahko uživate v storitvi Netflix. Televizor mora imeti vzpostavljeno internetno povezavo.

 $\cdot$  Če želite zagnati Netflix, pritisnite **NETFLIX**, da takoj odprete Netflix, ko je televizor vklopljen ali v stanju pripravljenosti. www.netflix.com

## $3 - \frac{2}{\sqrt{2}}$

Zagon aplikacijeDisney+.

#### 4 – **Z** Tipka Eko/okolju prijazno

Pritisnite za prikaz sporočila, ki vas bo opomnilo na vstop v meni z nastavitvami Eko. Z dolgim pritiskom lahko meni z nastavitvami Eko vstopite neposredno. Ko boste meni z nastavitvami Eko nekajkrat odprli z daljšim pritiskom tipke, se sporočilo ne bo več

pojavljalo.

5 – Predvajaj (skrite tipke, na voljo po pritisku tipke 123)

- Predvajaj > za začetek predvajanja.
- · Premor II za premor predvajanja
- Previjanje nazaj << za previjanje nazaj
- $\cdot$  Previjanje naprej  $\rightarrow$  za previjanje naprej
- $6 -$  prime video

Zagon aplikacije Amazon Prime Video.

#### $7 - \overline{w}$  Channels

Za zagon aplikacije Titan Channels.

#### 8 – Hitre tipke

S pritiskom hitre tipke lahko neposredno zaženete aplikacijo ali pretakate predstavnostne vsebine. Dejanske hitre tipke se razlikujejo med regijami ali državami.

# 3.2. Združevanje daljinskega upravljalnika in televizorja

Daljinski upravljalnik pošilja ukaze televizorju prek povezave Bluetooth® in infrardeče (IR) povezave.

• Večino funkcij s tem daljinskim upravljalnikom lahko opravite prek infrardeče povezave (IR).

• Za uporabo operacij glasovnega upravljanja Alexa morate televizor združiti (povezati) z daljinskim upravljalnikom.

Ob začetni namestitvi televizorja vam je televizor ponudil možnost, da pridržite tipko PAIR, in tako je bilo izvedeno združevanje.

#### Opomba:

**1 -** Ko daljinski upravljalnik uspešno preklopi v način za združevanje, začne indikator LED okoli mikrofona na sprednji strani daljinskega upravljalnika utripati. **2 -** Za uspešno izveden postopek združevanja mora biti daljinski upravljalnik med združevanjem v bližini televizorja (oddaljen je lahko največ 1 m).

3 - Če ob pritisku tipke **O** Alexa televizor ne prikaže operacij glasovnega upravljanja Alexa, združevanje ni bilo uspešno.

**4 -** Pred vklopom načina za združevanje počakajte, da se televizor popolnoma vklopi in da se zaženejo vsi procesi v ozadju, saj se lahko sporočilo z nadaljnjimi navodili prikaže prepozno, kar negativno vpliva na postopek združevanja.

#### Združevanje in ponovno združevanje

Če je bilo združevanje prekinjeno, lahko televizor ponovno združite z daljinskim upravljalnikom.

Za združevanje enostavno pridržite tipko SOURCES (PAIR) (približno za 3 sekunde).

Lahko pa odprete  $\bigtriangleup$  (Domače okolje) > Nastavitve > Brezžično in omrežje > Daljinski

upravljalnik > Združevanje daljinskega upravljalnika in sledite navodilom na zaslonu.

Ko je združevanje uspešno, se prikaže sporočilo.

Programska oprema daljinskega upravljalnika

 (Domače okolje) > Nastavitve > Brezžično in omrežje > Daljinski upravljalnik > Podatki o daljinskem upravljalniku

Ko je daljinski upravljalnik združen, lahko preverite trenutno različico programske opreme.

 (Domače okolje) > Nastavitve > Brezžično in omrežje > Daljinski upravljalnik > Posodobitev programske opreme daljinskega upravljalnika

Preverite za razpoložljive posodobitve programske opreme daljinskega upravljalnika.

# <span id="page-8-0"></span>3.3. Infrardeči senzor

<span id="page-8-2"></span>Televizor lahko prejema ukaze tudi od daljinskega upravljalnika, ki za pošiljanje uporablja infrardeče signale. Če uporabljate takšen daljinski upravljalnik, pazite, da ga vedno usmerite proti infrardečemu senzorju na sprednji strani televizorja.

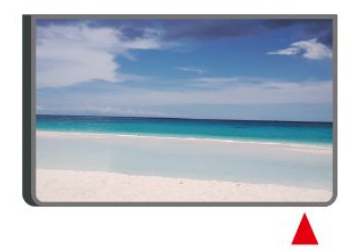

#### A Opozorilo

Ne postavljajte predmetov pred infrardeči senzor televizorja, ker s tem lahko blokirate infrardeči signal.

# <span id="page-8-1"></span>3.4. Baterije in čiščenje

#### Menjava baterij

Za podrobne informacije o baterijah daljinskega upravljalnika si oglejte Vodnik za hiter začetek v paketu izdelka.

Če se televizor ne odziva na pritiskanje tipk daljinskega upravljalnika, so baterije mogoče prazne.

Če želite zamenjati baterije, odprite prostor za baterije na hrbtni strani daljinskega upravljalnika.

**1 -** Vratca za baterijo premaknite v smeri puščice.

**2 -** Stare baterije zamenjajte z novimi baterijami.

Poskrbite, da sta pola + in - baterij pravilno obrnjena.

**3 -** Ponovno namestite vratca za baterijo in jih premaknite na mesto.

• Če daljinskega upravljalnika ne uporabljate dlje časa, odstranite baterije.

• Baterije varno zavrzite v skladu z direktivami o odlaganju.

Za več informacij pod možnostjo Pomoč izberite Ključne besede ter poiščite Konec uporabe.

#### Čiščenje

Daljinski upravljalnik je zaščiten s premazom, ki je odporen proti praskam.

Daljinski upravljalnik čistite z mehko in vlažno krpo. Pri čiščenju daljinskega upravljalnika ne uporabljajte alkohola, kemikalij ali gospodinjskih čistil.

# 3.5. Krmilna ročica – lokalno upravljanje

Tipke na televizorju

Če izgubite daljinski upravljalnik ali če so njegove baterije prazne, lahko še vedno uporabljate nekatere osnovne funkcije televizorja.

Odpiranje osnovnega menija ...

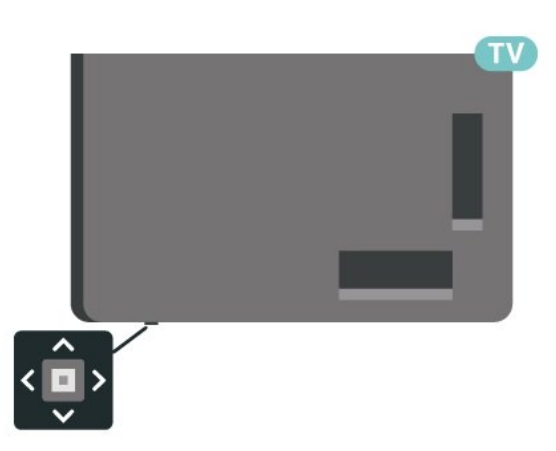

**1 -** Ko je televizor vklopljen, pritisnite tipko krmilne ročice na spodnjem delu televizorja, da odprete osnovni meni.

**2 -** Pritisnite levo ali desno, da izberete možnost

 $\blacktriangleleft$ <sup>3</sup>) Glasnost,  $\blacktriangleright$  Program ali  $\blacktriangleright$  Viri.

Izberite <sup>o</sup> Predstavitev, da zaženete predstavitveni film.

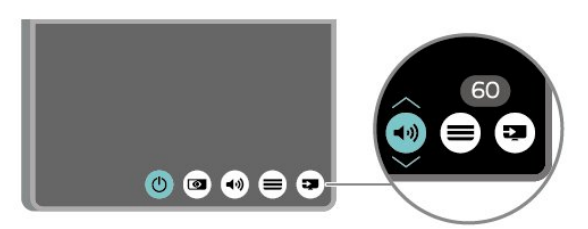

**3 -** Pritisnite gor ali dol, da prilagodite glasnost oziroma izberete naslednji ali prejšnji program. Pritisnite gor ali dol, da se pomaknete po seznamu virov, vključno z izbiro sprejemnika.

Meni se zapre samodejno.

# <span id="page-10-1"></span><span id="page-10-0"></span>4.1. Preberite varnostna navodila

Pred uporabo televizorja preberite varnostna navodila.

Če želite prebrati navodila, v

možnosti Pomoč > Uporabniški priročnik pritisnite barvno tipko - Ključne besede in poiščite Varnost in nega.

# <span id="page-10-2"></span>4.2. Postavitev televizorja

### Nasveti za namestitev

• Televizor namestite tako, da zaslon ne bo izpostavljen neposredni svetlobi.

• Za najboljši učinek funkcije Ambilight zatemnite osvetlitev v prostoru.

• Idealna razdalja za gledanje televizije je od 2- do 5-krat daljša od diagonale zaslona. Sedeti morate tako, da so vaše oči v isti višini kot središče zaslona. • Priporočena razdalja do stene:

A. V primeru namestitve na steno televizor namestite od 7 do 10 cm stran od stene.

B Če je televizor nameščen na stojalo, ga postavite od 10 do 20 cm stran od stene. Odvisno od velikosti stojala.

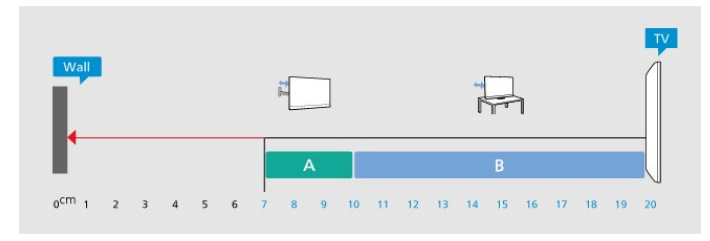

#### Opomba:

<span id="page-10-3"></span>Poskrbite, da televizor ne bo v bližini virov prahu, npr. pečice. Da preprečite vstop prahu v televizor, je priporočljivo redno odstranjevanje prahu.

### TV-stojalo

Navodila za namestitev TV-stojala lahko najdete v vodniku za hiter začetek, ki je bil priložen televizorju. Če ste vodnik izgubili, ga lahko prenesete s spletnega mesta [www.philips.com/TVsupport.](http://www.philips.com/TVsupport)

Vnesite številko modela televizorja, poiščite ustrezen

vodnik za hiter začetek in ga prenesite.

### Namestitev na steno

Televizor je mogoče namestiti na stenski nosilec (naprodaj ločeno).

Velikosti stenskih nosilcev se razlikuje glede na vrste hrbtišč. Za ustrezno velikost za vaš televizor glejte kratka navodila, ki so priložena televizorju.

Pri nakupu stenskega nosilca uporabite naslednje mere stenskega nosilca.

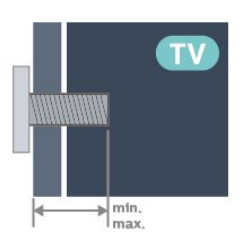

- 43PUS83x9
- 100x200, M6 (min.: 10 mm, maks.: 12 mm)
- 50PUS83x9
- 200x300, M6 (min.: 10 mm, maks.: 16 mm) • 55PUS83x9
- 200x300, M6 (min.: 10 mm, maks.: 16 mm)
- 65PUS83x9
- 300x300, M6 (min.: 12 mm, maks.: 20 mm) • 75PUS83x9
- 300x300, M8 (min.: 12 mm, maks.: 25 mm) • 85PUS83x9

600x400, M8 (min.: 24 mm, maks.: 28 mm) Pozor

Za namestitev televizoria na steno je potrebno strokovno znanje, zato naj to izvede usposobljeno osebje. Televizor mora biti na steno nameščen v skladu z varnostnimi standardi glede na težo televizorja. Pred namestitvijo televizorja preberite tudi varnostne ukrepe.

Družba TP Vision Europe B.V. ne odgovarja za nepravilno namestitev ali namestitev, ki povzroči nezgodo ali telesne poškodbe.

# 4.3. Vklop televizorja

## Priključitev napajalnega kabla

• Napajalni kabel priključite v priključek POWER na hrbtni strani televizorja.

• Zagotovite, da je napajalni kabel dobro priključen v priključek.

• Zagotovite, da je napajalni vtič v stenski vtičnici vedno dostopen.

• Ko želite napajalni kabel izključiti, vedno vlecite za vtikač, ne za kabel.

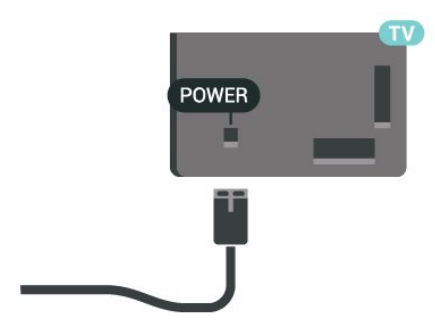

Čeprav televizor v stanju pripravljenosti porabi malo električne energije, za varčevanje z energijo napajalni kabel izključite iz omrežne vtičnice, če televizorja ne boste uporabljali dlje časa.

### Vklop ali stanje pripravljenosti

Pred vklopim televizorja zagotovite, da ste napajalni kabel vključili v priključek POWER na hrbtni strani televizorja.

#### Vklop

Pritisnite majhno tipko krmilne ročice na spodnjem delu televizorja.

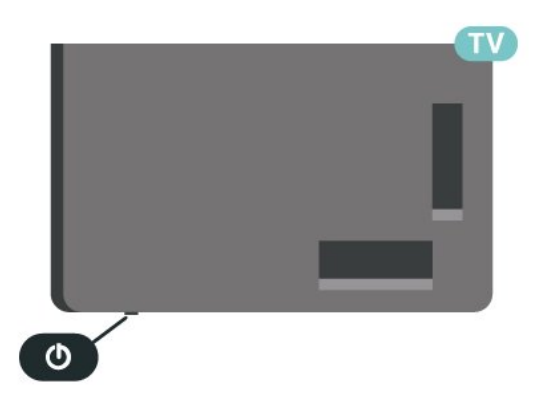

#### Preklop v stanje pripravljenosti

Za preklop televizorja v stanje pripravljenosti pritisnite tipko  $\Phi$  na daljinskem upravljalniku. Pritisnete lahko tudi majhno tipko krmilne ročice na spodnjem delu televizorja.

V stanju pripravljenosti je televizor še vedno priključen na električno omrežje, vendar porabi zelo malo energije.

Za popoln izklop televizorja omrežni vtikač izključite iz električnega omrežja.

Ko želite iztakniti napajalni kabel iz vtičnice, vlecite za vtič, ne za kabel. Poskrbite, da bo dostop do napajalnega vtiča vedno neoviran.

# <span id="page-12-1"></span><span id="page-12-0"></span>5.1. Vodnik za priključitev

Napravo s televizorjem vedno povežite z najkakovostnejšo možno povezavo. Uporabljajte kakovostne kable, da zagotovite dober prenos zvoka in slike.

<span id="page-12-4"></span>Ko priključite napravo, televizor prepozna njeno vrsto in vsaki napravi dodeli pravilno ime. Če želite, lahko ime vrste spremenite. Če je nastavljeno pravilno ime vrste za napravo, televizor samodejno preklopi na idealne nastavitve, ko v meniju Viri vklopite to napravo.

# <span id="page-12-2"></span>5.2. Antena

Vtič antene trdno vstavite v vtičnico Antena na hrbtni strani televizorja.

Priključite lahko svojo anteno ali povežete signal antene iz antenskega distribucijskega sistema. Uporabite radiofrekvenčni koaksialni antenski priključek IEC 75 Ohm.

Ta priključek za anteno uporabljajte za vhodne signale DVB-T in DVB-C.

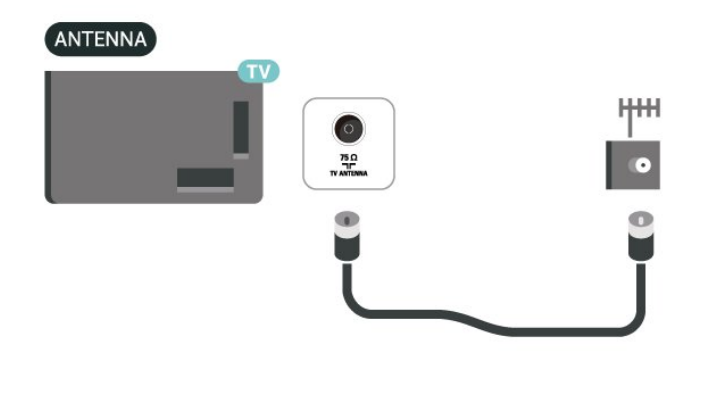

# <span id="page-12-5"></span><span id="page-12-3"></span>5.3. Satelitski

Priključek vrste F za satelitsko anteno vključite v satelitski priključek SAT na hrbtni strani televizorja.

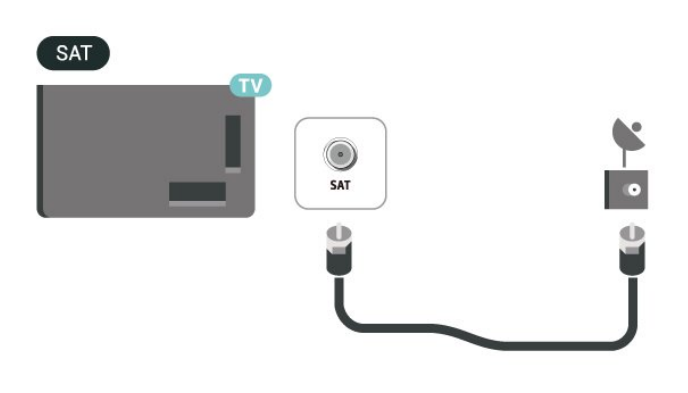

# 5.4. Video naprava

### HDMI

Priključek HDMI zagotavlja najboljšo kakovost slike in zvoka.

Če želite doseči najvišjo hitrost prenosa signala, uporabite hitri kabel HDMI dolžine do 5 m in naprave, ki podpirajo HDR, priključite na poljuben vhod HDMI.

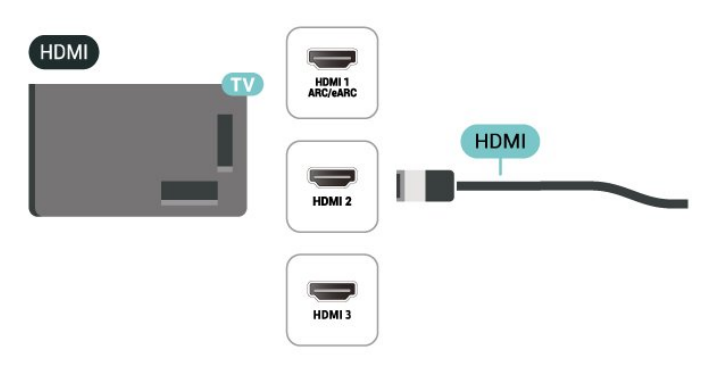

#### Zaščita pred kopiranjem

Vrata HDMI podpirajo HDCP (zaščita širokopasovne digitalne vsebine). HDCP je signal za zaščito pred kopiranjem, ki preprečuje kopiranje vsebine s plošč DVD in Blu-ray, znan tudi kot DRM (upravljanje digitalnih pravic).

# 5.5. Zvočna naprava

### HDMI ARC/eARC

Samo priključek HDMI 1 na televizorju ima HDMI ARC (Audio Return Channel).

Če ima naprava, običajno je to sistem za domači kino, tudi priključek HDMI ARC, ga povežite s priključkom HDMI televizorja. Če uporabite priključek HDMI ARC, ni treba priključiti dodatnega zvočnega kabla, ki zvok TV-slike pošilja sistemu za domači kino. Priključek HDMI ARC prenaša oba signala.

HDMI eARC (izboljšan povratni zvočni kanal) je boljši v primerjavi s prejšnjim ARC. Podpira najnovejše zvočne formate visoke bitne hitrosti do 192 kHz, 24-bitne in nestisnjene 5.1 in 7.1 ter 32-kanalni nestisnjen zvok.

Opomba: HDMI eARC je na voljo samo naHDMI 1. Uporabite Kabel Ultra High-speed HDMI za eARC. Sočasno je na voljo samo ena naprava eARC.

#### <span id="page-13-0"></span>HDMI

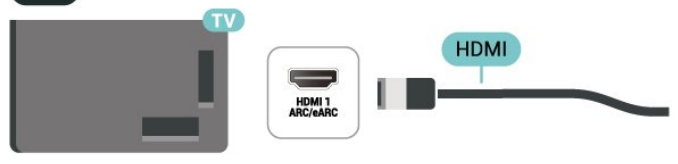

### Digitalni zvočni izhod – optični

Zvočni izhod – optični je visokokakovostna zvočna povezava.

Ta optični priključek lahko prenaša 5.1-kanalne zvočne kanale. Če naprava, običajno je to sistem za domači kino, nima priključka HDMI ARC, lahko ta priključek povežete s priključkom za zvočni izhod – optični sistema za domači kino. Priključek za zvočni izhod – optični pošilja zvok iz televizorja v sistem za domači kino.

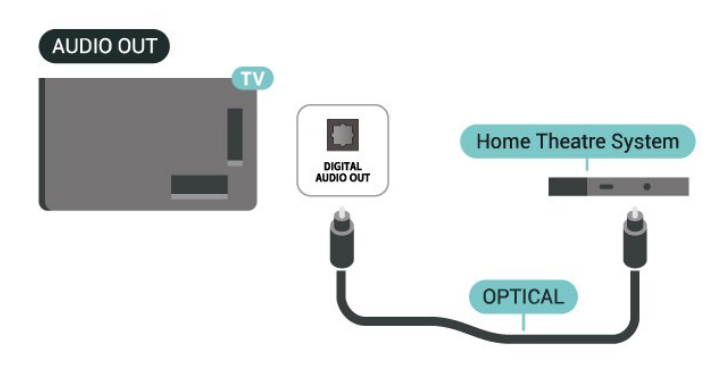

### Slušalke

Slušalke lahko priključite v priključek  $\Omega$  na stranskem delu televizorja. Priključek je 3,5-milimetrska mini vtičnica. Glasnost slušalk lahko prilagajate ločeno.

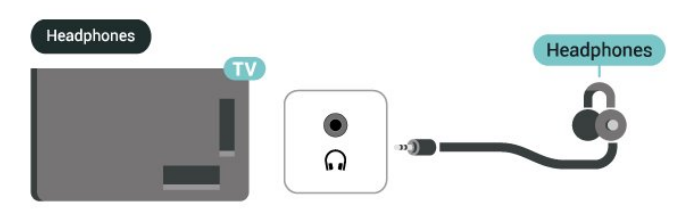

# 5.6. Mobilna naprava

### Zrcaljenje zaslona

#### O zrcaljenju zaslona

S funkcijo zrcaljenja zaslona si lahko na televizorju ogledate fotografije, predvajate glasbo in videoposnetke iz mobilne naprave. Mobilna naprava in televizor morata biti znotraj dosega, kar običajno pomeni, da sta v istem prostoru.

#### Uporaba zrcaljenja zaslona

Vklop zrcaljenje zaslona

Pritisnite **SI** SOURCES > Zrcaljenje zaslona

Prikaz zaslona naprave na televizorju

**1 -** Vklopite funkcijo zrcaljenja zaslona v mobilni napravi.

**2 -** V svoji mobilni napravi izberite televizor. (Ta televizor bo prikazan z imenom modela televizorja) **3 -** Izberite ime televizorja na svoji mobilni napravi in ko je povezava vzpostavljena, lahko uživate v uporabi funkcije zrcaljenja zaslona.

#### Izklop prikaza zaslona naprave

Izklopite lahko predvajanje zaslona televizorja ali mobilne naprave.

#### Iz naprave

Z aplikacijo, ki ste jo uporabili za vklop funkcije zrcaljenja zaslona, lahko prekinete povezavo in izklopite prikaz zaslona naprave na televizorju. Televizor preklopi nazaj na zadnji izbrani program.

#### Iz televizorja

Če želite izklopiti prikaz zaslona naprave na televizorju, lahko ... . .

• pritisnete **III** EXIT za gledanie TV-oddaie. • pritisnite **A** (Domače okolje) za začetek druge dejavnosti na televizorju

• pritisnete **= SOURCES**, da odprete meni Viri in izberete priključeno napravo.

#### Blokiranje naprave

Ko prvič prejmete od naprave zahtevo za vzpostavitev povezave, lahko blokirate napravo. Ta in vse prihodnje zahteve iz te naprave bodo prezrte.

Blokiranje naprave …

Izberite Blokiraj... in pritisnite OK.

#### Odblokiranje vseh naprav

Na seznamu povezav zrcaljenja zaslona so shranjene vse naprave, ki so bile doslej povezane ali blokirane. Če počistite seznam, se vse blokirane naprave odblokirajo.

Odblokiranje vseh blokiranih naprav …

 (Domače okolje) > Nastavitve > Brezžično in omrežja > Žično ali Wi-Fi > Ponastavitev povezav zrcaljenja zaslona.

#### Blokiranje naprave, ki je že bila povezana

Če želite blokirati napravo, ki ste jo že povezali, najprej počistite seznam povezav zrcaljenja zaslona. Če počistite seznam, morate znova potrditi ali blokirati povezavo za vsako napravo.

#### <span id="page-14-0"></span>Ponastavitev povezav zrcaljenja zaslona

Na seznamu povezav zrcaljenja zaslona so shranjene vse naprave, ki so bile doslej povezane.

Če želite počistiti seznam vseh povezanih naprav zrcaljenja zaslona:

 (Domače okolje) > Nastavitve > Brezžično in omrežja > Žično ali Wi-Fi > Ponastavitev povezav zrcaljenja zaslona.

#### Zapoznitev zaslona

Običajna zapoznitev pri prikazu zaslona naprave s funkcijo zrcaljenja zaslona znaša približno 1 sekundo. Če uporabljate starejše naprave z manj zmogljivimi

procesorji, je lahko zapoznitev daljša.

### Aplikacija Philips Smart TV

Aplikacija Philips Smart TV v pametnem telefonu ali tabličnem računalniku je vaša nova TV-prijateljica. Aplikacija omogoča preklapljanje med programi in prilagajanje glasnosti kot pri daljinskem upravljalniku.

Še danes iz svoje najljubše trgovine z aplikacijami prenesite aplikacijo Philips Smart TV.

Aplikacija Philips Smart TV je brezplačna in na voljo za iOS in Android.

Pojdite na  $\uparrow$  (Domače okolje) > Nastavitve > Brezžično in omrežja > Žično ali Wi-Fi > Koda QR za aplikacijo Remote in pritisnite OK, da bo koda QR predstavljena na zaslonu televizorja. Skenirajte kodo QR z mobilno napravo ter sledite navodilom za prenos in namestitev aplikacije Philips Smart TV. Ko uporabljate aplikacijo, morata mobilna naprava in televizor Philips vzpostaviti povezavo z istim omrežjem Wi-Fi.

### **Get connected**

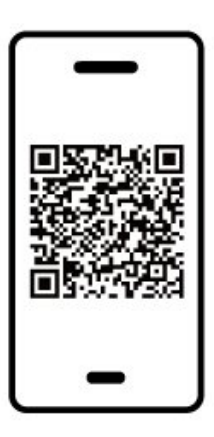

www.philips.com/c-w/country-selectorpage/tv/tv-remote-app.html

# 5.7. Druga naprava

### CAM s pametno kartico – CI+

#### Kaj je CI+

Ta televizor omogoča pogojni dostop s standardnim vmesnikom CI+.

Z vmesnikom CI+ lahko spremljate plačljive programe HD, kot so filmski in športni, ki jih nudijo ponudniki digitalnih TV-storitev v vaši regiji. Ponudnik TVstoritev te programe kodira, predplačniški vmesnik CI+ pa jih odkodira.

Ponudniki digitalnih TV-storitev vam vmesnik CI+

(modul za pogojni dostop – CAM) in pametno kartico nudijo, ko se naročite na njihove plačljive programe. Ti programi imajo visoko stopnjo zaščite pred kopiranjem.

Za več informacij o pogojih in določilih se obrnite na ponudnika digitalnih TV-storitev.

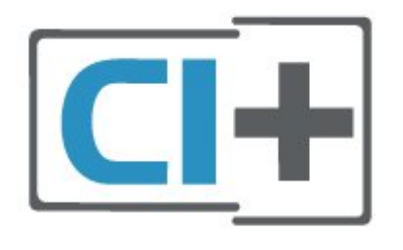

#### Pametna kartica

Ponudniki digitalnih TV-storitev vam vmesnik CI+ (modul za pogojni dostop – CAM) in pametno kartico nudijo, ko se naročite na njihove plačljive programe.

Pametno kartico vstavite v modul CAM. Oglejte si navodila operaterja.

Vstavljanje modula CAM v televizor ...

1. Na modulu CAM si oglejte pravilno smer vstavljanja. Nepravilno vstavljanje lahko poškoduje tako modul CAM kot televizor.

2. S hrbtne strani televizorja in ko je sprednji del modula CAM obrnjen proti vam, modul CAM nežno vstavite v režo COMMON INTERFACE.

3. Modul CAM potisnite do konca. Pustite ga v reži.

Ko vklopite televizor, lahko traja nekaj minut, da se modul CAM vklopi. Če je modul CAM vstavljen in je naročnina plačana (načini naročnine se lahko razlikujejo), lahko gledate kodirane programe, ki jih podpira pametna kartica CAM.

Modul CAM in pametno kartico lahko uporabljate izključno s tem televizorjem. Če modul CAM odstranite, ne boste več mogli gledati kodiranih programov, ki jih podpira.

<span id="page-15-0"></span>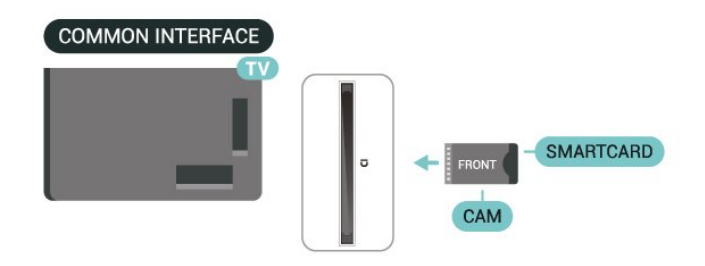

#### Nastavitev gesel in kod PIN

Pri nekaterih modulih CAM morate za gledanje programa vnesti kodo PIN. Ko določate kodo PIN za modul CAM, vam priporočamo, da uporabite kodo za odklepanje televizorja.

Nastavitev kode PIN za CAM …

#### 1. Pritisnite **ED** SOURCES.

2. Izberite vrsto programov, za katero uporabljate modul CAM.

3. Pritisnite OPTIONS in izberite Skupni vmesnik. 4. Izberite ponudnika TV-storitev modula CAM. Naslednje zaslone prikazuje ponudnik TV-storitev. Sledite navodilom na zaslonu in poiščite nastavitve kode PIN.

### Pomnilniška naprava USB

Predvajate lahko fotografije, glasbo in videoposnetke iz povezanega pomnilnika USB. Pomnilnik USB priključite v priključek USB televizorja, ko je vklopljen.

Televizor zazna pomnilnik in odpre seznam njegove vsebine.

Če se seznam vsebin ne prikaže samodejno, pritisnite **SI** SOURCES in izberite USB.

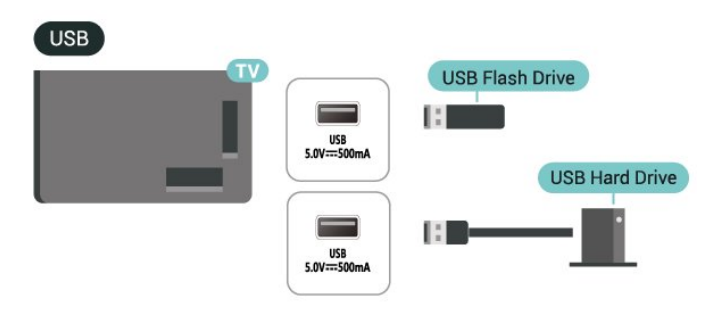

Za več informacij o spremljanju ali predvajanju vsebine s pomnilnika USB v možnosti Pomoč pritisnite barvno tipko - Ključne besede in poiščite Fotografije, videoposnetki in glasba.

# 5.8. Bluetooth®

### Kaj potrebujete

Televizor lahko prek povezave Bluetooth® povežete z brezžično napravo – z brezžičnim zvočnikom in slušalkami.

Za predvajanje zvoka televizoria na brezžičnem zvočniku morate združiti zvočnik s televizorjem. Televizor lahko istočasno predvaja zvok samo iz

#### enega zvočnika.

#### Pozor – sinhronizacija slike in zvoka

Veliko sistemov zvočnikov Bluetooth® ima večjo zakasnitev. Večja zakasnitev pomeni, da zvok zaostaja za videom, zaradi česar pride do neusklajene slike in zvoka. Pred nakupom sistema brezžičnih zvočnikov Bluetooth® se pozanimajte o najnovejših modelih in poiščite napravo z nizko stopnjo zakasnitve. Za nasvet se obrnite na prodajalca.

### Združevanje naprave

Brezžični zvočnik postavite največ 5 metrov stran od televizorja. Informacije o združevanju in brezžičnem dosegu preberite v uporabniškem priročniku naprave. Prepričajte se, da ima televizor vklopljeno nastavitev Bluetooth®.

Ko je brezžični zvočnik združen, ga lahko izberete za predvajanje zvoka televizorja. Ko je naprava enkrat združena, je ni treba ponovno združevati razen, če napravo odstranite.

<span id="page-16-0"></span>Združevanje naprave Bluetooth® s televizorjem:

**1 -** Napravo Bluetooth® vklopite in postavite v doseg televizoria.

**2 -** Izberite (Domače okolje) > Nastavitve

 $>$  Brezžično in omrežja in pritisnite  $\rightarrow$  (desno), da odprete meni.

**3 -** Izberite Bluetooth > Poišči napravo Bluetooth in pritisnite OK.

**4 -** Izberite Iskanje in pritisnite OK. Sledite navodilom na zaslonu. Napravo boste združili s televizorjem, ki bo shranil povezavo. Če je doseženo največje število združenih naprav, boste morali najprej razdružiti eno od njih.

**5 -** Izberite vrsto naprave in pritisnite OK.

**6 -** Po potrebi pritiskajte (levo), da zaprete meni.

#### Hitro združevanje

**↑** (Domače okolje) > Nastavitve > Brezžično in omrežja > Bluetooth > Hitro združevanje.

Vklopite za hitro združevanje slušalk Philips Bluetooth®.

#### Izbira naprave

Izbira brezžične naprave:

**1 -** Izberite (Domače okolje) > Nastavitve > Brezžično in omrežja in pritisnite OK. **2 -** Izberite Bluetooth > Naprave Bluetooth in

pritisnite OK.

**3 -** Na seznamu izberite brezžično napravo in pritisnite OK.

**4 -** Po potrebi pritiskajte (levo), da zaprete meni.

### Odstranjevanje naprave

Brezžično napravo Bluetooth® lahko povežete ali odklopite. Brezžično napravo Bluetooth® lahko tudi odstranite. Če odstranite napravo Bluetooth®, bo naprava razdružena.

Odstranitev ali odklop brezžične naprave:

**1 -** Izberite (Domače okolje) > Nastavitve > Brezžično in omrežja in pritisnite OK.

**2 -** Izberite Bluetooth > Odstrani napravo Bluetooth in pritisnite OK.

**3 -** Na seznamu izberite brezžično napravo in pritisnite OK.

**4 -** Izberite Odklopi ali Prekini povezavo in pritisnite OK.

**5 -** Izberite OK in pritisnite OK, da izbiro potrdite.

**6 -** Po potrebi pritiskajte (levo), da zaprete meni.

# 5.9. Računalnik

Računalnik lahko s televizorjem povežete z izjemno kakovostnim kablom HDMI in ga uporabljate kot računalniški monitor.

\*Uporabniki grafičnih kartic Nvidia:

Če svoj računalnik povežete s televizorjem s kablom HDMI, lahko kartica Nvidia samodejno nastavi predvajanje videoposnetka s spremenljivo hitrostjo osveževanja (VRR) na televizorju, če je nastavitev Ultra HD televizorja Optimalno (za igralne konzole). Funkcijo VRR grafične kartice morate vedno izklopiti pred spremembo nastavitve HDMI Ultra HD televizorja na Optimalno ali Standardno. Nastavitve uporabniškega vmesnika televizorja Optimalno ali Standardno v televizorju izklopijo podporo za VRR.

\* Uporabniki grafičnih kartic AMD:

Če računalnik povežete s televizorjem s kablom HDMI, morajo biti za pravilno delovanje naslednje nastavitve grafične kartice naslednje.

 – Če je izhodni video grafične kartice 4096 × 2160p ali 3840 × 2160p in je uporabljena oblika slikovnih pik RGB, je na grafični kartici računalnika nastavljen studio formata RGB 4 : 4 : 4 slikovnih pik (omejen RGB).

# <span id="page-17-0"></span>6. Preklop vira

# <span id="page-17-1"></span>6.1. Seznam virov

 $\cdot$  Za odpiranje menija Viri pritisnite  $\Rightarrow$  SOURCES.

• Če želite preklopiti na povezano napravo, izberite napravo s puščičnimi / navigacijskimi tipkami in pritisnite OK.

• Če si želite ogledati tehnične informacije priključene naprave, pritisnite  $\equiv$  OPTIONS in izberite možnost Informacije o napravi.

• Če želite zapreti meni Vir brez preklopa na napravo, ponovno pritisnite **SI SOURCES**.

# <span id="page-17-2"></span>6.2. Preimenovanje naprave

 (Domače okolje) > Nastavitve > Splošne nastavitve > Uredi vhodne vire > Vir

**1 -** Izberite eno od ikon naprav. V vnosnem polju se

prikaže prednastavljeno ime in ga izberite. **2 -** Izberite Preimenuj, da odprete zaslonsko

tipkovnico.

**3 -** Za izbiro znakov uporabite smerno tipko.

**4 -** Ko končate urejanje, izberite Zapri.

# <span id="page-18-1"></span><span id="page-18-0"></span>7.1. O programih in preklapljanju teh

#### Za gledanje TV-programov

• Pritisnite  $\blacksquare$ . Televizor preklopi na program, ki ste ga nazadnje gledali.

 $\cdot$  Pritisnite  $\bigoplus$  (Domače

okolje) > TV > Programi in pritisnite OK.

• Pritisnite  $\equiv$  + ali  $\equiv$  -, da preklopite med programi. • Če poznate številko programa, s številskimi tipkami vnesite številko. Ko vnesete številko programa,

pritisnite OK, da preklopite.

• Če želite preklopiti nazaj na prejšnji program, pritisnite  $\leftarrow$  Back.

#### Preklop na program s seznama programov

• Med gledanjem TV-programa pritisnite tipko OK, da odprete seznam programov.

• Seznam programov ima lahko več strani. Če si želite ogledati naslednjo ali prejšnjo stran, pritisnite = + or  $\equiv$  -.

• Če želite zapreti sezname programov, ne da bi zamenjali program, pritisnite  $\leftarrow$  BACK ali  $\Box$  EXIT.

#### Ikone programov

Po samodejni posodobitvi programov na seznamu so na novo najdeni programi označeni z

ikono  $\ast$  (zvezdico).

Če program zaklenete, bo označen z ikono **e** (ključavnico).

#### Radijski programi

Če so na voljo digitalne oddaje, se med namestitvijo namestijo digitalne radijske postaje. Izbirate jih lahko na enak način kot TV-programe.

Ta televizor lahko sprejema vsebine digitalnega televizijskega standarda DVB. Televizor mogoče ne bo deloval pravilno pri nekaterih ponudnikih digitalnih TVvsebin, kar ni popolnoma v skladu s standardom.

# <span id="page-18-2"></span>7.2. Namestitev programov

### Antenski in kabelski

Ročno iskanje programov in njihovih nastavitev

#### Iskanje programov

Posodobi programe

 $\bigoplus$  (Domače okolie) > Nastavitve > Programi > Namestitev antenskih/kabelskih programov > Iskanje programov

**1 -** Izberite Začni zdaj in pritisnite OK. **2 -** Za dodajanje novih digitalnih programov izberite možnost Posodobi programe.

**3 -** Izberite Začni in pritisnite OK za posodobitev programov. To lahko traja nekaj minut.

Hitra ponovna namestitev

**A** (Domače okolje) > Nastavitve > Programi > Namestitev antenskih/kabelskih programov > Iskanje programov

**1 -** Izberite Začni zdaj in pritisnite OK.

**2 -** Za ponovno nameščanje vseh programov s privzetimi nastavitvami izberite možnost Hitra pon. namestitev.

**3 -** Izberite Začni in pritisnite OK za posodobitev programov. To lahko traja nekaj minut.

#### Napredna ponovna namestitev

**↑** (Domače okolje) > Nastavitve > Programi > Namestitev antenskih/kabelskih programov > Iskanje programov

**1 -** Izberite Začni zdaj in pritisnite OK.

**2 -** Izberite možnost Napredna pon. namestitev, da izvedete celotno ponovno namestitev z vsakim posameznim korakom.

**3 -** Izberite Začni in pritisnite OK za posodobitev programov. To lahko traja nekaj minut.

#### Nastavitve programov

 $\bigoplus$  (Domače okolje) > Nastavitve > Programi > Namestitev antenskih/kabelskih programov > Iskanje programov > Napredna ponovna namestitev

**1 -** Izberite Začni zdaj in pritisnite OK.

**2 -** Izberite možnost Napredna pon. namestitev, da izvedete celotno ponovno namestitev z vsakim posameznim korakom.

- **3** Izberite Začni in pritisnite OK.
- **4** Izberite državo, v kateri se nahajate, in
- pritisnite OK.
- **5** Izberite

možnost Antena (DVB-T) ali Kabel (DVB-C) in izberite element, ki ga želite ponovno namestiti.

**6 -** Izberite možnost Digitalni in analogni programi, Samo digitalni programi ali Samo analogni programi.

- **7** Izberite Nastavitve in pritisnite OK.
- 8 Pritisnite  **Ponastavitev** za ponastavitev ali
- Opravljeno, ko končate z nastavitvami.

#### Iskanje frekvenc

Izberite način za iskanje programov.

• Hitro: izberite hitrejši način in uporabite prednastavljene nastavitve, ki jih uporablja večina kabelskih operaterjev v vaši državi.

• Polno: če zato ni nameščen noben program ali nekateri manjkajo, lahko izberete razširjeni način Polno. Ta način porabi več časa za iskanje in nameščanje programov.

• Napredno: Če ste za iskanje programov prejeli določeno vrednost omrežne frekvence, izberite Napredno.

#### Velikost frekvenčnega koraka

Televizor išče programe v korakih po 8 MHz. Če zato ni nameščen noben program ali nekateri manjkajo, lahko iščete po manjših korakih po 1 MHz. S koraki po 1 MHz bo iskanje in namestitev programov trajala dlje časa.

#### Način omrežne frekvence

Če nameravate za iskanje programov uporabiti način Hitro v možnosti Iskanje frekvenc, izberite Samodejno. Televizor bo uporabil 1 od prednastavljenih omrežnih frekvenc (ali HC – homing channel), kot to uporablja večina kabelskih operaterjev v vaši državi.

Če ste za iskanje programov prejeli določeno vrednost omrežne frekvence, izberite Ročno.

#### Omrežna frekvenca

Če je Način omrežne frekvence nastavljen na možnost Ročno, lahko tukaj vnesete vrednost omrežne frekvence, ki vam jo je dal vaš kabelski operater. Za vnos vrednosti uporabite številske tipke.

#### ID omrežja

Vnesite ID omrežja, ki vam ga posreduje kabelski operater.

#### Način simbolne hitrosti

Če vam kabelski operater ni dal posebne vrednosti simbolne hitrosti za namestitev TVprogramov, pustite nastavitev za Način simbolne hitrosti na možnosti Samodejno.

Če ste dobili določeno vrednost simbolne hitrosti, izberite možnost Ročno.

#### Simbolna hitrost

Ko je Način simbolne hitrosti nastavljen na Ročno, lahko s številskimi tipkami vnesete vrednost simbolne hitrosti.

#### Nekodirani/Kodirani

Če imate naročnino in modul za pogojni dostop (CAM) za storitve plačljive TV, izberite Nekodirani in kodirani. Če niste naročeni na plačljive TV-programe ali storitve, lahko izberete samo Samo nekodirani programi.

#### Samodejno iskanje programov

 $\bigwedge$  (Domače okolje) > Nastavitve > Programi > Namestitev antenskih/kabelskih programov > Samodejna posodobitev programov

Če sprejemate digitalne programe, lahko televizor nastavite tako, da seznam samodejno posodablja z novimi programi.

Posodobitev seznama programov pa lahko zaženete tudi sami.

#### Samodejna posodobitev programov

Televizor enkrat dnevno ob 6.00 posodobi programe in shrani nove programe. Novi programi se shranijo v možnosti Seznam vseh programov in Seznam novih programov. Prazni kanali so odstranjeni. Obvestilo o novih, posodobljenih ali odstranjenih programih se izpiše ob vklopu televizorja. Televizor mora biti v stanju pripravljenosti, da lahko samodejno posodablja programe.

#### Sporočilo o posodobitvi programov

#### $\bigoplus$  (Domače okolje) > Nastavitve > Programi > Namestitev antenskih/kabelskih programov > Sporočilo o posodobitvi programov

Obvestilo o novih, posodobljenih ali odstranjenih programih se izpiše ob vklopu televizorja. Če nočete, da se ob posodobitvi programov izpisujejo sporočila, jih lahko izklopite.

#### Digitalni: Preizkus sprejema

 $\bigoplus$  (Domače okolje) > Nastavitve > Programi > Namestitev antenskih/kabelskih programov > Digitalno: preizkus sprejema

Prikazana je digitalna frekvenca za ta program. Če je sprejem slab, lahko premaknete anteno. Če želite ponovno preveriti kakovost signala te frekvence, izberite Iskanje in pritisnite OK.

Če želite sami vnesti določeno digitalno frekvenco, uporabite številske tipke na daljinskem upravljalniku. Izberete lahko tudi frekvenco, s

tipkama  $\langle$  in  $\rangle$  premaknete puščico na številko ter jo spremenite s tipkama  $\lambda$  in  $\lambda$ . Če želite preveriti frekvenco, izberite Iskanje in pritisnite OK.

#### Analogni: Ročna namestitev

 $\bigoplus$  (Domače okolje) > Nastavitve > Programi > Namestitev antenskih/kabelskih programov > Analogni: ročna namestitev

Analogne TV-programe lahko posamično namestite ročno.

#### • Sistem

Če želite nastaviti TV-sistem, izberite možnost Sistem. Izberite svojo državo ali del sveta, kjer se trenutno nahajate, in pritisnite OK.

#### • Iskanje programa

Če želite poiskati program, izberite možnost Iskanje programa in pritisnite OK. Frekvenco programa lahko vnesete sami ali pustite, da jo poišče televizor. Pritisnite OK, izberite Iskanje in nato pritisnite OK za samodejno iskanje programa. Najden program je prikazan na zaslonu. Če je sprejem slab, ponovno pritisnite Iskanje. Če želite program shraniti, izberite Opravljeno in pritisnite OK.

#### • Natančna nastavitev

Če želite program natančno nastaviti, izberite Natančna nastavitev in pritisnite OK. Program lahko natančno nastavite s tipko  $\sim$  ali  $\sim$ . Če želite najdeni program shraniti, izberite možnost Končano in pritisnite OK.

#### • Shrani

Program lahko shranite na trenutno številko programa ali pod novo številko programa.

Izberite možnost Shrani in pritisnite OK. Nova številka programa je na kratko prikazana.

Te korake lahko ponavljate, dokler ne najdete vseh razpoložljivih analognih televizijskih programov.

### Satelitski

Iskanje satelita in nastavitve satelita

 $\bigoplus$  (Domače okolje) > Nastavitve > Programi > Namestitev satelitskih programov > Iskanje satelita

Ponovna namestitev vseh programov

 $\bigoplus$  (Domače okolje) > Nastavitve > Programi > Namestitev satelitskih programov > Iskanje satelita > Ponovna namestitev programov

• Izberite skupino programov, ki jih želite namestiti. • Satelitski operaterji lahko ponujajo pakete programov, v katerih so združeni prosti programi (nekodirani) in izbrani programi, primerni za določeno državo. Nekateri sateliti ponujajo naročniške pakete – zbirke plačljivih programov.

#### Vrsta povezave

Izberite število satelitov, ki jih želite namestiti.

Televizor samodejno nastavi ustrezno vrsto povezave.

• Do 4 sateliti – na tem televizorju lahko namestite do 4 satelite (4 LNB). Na začetku namestitve izberite točno število satelitov, ki jih želite namestiti. Tako pospešite namestitev.

• Unicable – za priključitev satelitskega krožnika na televizor lahko uporabite sistem Unicable. Na začetku namestitve izberite, ali sistem Unicable nameščate za 1 ali 2 satelita.

#### Nastavitve LNB

V nekaterih državah lahko prilagodite strokovne nastavitve za povratni oddajnik in vsak LNB. Te nastavitve uporabite ali spremenite samo v primeru, da običajna namestitev ni mogoča. Če imate nestandardno satelitsko opremo, lahko s temi nastavitvami razveljavite standardne nastavitve. Nekateri ponudniki vam lahko ponudijo nekatere vrednosti oddajnika ali LNB, ki jih lahko vnesete tukaj.

• Univerzalno ali krožno – splošna vrsta za LNB. Za LNB lahko običajno izberete to vrsto.

• Nizka frekvenca LO/Visoka frekvenca LO – frekvence lokalnega oscilatorja so nastavljene na standardne vrednosti. Vrednosti prilagajajte samo v primeru uporabe izjemne opreme, ki zahteva drugačne vrednosti.

• 22-kHz ton – ton je privzeto nastavljen na Samodejno.

• Moč LNB – moč LNB je privzeto nastavljena na Samodejno.

Samodejno iskanje programov

 $\bigoplus$  (Domače okolje) > Nastavitve > Programi > Namestitev satelitskih programov > Samodejna posodobitev programov

Če sprejemate digitalne programe, lahko televizor nastavite tako, da seznam samodejno posodablja z novimi programi.

Posodobitev seznama programov pa lahko zaženete tudi sami.

#### Samodejna posodobitev programov

Televizor enkrat dnevno ob 6.00 posodobi programe in shrani nove programe. Novi programi se shranijo v možnosti Seznam vseh programov in Seznam novih programov. Prazni kanali so odstranjeni.

Obvestilo o novih, posodobljenih ali odstranjenih programih se izpiše ob vklopu televizorja. Televizor mora biti v stanju pripravljenosti, da lahko samodejno posodablja programe.

\* Na voljo samo, ko je Seznam satelitskih programov nastavljen na Z razvrščenega paketa.

#### Sporočilo o posodobitvi programov

#### $\bigoplus$  (Domače okolje) > Nastavitve > Programi > Namestitev satelitskih programov > Sporočilo o posodobitvi programov

Obvestilo o novih, posodobljenih ali odstranjenih programih se izpiše ob vklopu televizorja. Če nočete, da se ob posodobitvi programov izpisujejo sporočila, jih lahko izklopite.

Možnost samodejne posodobitve

#### $\bigoplus$  (Domače okolje) > Nastavitve > Programi > Namestitev satelitskih programov > Možnost samodejne posodobitve

Če ne želite, da se satelit samodejno posodobi, ga odznačite.

\* Na voljo samo, ko je Seznam satelitskih programov nastavljen na Z razvrščenega paketa.

Ročna namestitev

#### $\bigoplus$  (Domače okolje) > Nastavitve > Programi > Namestitev satelitskih programov > Ročna namestitev

Ročna namestitev satelita.

• LNB – izberite LNB, za katerega želite dodati nove programe.

- Polarizacija izberite potrebno polarizacijo.
- Način simbolne hitrosti –za vnos simbolne hitrosti izberite Ročno.
- Frekvenca vnesite frekvenco za oddajnik.
- Iskanje iskanje oddajnika.

#### Satelitski moduli CAM

Če uporabljate modul za pogojni dostop (CAM) s pametno kartico za gledanje satelitskih programov, vam priporočamo, da namestitev satelitov opravite, ko je modul CAM vstavljen v televizor.

Večina modulov CAM se uporablja za odkodiranje programov.

Moduli CAM (CI+ 1.3 s profilom ponudnika) lahko v televizor sami namestijo vse satelitske programe. Modul CAM vas prosi za potrditev namestitve satelitov in programov. Ti moduli CAM programe namestijo in odkodirajo ter jih redno posodabljajo.

### Kopiranje seznama programov

#### Uvod

Funkciji Kopiranje seznama programov in Kopiranje seznama satelitskih programov sta namenjeni prodajalcem in naprednim uporabnikom.

S funkcijo Kopiranje seznama programov/Kopiranje satelitskih programov lahko kopirate programe, ki so nameščeni v televizorju, v drug Philipsov televizor enakega razreda. Dolgotrajnemu iskanju programov se izognete tako, da v televizor prenesete prednastavljeni seznam programov.

#### Pogoji

• Oba televizorja morata imeti enako modelno leto.

• Oba televizorja morata biti opremljena z enako vrsto strojne opreme. Vrsto strojne opreme preverite na tipski ploščici na hrbtni strani televizorja.

• Oba televizorja morata imeti združljivi različici programske opreme.

• Uporabite pogon USB z bliskovnim pomnilnikom z vsaj 1 GB prostora.

Kopiranje seznama programov, Preverite različico seznama programov

Kopiranje seznama programov v pomnilnik USB

Kopiranje seznama programov …

**1 -** Vklopite televizor. Televizor mora programe imeti že nameščene.

- **2** Vključite pogon USB v vrata USB 2\*.
- **3** Izberite (Domače okolje) > Nastavitve

> Programi > Kopiranje seznama programov ali Kopiranje seznama satelitskih programov in pritisnite OK.

- **4** Izberite Kopiraj v USB in pritisnite OK.
- **5** Ko je kopiranje dokončano, izključite pogon USB.

Zdaj lahko skopirani seznam programov prenesete v drug Philipsov televizor.

\* Opomba: samo vrata USB, ki so označena z USB 2, podpirajo kopiranje seznama programov.

#### Preverite različico seznama programov

 $\bigoplus$  (Domače okolje) > Nastavitve

> Programi > Kopiranje seznama programov ali Kopiranje seznama satelitskih programov > Trenutna različica

Prenos seznama programov

#### Na ne nameščene televizorje

Uporabiti morate različne načine za prenos seznama programov, odvisno od tega, ali je televizor že nameščen ali ne.

#### V televizor, ki še ni nastavljen

**1 -** Priključite napajalni vtič, da začnete namestitev, ter izberite jezik in državo. Iskanje programov lahko preskočite. Dokončajte nastavitev.

**2 -** Priključite pogon USB, na katerem je seznam programov drugega televizorja.

- **3** Za začetek prenosa seznama programov pritisnite
- $\bigoplus$  (Domače okolje) > Nastavitve

> Programi > Kopiranje seznama programov ali Kopiranje seznama satelitskih programov > Kopiraj v TV in pritisnite OK. Po potrebi vnesite kodo PIN. **4 -** Televizor vas obvesti o uspešnem kopiranju seznama programov v televizor. Izključite pogon USB.

#### Na nameščene televizorje

Uporabiti morate različne načine za prenos seznama programov, odvisno od tega, ali je televizor že nameščen ali ne.

#### V televizor, ki je že nastavljen

**1 -** Preverite nastavitev države televizorja. (Za preveritev te nastavitve si preberite poglavje Ponovna namestitev programov. Začnite z izvajanjem postopka, dokler ne dosežete nastavitve države. Pritisnite  $\leftarrow$  Back za preklic namestitve.) Če je država ustrezna, nadaljujte z 2. korakom. Če država ni ustrezna, morate zagnati ponovno nastavitev. Glejte poglavje Ponovna namestitev programov in začnite z namestitvijo. Izberite ustrezno državo in preskočite iskanje programov. Dokončajte nastavitev. Ko končate, nadaljujte z 2. korakom. **2 -** Priključite pogon USB, na katerem je seznam programov drugega televizorja.

**3 -** Za začetek prenosa seznama programov pritisnite

 $\uparrow$  (Domače okolje) > Nastavitve

> Programi > Kopiranje seznama programov ali Kopiranje seznama satelitskih programov > Kopiraj v TV in pritisnite OK. Po potrebi vnesite kodo PIN. **4 -** Televizor vas obvesti o uspešnem kopiranju seznama programov v televizor. Izključite pogon USB.

### Možnosti programa

#### Odpiranje možnosti

Med gledanjem programa lahko nastavite nekatere možnosti.

Na voljo so določene možnosti glede na vrsto programa, ki ga gledate, oziroma glede na opravljene nastavitve televizorja.

Odpiranje menija z možnostmi …

- 1 Med gledanjem programa pritisnite **二 OPTIONS**.
- 2 Ponovno pritisnite **三 OPTIONS**, da zaprete.

#### Informacije o programu

Izberite Informacije o programu, da prikažete informacije o trenutno izbranem programu.

Priklic podrobnosti izbranega programa …

**1 -** Preklopite na program.

**2 -** Za odpiranje ali zapiranje informacij o programu pritisnite INFO.

**3 - Lahko pa pritisnete tudi 辛 OPTIONS** (Možnosti), izberete Informacije o programu in pritisnite OK, da odprete informacije o programu. **4 -** Če želite zapreti informacije o programu, pritisnite  $gumb \leftarrow Nazaj$ .

#### Podnapisi

Ce želite vklopiti podnapise, pritisnite  $\equiv$  OPTIONS in izberite možnost Podnapisi.

Podnapise lahko nastavite na Vklop podnapisov ali Izklop podnapisov. Namesto tega lahko izberete Samodejno.

#### Samodejno

Če se podatki o jeziku oddajajo digitalno in oddaja ni v vašem jeziku (nastavljenem za televizor), so podnapisi lahko samodejno prikazani v enem od priljubljenih jezikov podnapisov. Tudi en od teh jezikov podnapisov mora biti del oddajanja.

Želene jezike podnapisov lahko izberete v možnosti Jezik podnapisov.

#### Jezik podnapisov

Če noben od izbranih jezikov podnapisov ni na voljo, lahko izberete drug razpoložljivi jezik. Če ni na voljo noben jezik podnapisov, ne morete izbrati te možnosti.

Za več informacij v Pomoči pritisnite barvno tipko Ključne besede in poiščite Jezik podnapisov.

#### Jezik zvoka

Če noben od izbranih jezikov zvoka ni na voljo, lahko izberete drug razpoložljivi jezik zvoka. Če ni na voljo noben jezik zvoka, ne morete izbrati te možnosti.

Za več informacij v Pomoči pritisnite barvno tipko Ključne besede in poiščite Jezik zvoka.

#### Dual I-II

Če ima zvočni signal na voljo dva jezika zvoka, vendar en jezik (ali oba) nima oznake jezika, ta možnost ni na voljo.

#### Standardni vmesnik

Če je predplačniška vrhunska vsebina na voljo prek vmesnika CAM, lahko s to možnostjo nastavite nastavitve ponudnika.

#### Mono/stereo

Zvok analognega programa lahko preklopite na mono ali stereo.

Za preklop na mono ali stereo …

Preklopite na analogni program.

**1 -** Pritisnite OPTIONS, izberite Mono/Stereo in pritisnite  $\sum$  (desno).

- **2** Izberite Mono ali Stereo in pritisnite OK.
- **3** Po potrebi pritiskajte (levo), da zaprete meni.

#### Informacije o programu

Če si želite ogledati tehnične informacije o programu, izberite Informacije o programu.

Priklic podrobnosti izbranega programa …

- **1** Preklopite na program.
- **2** Za odpiranje informacij o

programu  $\equiv$  OPTIONS (Možnosti), izberite Informacije o programu in pritisnite OK. **3 - Znova pritisnite <b>三** OPTIONS (Možnosti) ali pritisnite  $\leftarrow$  Nazaj, da zaprete informacije o programu.

#### HbbTV na tem programu

Če želite preprečiti dostop do strani HbbTV pri določenem programu, lahko blokirate strani HbbTV samo za ta program.

**1 -** Preklopite na program, pri katerem želite blokirati strani HbbTV.

2 - Pritisnite **三 OPTIONS**, izberite HbbTV na tem programu ter pritisnite  $\sum$  (desno).

**3 -** Izberite Izklop in pritisnite OK.

**4 -** Pritisnite (levo), da se vrnete na prejšnji korak, ali pritisnite  $\leftarrow$  Back, da zaprete meni.

Če želite popolnoma blokirati HbbTV na televizorju:

**↑** (Domače okolje) > Nastavitve

> Programi > Nastavitve

HbbTV > HbbTV > Izklop

#### Univerzalni dostop

Na voljo samo, ko je Univerzalni dostop nastavljen na Vklop.

 (Domače okolje) > Nastavitve > Univerzalni dostop > Univerzalni dostop > Vklop.

Za več informacij v Pomoči pritisnite barvno tipko - Ključne besede in poiščite Univerzalni dostop.

Nastavitve HbbTV – Hybrid Broadcast Broadband TV

- **A** (Domače okolje) > Nastavitve
- > Programi > Nastavitve HbbTV > HbbTV

Če TV-program omogoča storitve HbbTV, morate najprej vklopiti možnost HbbTV v nastavitvah televizorja. Nato lahko dostopate do teh naprednih storitev, npr. storitve predvajanja videoposnetkov na zahtevo in ogleda zamujenih oddaj.

#### (Domače

okolje) > Nastavitve > Programi > Nastavitve HbbTV > Sledenje HbbTV

Vklopite ali izklopite sledenje vzorcem brskanja v storitvi HbbTV. Če ga izklopite, boste prekinili sledenje vzorcem brskanja v storitvah HbbTV.

**f** (Domače okolje) > Nastavitve

> Programi > Nastavitve HbbTV > Piškotki HbbTV

Vklopite ali izklopite shranjevanje piškotkov drugih proizvajalcev, podatkov o spletnih mestih in predpomnilnika v storitvah HbbTV.

**↑** (Domače okolje) > Nastavitve

> Programi > Nastavitve

HbbTV > HbbTV > Ponastavitev ID-ja naprave HbbTV

Ponastavite lahko edinstveni identifikator televizorja. Ustvarjen bo novi identifikator.

 $\bigoplus$  (Domače okolje) > Nastavitve

> Programi > Nastavitve HbbTV > Izbrišite seznam odobrenih aplikacij

Omogoča brisanje seznama aplikacij HbbTV, ki ste jim dovolili zagon v televizorju.

Nastavitve vmesnika CAM

#### $\bigoplus$  (Domače okolje) > Nastavitve

> Programi > Profil operaterja CAM

Ko je namestitev profila CAM končana, izberite, ali želite omogočiti ali onemogočiti pojavno sporočilo uporabniškega vmesnika profila operaterja CAM.

#### $\bigoplus$  (Domače okolje) > Nastavitve > Programi > Ime profila CAM

Ko je Profil operaterja CAM omogočen, izberite, ali naj bo prikazano ime profila ali trenutno povezana kartica CAM.

## <span id="page-24-0"></span>7.3. Seznam programov

### Odpiranje seznama programov

Odpiranje trenutnega seznama programov …

1 - Pritisnite **II**, da preklopite na TV.

**2 -** Če interaktivne storitve niso na voljo in želite odpreti seznam programov, pritisnite OK oziroma  $p$ ritisnite  $\equiv$  Seznam programov.

#### **3** - Pritisnite **三 OPTIONS** > Izbira seznama programov.

**4 -** Izberite seznam program, ki ga želite gledati. 5 - Pritisnite  $\leftarrow$  Back, da zaprete seznam programov.

Programi, prikazani na seznamu vseh programov, so navedeni glede na zvrst\*. Primer: Premium, Premium News, Premium local, children, Sport ITD. Vrhunski žanr so vrhunski oddajni programi, ki imajo tržni delež nad 3 %.

\* Opomba: Funkcija za razporejanje po zvrsti velja samo za Nemčijo.

### Možnosti seznama programov

#### Odprite meni z možnostmi

Odpiranje menija možnosti seznama programov:

- $\cdot$  Pritisnite  $\blacksquare$ , da preklopite na TV.
- Pritisnite **Seznam programov**, da odprete seznam programov.
- Pritisnite **三 OPTIONS** in izberite eno od možnosti.
- $\cdot$  Pritisnite  $\leftarrow$  BACK, da zaprete seznam programov.

#### Preimenovanje programa

1 - Pritisnite **II**, da preklopite na TV.

2 - Pritisnite **= Seznam programov**, da odprete seznam programov.

**3 -** Izberite program, ki ga želite preimenovati.

**4 - Pritisnite** $\equiv$ **OPTIONS (Možnosti) > Preimenuj** programin pritisnite OK , da odprete zaslonska tipkovnica.

**5 -** Za izbiro znakov uporabite smerno tipko.

**6 -** Ko končate urejanje, izberite Enter.

**7 -** Pritisnite BACK , da zaprete seznam programov.

\* Opomba: Ni na voljo, ko je vklopljena funkcija UK Freeview Play.

#### Izbira filtra programov

1 - Pritisnite **II**, da preklopite na TV.

2 - Pritisnite **= Seznam programov**, da odprete seznam programov.

**3 - Pritisnite 辛 OPTIONS > Digitalni/analogni,** Nekodirani/kodirani

**4 -** Izberite eno od kombinacij programov, prikazanim na seznamu programov.

Ustvarjanje in urejanje seznama priljubljenih programov

#### $\overline{\mathbf{w}}$  > OK>  $\equiv$  OPTIONS

(Možnosti) > Ustvarjanje seznama priljubljenih

Izberite program in pritisnite OK, da ga dodate na seznam priljubljenih programov. Ko končate, pritisnite Opravljeno.

#### **III** > OK >  $\equiv$  OPTIONS (Možnosti) > Uredi priljubljene

Izberite program in pritisnite OK, da ga dodate na seznam priljubljenih programov ali odstranite z njega. Ko končate, pritisnite - Opravljeno.

#### Izbira razpona programov

#### $\overline{\mathbf{w}}$  >  $\overline{\mathbf{O}}$  OK >  $\overline{\mathbf{C}}$  OPTIONS (Možnosti) > Izbira razpona programov

Izberite razpon programov na seznamu programov. Pritisnite OK in označite začetek razpona in nato ponovno pritisnite OK, da označite konec razpona izbire. Izbrani programi bodo označeni kot priljubljeni.

#### Izbira seznama programov

#### **3** > OK >  $\equiv$  OPTIONS (Možnosti) > Izbira seznama programov

Izberite enega od seznamov programov, ki so razvrščeni po različnih vrstah programov.

#### Iskanje programov

#### **Ⅲ** > OK >  $\equiv$  OPTIONS (Možnosti) > Iskanje programov

Program poiščete na dolgem seznamu programov. Iskanje bo vrnilo ustrezno ime programa z rezultatom, razvrščenim po abecednem vrstnem redu.

1 - Pritisnite **v**, da preklopite na TV.

2 - Pritisnite **= Seznam programov**, da odprete seznam programov.

**3 -** PritisniteOPTIONS (Možnosti) > Iskanje programovin pritisnite OK , da odprete zaslonska tipkovnica.

**4 -** S smernimi tipkami izberite znak in nato pritisnite OK.

**5 -** Ko končate vhod, izberite Vnesi.

6 - Pritisnite  $\leftarrow$  Back, da zaprete seznam programov.

#### Zaklepanje ali odklepanje programa

 $\mathbf{w}$  > OK >  $\equiv$  OPTIONS > Zakleni program, Odkleni program

Če otrokom želite preprečiti gledanje programa, ga lahko zaklenete. Če želite gledati zaklenjeni program, morate najprej vnesti 4-mestno kodo PIN otroške ključavnice. Ne morete zaklepati programov povezanih naprav.

Zaklenjeni program ima poleg logotipa prikazano ikono  $\mathbf{a}$ .

Odstranitev seznama priljubljenih

 $\overline{\mathbf{w}}$  >  $\overline{\mathbf{O}}$  OK >  $\overline{\mathbf{E}}$  OPTIONS > Odstrani seznam priljubljenih

Če želite odstraniti obstoječ seznam priljubljenih, izberite Da.

# <span id="page-25-0"></span>7.4. Priljubljeni programi

### Kaj so priljubljeni programi

Ustvarite lahko seznam priljubljenih programov, ki jih želite gledati. Ko je izbran seznam priljubljenih programov, lahko med preklapljanjem vidite samo priljubljene programe.

### Izdelava seznama priljubljenih

**1 -** Med gledanjem Tv-programa pritisnite Seznam programov, da odprete seznam programov. **2 -** Izberite program in pritisnite Označi kot

priljubljeno, da ga označite kot priljubljenega.

**3 − Izbrani program je označen z ♥.** 

**4 -** Za dokončanje pritisnite Back (Nazaj).

Programi so dodani na seznam priljubljenih.

### Odstranjevanje programa s seznama priljubljenih

Če želite program odstraniti s seznama priljubljenih, izberite program z ikono  $\bullet$  in ponovno pritisnite Odznači priljubljeno, da ga odznačite kot priljubljenega.

### Preurejanje programov

Programe na seznam priljubljenih programov lahko preuredite oziroma ponovno namestite (na voljo samo za določene države).

**1 -** Med gledanjem

TV-programa pritisnite  $OK > \frac{1}{2}$  OPTIONS (Možnosti) > Izbira seznama programov. **2 -** Izberite Priljubljeni antenski program, Priljubljeni kabelski program ali Priljubljeni satelitski program\* in

pritisnite  $\equiv$  OPTIONS.

**3 -** Izberite Preurejanje programov, nato pa program, ki ga želite premakniti, in pritisnite OK.

**4 -** Pritiskajte gumbe za pomikanje, da označeni program premaknete na drugo mesto, in pritisnite V redu.

5 - Ko končate, pritisnite - Končano.

\* Satelitske programe je mogoče iskati zgolj pri modelih televizorjev xxPxSxxxx.

### Seznam priljubljenih v TV-vodniku

Povežite TV-vodnik za ogled seznama priljubljenih.

**1 -** Med gledanjem

TV-programa pritisnite  $OK > \frac{1}{2}$  OPTIONS (Možnosti) > Izbira seznama programov.

**2 -** Izberite Priljubljeni antenski program, Priljubljeni

kabelski program ali Priljubljeni satelitski program\* in pritisnite OK.

**3 -** Pritisnite TV GUIDE , da ga odprete.

S TV-vodnikom si lahko ogledate seznam trenutnih programov ali programov na sporedu na priljubljenih programih. Poleg priljubljenih programov si boste lahko ogledali predogled 3 najpogosteje spremljanih programov s privzetega seznama TV-programov. Te programe morate dodati na seznam priljubljenih, da omogočite delovanje (glejte poglavje "TV-vodnik").

Na vsaki strani TV-vodnika vam je v seznamu priljubljenih programov na voljo razdelek "Ali ste vedeli". Razdelek "Ali ste vedeli" zagotavlja uporabne nasvete, s pomočjo katerih lahko izboljšate uporabo televizorja.

\* Satelitske programe je mogoče iskati zgolj pri modelih televizorjev xxPxSxxxx.

# <span id="page-26-0"></span>7.5. Besedilo/teletekst

### Podnapisi iz teleteksta

Če preklopite na analogni program, morate podnapise ročno omogočiti za vsak program.

**1 -** Če želite odpreti teletekst, med gledanjem televizijskih programov pritisnite OPTIONS (Možnosti) in izberite Teletekst.

**2 -** Vnesite številko strani za podnapise, ki je običajno888.

3 - Po potrebi pritiskajte < (levo), da zaprete meni.

Če med gledanjem analognega programa v meniju Podnapisi izberete možnost Vklop, bodo podnapisi prikazani, če so na voljo.

Če želite preveriti, ali je program analogen ali digitalen, preklopite na ta program in pritisnite INFO (Informacije).

### Strani teleteksta

Če ima daljinski upravljalnik tipko TEXT, lahko za odpiranje teleteksta med gledanjem TV-programov pritisnite tipko TEXT. Če želite zapreti teletekst, znova pritisnite tipko TEXT.

Če želite odpreti teletekst in na daljinskem upravljalniku ni tipke TEXT, med gledanjem TVprogramov pritisnite tipko OPTIONS in izberite možnost Teletekst.

#### Izbira strani teleteksta

Izbira strani ... . .

- **1** Vnesite številko strani s številskimi tipkami.
- **2** Pomikajte se s puščičnimi tipkami.

**3 -** Če želite izbrati katerega od barvno označenih elementov na dnu zaslona, pritisnite ustrezno barvno tipko.

#### Podstrani teleteksta

Stran teleteksta lahko vključuje več podstrani. Številke podstrani so prikazane v vrstici ob številki glavne strani.

Če želite izbrati podstran, pritisnite  $\langle$  ali  $\rangle$ .

#### Pregled Strani teleteksta

Nekatere TV-postaje nudijo teletekst T.O.P. Če želite odpreti teletekst T.O.P, pritisnite OPTIONS in izberite Pregled T.O.P..

\* Teletekst je mogoče doseči, samo ko so programi nameščeni neposredno na notranjem sprejemniku televizorja, ki je nastavljen v načinu televizorja. Če uporabljate zunanji sprejemnik, teletekst ne bo na voljo prek televizorja. V tem primeru lahko uporabljate teletekst zunanjega sprejemnika.

### Možnosti teleteksta

V teletekstu pritisnite OPTIONS, če želite izbrati naslednje ...

- Zamrznitev strani/Odmrznitev stran
- Za prekinitev samodejnega predvajanja podstrani.
- Dvojni zaslon/Celoten zaslon
- Za prikaz TV-programa in teleteksta hkrati.
- Pregled T.O.P.
- Če želite odpreti teletekst T.O.P.
- Povečaj/Normalni pogled
- Za povečanje strani teleteksta za udobno branje.
- Razkrij
- Za razkrivanje skritih informacij na strani.
- Menjava podstrani
- Za menjavanje podstrani, ki so na voljo.
- Jezik
- Za zamenjavo skupine znakov za pravilen prikaz teleteksta.
- Teletekst 2.5

Za vklop teleteksta 2.5 za več barv in boljšo grafiko.

### Nastavitev teleteksta

#### Jezik teleteksta

Nekatere digitalne televizijske postaje nudijo več različnih jezikov teleteksta.

#### Osebna nastavitev jezika teleteksta

**A** (Domače okolje) > Nastavitve > Regija in jezik > Jezik > Glavni teletekst, Dodatni teletekst

Teletekst 2.5

Če je na voljo, Teletekst 2.5 nudi boljše barve in grafiko. Teletekst 2.5 je vklopljen kot standardna tovarniška nastavitev. Za izklop Teleteksta 2.5 …

**1 -** Pritisnite tipko TEXT ali OPTIONS in nato izberite Teletekst.

**2 -** Ko je teletekst odprt na zaslonu, pritisnite OPTIONS.

- **3** Izberite Teletekst 2.5 > Izklop.
- 4 Po potrebi pritiskajte < (levo), da zaprete meni.

# <span id="page-28-0"></span>8. TV-vodnik

# <span id="page-28-1"></span>8.1. Kaj potrebujete

S TV-vodnikom si lahko ogledate seznam trenutnih programov ali programov na sporedu na programih. Prikazani so lahko analogni in digitalni programi ali samo digitalni programi, odvisno od kod izvirajo informacije (podatki) TV-vodnika. Vsi programi ne vsebujejo informacij TV-vodnika.

Televizor lahko pridobi informacije TV-vodnika za programe, ki so nameščeni v televizorju (npr. programe, ki jih gledate prek televizorja). Televizor ne more pridobiti informacij TV-vodnika, ki jih gledate prek digitalnega sprejemnika ali odkodirnika.

# <span id="page-28-2"></span>8.2. Uporaba TV-vodnika

### Odpiranje TV-vodnika

Za odpiranje TV-vodnika pritisnite **IETV GUIDE**.

Ponovno pritisnite **II TV GUIDE**, da zaprete.

Ko prvič odprete TV-vodnik, televizor poišče informacije v vseh TV-programih. To lahko traja nekaj minut. Podatki TV vodnika so shranjeni v televizorju.

### Izbira programa

#### Preklop na program

• Iz TV-vodnika lahko preklopite na trenutni program.

• Če želite izbrati program, s puščičnimi tipkami označite ime programa.

• Pomaknite se desno, da si ogledate programe, ki so na sporedu tisti dan.

• Če želite preklopiti na program, izberite program in pritisnite OK.

#### Ogled podrobnosti programa

Če želite priklicati podrobnosti izbranega programa, pritisnite tipko **1** INFO .

## Posodobi TV-vodnik

TV-vodnik lahko posodobite, da dobite najnovejše informacije o programih.

Če želite posodobiti TV-vodnik, pritisnite<sup>1</sup>OPTIONS (Možnosti) in izberite možnost Posodobi TV-vodnik\*. Posodobitev lahko traja nekaj minut.

\* Opomba: Ni na voljo, ko je vklopljena funkcija UK Freeview Play.

### Sprememba dneva

Če informacije TV-vodnika zagotavlja TV-postaja, pritisnite Program gor, da se prikaže spored za naslednje dni. Pritisnite Program dol, da se vrnete na prejšnji dan.

Lahko pa pritisnete tudi  $\equiv$  OPTIONS in izberete Spremeni dan.

### Iskanje po zvrsti

Če so informacije na voljo, lahko poiščete programe na sporedu po zvrsti, kot so filmi, športne oddaje itd.

Če želite iskati programe po zvrsti,

pritisnite OPTIONS in izberite Iskanje po zvrsti. Izberite zvrst in pritisnite OK. Prikaže se seznam najdenih programov.

\* Opomba: Ni na voljo, ko je vklopljena funkcija UK Freeview Play.

# <span id="page-29-0"></span>9. Freeview Play (na voljo samo pri modelih za ZK).

# <span id="page-29-1"></span>9.1. O storitvi Freeview Play

Za uporabo storitve Freeview Play\* morate televizor povezati z internetom.

Freeview Play ponuja:

• Glejte televizijske oddaje, ki ste jih zamudili v zadnjih sedmih dneh.

• Glejte televizijske oddaje ali TV na zahtevo na enem mestu brez kakršnekoli aplikacije. Programe Freeview Play lahko iščete v TV-vodniku.

• Glejte več kot 70 standardnih programov in do 15 programov HD.

• Uživajte v storitvah na zahtevo, kot so BBC iPlayer, ITV Hub, All 4, Demand 5, BBC NEWS in BBC SPORT.

• Brez pogodb ali mesečnih stroškov. Nadzor je povsem v vaših rokah.

Za več podrobnosti obiščite: https://www.freeview.co.uk

\* Freeview Play je na voljo samo pri modelih za ZK.

# 9.3. Tv-vodnik za funkcijo Freeview Play

Ko je vklopljena funkcija Freeview Play\*, pritisnite TV GUIDE (TV-VODNIK) , da odprete TV-vodnik in pritisnite **TV GUIDE (TV-VODNIK)**. da ga ponovno zaprete.

#### Spremeni dan

Če informacije TV-vodnika zagotavlja TV-postaja, pritisnite Program gor, da se prikaže spored za naslednje dni. Pritisnite Program dol, da se vrnete na prejšnji dan.

Lahko pa pritisnete tudi  $\equiv$  OPTIONS in izberete Spremeni dan.

#### Nastavitve dostopnosti

Pritisnite **三 OPTIONS (MOŽNOSTI)** v TV-vodniku in izberite možnost Nastavitve dostopnosti, da prilagodite nastavitve razvrščanja programov:

- Prikaži samo programe z zvočnim opisom
- Prikaži samo programe s podnapisi
- Prikaži samo programe z znakovnim jezikom
- \* Freeview Play je na voljo samo pri modelih za ZK.

# <span id="page-29-2"></span>9.2. Uporaba storitve Freeview Play

Za odpiranje storitve Freeview Play\* …

**1 -** Pritisnite (Domače okolje), da odprete začetni meni.

**2 -** Pritisnite (desno) za pregled razpoložljivih predvajalnikov Freeview (aplikacij) ali izberite Raziščite Freeview Play, da vstopite na stran Freeview Play.

3 - Za iskanje programov lahko pritisnete **- Iskanje** ali vnesete ključno besedo.

4 - V TV-vodniku lahko pritisnete - Priporočilo, da razvrstite različne vrste programov glede na izbiro določene zvrsti.

5 - Izberite program in pritisnite **- Informacije o** epizodah, da si ogledate podrobnosti izbranega programa.

**6 -** Izberite oddajo in za začetek gledanja pritisnite OK.

7 - Pritisnite  $\leftarrow$  Back, da zaprete.

<span id="page-29-3"></span>\* Freeview Play je na voljo samo pri modelih za ZK.

# <span id="page-30-0"></span>10. Videoposnetki, fotografije in glasba

# <span id="page-30-1"></span>10.1. Iz povezave USB

Ogledujete si lahko fotografije ali predvajate glasbo in videoposnetke iz povezanega pomnilnika ali trdega diska USB.

Ko je televizor vklopljen, priključite pomnilnik ali trdi disk USB na enega od priključkov USB.

Pritisnite **EX** SOURCES in izberite USB. Datoteke lahko iščete v strukturi map, ki ste jo ustvarili na trdem disku USB.

# <span id="page-30-2"></span>10.2. Iz računalnika ali naprave NAS

Predvajate lahko fotografije, glasbo in videoposnetke v računalniku ali napravi NAS (Network Attached Storage) v domačem omrežju.

Televizor in računalnik ali naprava NAS morata biti v istem domačem omrežju. Računalnik ali naprava NAS mora imeti nameščeno programsko opremo za predstavnostne strežnike. Predstavnostni strežnik mora biti nastavljen na skupno rabo datotek s televizorjem. Televizor datoteke in mape prikazuje tako, kot so organizirane v predstavnostnem strežniku, računalniku ali napravi NAS.

Televizor ne podpira podnapisov iz video signalov računalnika ali naprave NAS.

Če predstavnostni strežnik podpira iskanje datotek, je na voljo polje za iskanje.

Iskanje in predvajanje datotek na računalniku …

**1 -** Pritisnite SOURCES, izberite Omrežje in pritisnite OK.

**2 -** Ko je naprava priključena, se element omrežne naprave nadomesti z imenom priključene naprave. **3 -** Datoteke lahko poiščete in jih predvajate.

<span id="page-30-3"></span>**4 -** Če želite ustaviti predvajanje videoposnetkov, fotografij in glasbe, pritisnite **EXIT**.

# 10.3. Fotografije

## Ogled fotografij

1 - Pritisnite **Ex** SOURCES, izberite USB in nato pritisnite OK.

**2 -** Izberite Bliskovni pomnilnik USB in nato izberite napravo USB, ki jo potrebujete.

**3 -** Izberite možnost Fotografija, za brskanje po fotografijah glede na dan, mesec ali leto lahko pritisnete Razvrsti.

**4 -** Izberite eno od fotografij. Za ogled izbrane fotografije pritisnite OK.

• Za ogled fotografij v menijski vrstici izberite Fotografije, nato izberite sličico fotografije in pritisnite OK.

• Če je v isti mapi več fotografij, izberite fotografijo in pritisnite Diaprojekcija , da začnete diaprojekcijo vseh fotografij v tej mapi.

 $\cdot$  Oglejte si fotografijo in pritisnite  $\bigcirc$  INFO za prikaz naslednjih možnosti:

vrstica napredka, vrstica za upravljanje predvajanja, (skok na prejšnjo fotografijo v mapi), n (skok na naslednjo fotografijo v mapi), czągon predvajanja diaprojekcije),  $\mathbf{u}$  (premor v predvajanju),  $\blacksquare$  (zagon  $diaprojekcije)$ ,  $\rightarrow$  (zasuk fotografije)

Med ogledom datoteke s fotografijo pritisnite  $\equiv$  OPTIONS, da ...

Izklopi naključno, Vklopi naključno Ogled slik v zaporednem ali naključnem vrstnem redu.

Ponavljaj/predvajaj enkrat Večkratni ali enkratni ogled slik.

Ustavi glasbo Ustavite glasbo, če se trenutno predvaja glasba.

Hitrost diaprojekcije Nastavi hitrost diaprojekcije.

Prehodi diaprojekcije

Določi prehode med slikami.

## Možnosti za fotografije

Med brskanjem po datotekah s fotografijo pritisnite **= OPTIONS**, da ...

Seznam/sličice

Fotografije si lahko ogledate v pogledu seznama ali pogledu sličic.

Izklopi naključno, Vklopi naključno Ogled slik v zaporednem ali naključnem vrstnem redu.

Ponavljaj/predvajaj enkrat Večkratni ali enkratni ogled slik. Ustavi glasbo Ustavite glasbo, če se trenutno predvaja glasba.

Hitrost diaprojekcije Nastavi hitrost diaprojekcije.

Prehodi diaprojekcije Določi prehode med slikami.

# <span id="page-31-0"></span>10.4. Videoposnetki

### Predvajanje videoposnetkov

Predvajanje videoposnetka na televizorju:

Izberite **II** Videoposnetki, izberite ime datoteke in pritisnite V redu.

• Če želite začasno zaustaviti videoposnetek, pritisnite OK. Če želite nadaljevati, ponovno pritisnite OK.

 $\cdot$  Če želite previti nazaj ali naprej, pritisnite  $\rightarrow$  oz.  $\rightarrow$ . Za pospešitev  $-2x$ , 4x, 8x, 16x, 32x  $-$  tipki pritisnite večkrat.

• Če želite skočiti na naslednji videoposnetek v mapi, pritisnite OK, da predvajanje zaustavite,

izberite  $\blacktriangleright$  na zaslonu in pritisnite OK.

 $\cdot$  Če se želite vrniti na to mapo, pritisnite  $\cdot$ .

Odpiranje mape z videoposnetki

1 - Pritisnite **II** SOURCES, izberite USB in nato pritisnite OK.

**2 -** Izberite Bliskovni pomnilnik USB in nato izberite napravo USB, ki jo potrebujete.

<span id="page-31-1"></span>**3 -** Izberite Videoposnetki in nato enega od posnetkov. Za ogled izbranega videoposnetka pritisnite OK.

 $\cdot$  Izberite videoposnetek in pritisnite  $\bigcirc$  INFO za prikaz informacij o datoteki.

 $\cdot$  Predvajajte videoposnetek in pritisnite  $\bigcirc$  INFO za prikaz naslednjih možnosti:

vrstica napredka, vrstica za upravljanje predvajanja,  $\blacktriangleright$  (skok na preišnii videoposnetek v mapi).  $\blacktriangleright$  (skok na naslednji videoposnetek v

mapi),  $\blacktriangleright$  (predvajanje),  $\blacktriangleleft$  (previjanje nazaj), ▶ (previjanje naprej), Ⅱ (premor v  $predvajanju)$ ,  $\rightarrow$  (predvajanje vseh/predvajanje enega),  $\rightarrow$  (naključno predvajanje vklopljeno/naključno predvajanje izklopljeno)

Med predvajanjem videoposnetka pritisnite  $\equiv$  OPTIONS, da ...

#### Podnapisi

Prikažite podnapise, če so na voljo. Izberete lahko možnost Vklop, Izklop, ali Delovanje brez zvoka.

Jezik podnapisov

Izberite jezik podnapisov, če je na voljo.

Nabor znakov

Izberite nabor znakov, če so na voljo zunanji podnapisi.

Jezik zvoka Izberite jezik zvoka, če je na voljo.

Stanje Prikazuje informacije o videoposnetku.

Ponavljaj/predvajaj enkrat Predvajajte videoposnetke večkrat ali enkrat.

#### Nastavitve podnapisov

Nastavite velikost pisave, barvo podnapisov, položaj podnapisov in zamik časovne sinhronizacije, če so možnosti na voljo.

### Možnosti videa

Med brskanjem po datotekah z videoposnetkom pritisnite **= OPTIONS**, da ...

#### Seznam/sličice

Videodatoteke si lahko ogledate v pogledu seznama ali pogledu sličic.

#### Podnapisi

Prikažite podnapise, če so na voljo. Izberete lahko možnost Vklop, Izklop, ali Delovanje brez zvoka.

#### Izklopi naključno/vklopi naključno

Predvajanje videoposnetkov v zaporednem ali naključnem vrstnem redu.

#### Ponavljaj/predvajaj enkrat

Predvajajte videoposnetke večkrat ali enkrat.

# 10.5. Glasba

### Predvajanje glasbe

Odpiranje mape z glasbo

1 - Pritisnite **II** SOURCES, izberite USB in nato pritisnite OK.

**2 -** Izberite Bliskovni pomnilnik USB in

pritisnite > (desno), da izberete želeno napravo USB. **3 -** Izberite Glasba in nato eno od glasbenih

datotek. Za predvajanje izbrane glasbene datotek pritisnite OK.

• Izberite glasbo in pritisnite **DINFO** za prikaz informacij o datoteki.

 $\cdot$  Predvajajte glasbo in pritisnite  $\bigoplus$  INFO za prikaz naslednjih možnosti:

vrstica napredka, vrstica za upravljanje predvajanja,  $\blacktriangleright$  (skok na prejšnjo skladbo v mapi),  $\blacktriangleright$  (skok na naslednjo skladbo v

mapi),  $\blacktriangleright$  (predvajanje),  $\blacktriangleleft$  (previjanje

nazaj),  $\rightarrow$  (previjanje naprej),  $\parallel$  (premor v

Med predvajanjem glasbe pritisnite  $\equiv$  OPTIONS, da

Ponavljaj/predvajaj enkrat Predvajajte skladbe večkrat ali enkrat.

### Možnosti za glasbo

…

Med brskanjem po datotekah z glasbo pritisnite **= OPTIONS**, da ...

Izklopi naključno/vklopi naključno Predvajanje skladb v zaporednem ali naključnem vrstnem redu.

Ponavljaj/predvajaj enkrat Predvajajte skladbe večkrat ali enkrat.

# <span id="page-33-0"></span>11. Odpiranje menijev z nastavitvami televizorja

# <span id="page-33-1"></span>11.1. Meni Hitro in Pogoste nastavitve

Pritisnite tipko <sup>&</sup> Meni Hitro/MENU na daljinskem upravljalniku, da najdete Meni Hitro, nato pa pritisnite puščico < (levo), da najdete Pogoste nastavitve.

\* Opomba: Možnosti v hitrem meniju in pogostih nastavitvah se lahko pri različnih funkcijah izdelka in različnih primerih uporabe razlikujejo.

Meni Hitro:

• Pomoč - za diagnosticiranje in pridobivanje dodatne informacije o vašem televizorju.

• Vse nastavitve – oglejte si meni z vsemi nastavitvami.

<span id="page-33-2"></span>• Viri – odpiranje menija Viri.

- Budilka\* zagon Budilke.
- Gledanje TV preklop nazaj na gledanje TV.
- TV vodnik odpiranje TV vodnika.
- Programi odpiranje seznama programov.

• Okolju prijazne nastavitve – odpiranje menija z okolju prijaznimi nastavitvami.

• Mediji – zagon predvajalnika predstavnostnih datotek za predvajanje datotek s pomnilnika USB ali omrežja.

• Predstavitev – upravljanje predstavitvenih datotek.

#### Pogoste nastavitve:

• Slog slike – izberite enega od prednastavljenih slogov slike za idealno gledanje slike.

• Format slike – izberite enega od prednastavljenih formatov slike, ki se prilega zaslonu.

• Slog zvoka – izberite enega od prednastavljenih slogov zvoka za idealne nastavitve zvoka.

• EasyLink 2.0 – upravljanje in prilagajanje nastavitev EasyLink 2.0, ki so združljive z zvočnim sistemom HDMI.

• Zvočni izhod – televizor nastavite tako, da zvok predvaja televizor ali priključeni zvočni sistem.

 $\cdot$  Naprave Bluetooth® – nastavitev naprav Bluetooth®.

• Prilagojen zvok – Prilagodite zvok televizijskih zvočnikov.

• Slog Ambilight\* – izbira enega od prednastavljenih slogov Ambilight.

• Ambisleep\* – vklop ali prilagoditev nastavitve Ambisleep, ki simulira sončni zahod, da se pred spanjem lažje umirite.

• Brezžično in omrežja – vzpostavite povezavo z

domačim omrežjem ali prilagodite nastavitve omrežja.

• Izklop zaslona – če samo poslušate glasbo, lahko izklopite zaslon televizorja.

• Časovnik - spanje – televizor nastavite tako, da po določenem času samodejno preklopi v stanje pripravljenosti..

• Posodobitev programske opreme – preverite, ali je na voljo posodobitev programske opreme televizorja.

Če želite omogočiti ali onemogočiti elemente s seznama Pogoste nastavitve, pritisnite – Prilagodi.

#### Meni Vse nastavitve:

Pritisnite tipko  $\bigoplus$  (Domače okolje) na daljinskem upravljalniku, da se vrnete v domači zaslon. Za dostop do menija Nastavitve izberite ikono nastavitev v desnem zgornjem kotu domačega zaslona.

\* Nastavitev Ambilight je na voljo samo za modele, ki podpirajo funkcijo Ambilight.

## 11.2. Vse nastavitve

### Nastavitve slike

#### Meni Nastavitve slike

Meni za nastavitev slike omogoča preprost dostop do nastavitev slike na več ravneh, od splošne do napredne. Pri nekaterih nastavitvah slike lahko vrednosti spremenite v izpadnem meniju, da si lahko ogledate vse vrednosti nastavitev in predogled učinkov, ki bodo uporabljeni.

Na prvi ravni menija Nastavitev slike lahko vedno izberete element in pritisnete tipko OK, da se pomaknete na možnosti naslednje ravni. Če se prikaže izpadni meni, lahko podrsate ali označite, da izberete vrednosti nastavitev in si ogledate učinek, nato pa pritisnite OK, da potrdite spremembo. Če so na isti ravni nastavite še druge možnosti, lahko pritisnite tipki  $\bigwedge$  (gor) ali  $\bigvee$  (dol), da se pomaknete na druge možnosti nastavitev in nadaljujete z nastavitvijo, ne da bi zapustili meni. Ko so vse spremembe nastavitev opravljene, pritiskajte tipko  $\leftarrow$  Nazaj, da zapusitite ali zaprete meni za nastavitve.

#### Slog slike

#### Izbira sloga

Za enostavno nastavitev slike lahko izberete prednastavljeni slog slike.

 $\bigoplus$  (Domače okolie) > Nastavitve > Slika > Slog slike, pritisnite OK za spremembo v naslednjo razpoložljivo možnost.

Razpoložljivi slogi slike so:

• Osebno – nastavitve slike, ki jih izberete ob prvem vklopu.

• Kristalno čisto – idealno za gledanje ob dnevni svetlobi.

• Domači kino – idealno za vsakodnevno domače filmsko razvedrilo.

• ECO – energijsko najvarčnejša nastavitev

• Film – idealno za gledanje filmov z učinkom studijskega izvirnika.

 $\cdot$  Igre<sup>\*</sup> – idealno za igranje iger.

• Monitor\*\* – idealno za prikaz računalniške aplikacije. Originalni video je prikazan z minimalno obdelavo.

\* Slog slike – slog Igre je na voljo pri viru videoposnetka HDMI in uporabi aplikacij za pretočno predvajanje videoposnetka.

\*\* Slog slike – slog Monitor je na voljo samo, če je videoposnetek z virom HDMI mogoče uporabiti v računalniškem programu.

• Televizor lahko predvaja programe HDR prek ene od povezav HDMI, TV-postaje, iz internetnega vira (npr. Netflix) ali priključene pomnilniške naprave USB.

• Televizor bo samodejno preklopil v način HDR brez opozorila. Televizor podpira naslednje oblike HDR: Hybrid Log Gamma, HDR10 in HDR10+, vendar je odvisno od razpoložljivosti teh oblik HDR pri ponudnikih vsebin.

Za vsebino HDR (Hybrid Log Gamma, HDR10 in HDR10+)

Slogi za vsebino HDR (Hybrid Log Gamma, HDR10 in HDR10+) so:

- HDR osebno
- HDR Kristalno čisto
- HDR Domači kino
- HDR ECO
- HDR film
- HDR igre
- HDR Monitor

#### Obnovitev sloga

Za obnovitev sloga na izvirno nastavitev odprite  $\bigoplus$  (Domače okolje) > Nastavitve > Slika > Slog slike, nato pa pritisnite - Obnovi slog.

Nastavitve kontrasta

#### Svetlost

Optimizacija glede na svetlobne pogoje v prostoru

 (Domače okolje) > Nastavitve > Slika > Kontrast > Svetlost > Optimizacija glede na svetlobne pogoje v prostoru.

Za samodejno zmanjšate napetosti oči pod različnimi svetlobnimi pogoji v prostoru, funkcijo vklopite.

#### Kontrast Backlight

 (Domače okolje) > Nastavitve > Slika > Kontrast > Svetlost > Kontrast osvetlitve ozadja.

Prilagodite vrednost kontrasta slike. Za zmanjšanje porabe energije lahko znižate vrednost kontrasta.

#### Način kontrasta

 (Domače okolje) > Nastavitve > Slika > Kontrast > Svetlost > Način kontrasta.

Izberite možnost Normalno, Optimirano za sliko ali Optimirano za varčevanje z energijo, da nastavite samodejno zmanjšanje kontrasta televizorja, najnižjo porabo energije ali najboljši užitek v sliki. Z možnostjo Izklop pa izklopite prilagajanje.

#### Osvetlitev slike

 (Domače okolje) > Nastavitve > Slika > Kontrast > Svetlost > Raven kontrasta v video sliki.

Prilagodite stopnjo osvetlitve slike.

#### Podrobnosti v temnih delih slike

#### Gama

 (Domače okolje) > Nastavitve > Slika > Kontrast > Podrobnosti v temnih delih slike > Gama.

Nastavitev nelinearne nastavitve za svetlost in kontrast slike.

Opomba: Pri nekaterih modelih ni na voljo, če je možnost Optimizacija nizke osvetlitve ali Optimizacija temnih podrobnosti nastavljena na Vklopljeno.

#### Nivo črnine

 $\bigoplus$  (Domače okolje) > Nastavitve > Slika > Kontrast > Podrobnosti v temnih delih slike > Nivo črnine.

Nastavite nivo črnine za sliko.

Opomba: Če je raven črnine nastavljena veliko pod ali nad referenčno vrednostjo (50), je lahko kontrast manjši (črne podrobnosti izginejo ali pa črna slika posivi).

#### Izboljšava kontrasta

Dinamika izboljševanja

 (Domače okolje) > Nastavitve > Slika > Kontrast > Izboljšava kontrasta > Dinamika izboljševanja.

Izberite možnost Izklop, Največ, Srednje ali Najmanj za nastavitev stopnje, s katero televizor samodejno izboljša podrobnosti na temnih, srednjih in svetlih področjih slike.

Opomba: Ni na voljo, ko je zaznan signal HDR. Ni na voljo v načinu Monitor.

#### Prilagajanje HDR

Nastavitve učinka HDR

 (Domače okolje) > Nastavitve > Slika > Kontrast > Prilagajanje HDR > Učinek HDR10/ HDR10+ / Učinek HLG.

Raven učinka HDR za vsebine HDR lahko nastavite na Izklop, Več podrobnosti, Uravnoteženo ali Več svetlosti.

#### Barvne nastavitve

 $\bigoplus$  (Domače okolje) > Nastavitve > Slika > Barva.

#### Nasičenost

 $\bigoplus$  (Domače okolje) > Nastavitve > Slika > Barva > Nasičenost.

Prilagoditev vrednosti nasičenosti barv.

Opomba: ni na voljo, če je slog slike Monitor ali HDR Monitor.

#### Nastavi izboljšanje barv

 (Domače okolje) > Nastavitve > Slika > Barva > Izboljšava barv.

Izberite Največ, Srednje ali Najmanj ali Izklop za nastavitev intenzivnosti barv in podrobnosti v svetlih barvah.

Opomba: ni na voljo, če je slog slike Monitor/HDR Monitor.

Prilagajanje barvnega tona

 (Domače okolje) > Nastavitve > Slika > Barve > Temperatura barv > Točka beline.

Za nastavitev barvnega tona po želji izberite Toplo, Normalno, Hladno ali Po meri.

 (Domače okolje) > Nastavitve > Slika > Barve > Temperatura barv > 2-točkovna izravnava beline.

Z optimizacijo beline lahko po svojih željah prilagodite temperaturo barve v sliki.

#### **Ostrina**

Izboljšava

 $\bigoplus$  (Domače okolje) > Nastavitve > Slika > Ostrina > Izboljšava.

Prilagajanje vrednost ostrine slike.

#### Izboljšava teksture

 (Domače okolje) > Nastavitve > Slika > Ostrina > Izboljšava teksture.

Vklopite, da omogočite vrhunsko ostrino robov črt in podrobnosti.

#### Čiščenje slike

#### Odpravljanje šumov

 $\bigoplus$  (Domače okolje) > Nastavitve > Slika > Čiščenje slike > Zmanjšanje šumov

Izberite možnost IzklopNajveč, Srednje ali Najmanj za nastavitev stopnje zmanjševanja šumov v videovsebini.

Šumi so v glavnem vidni kot majhne pike, ki se premikajo po sliki na zaslonu.

#### Odpravljanje artefaktov

 (Domače okolje) > Nastavitve > Slika > Čiščenje slike > Odpravljanje artefaktov

Izberite možnost IzklopNajveč, Srednje ali Najmanj za različne stopnje glajenja artefaktov v digitalnih videovsebinah.

Artefakti so v glavnem vidni kot majhne kocke ali nazobčani robovi na slikah na zaslonu.
#### Hitre nastavitve slike

#### $\bigoplus$  (Domače okolje) > Nastavitve > Slika > Hitre nastavitve slike

• Pri prvi namestitvi ste opravili nekaj osnovnih nastavitev slike. To lahko ponovite z menijem Hitre nastavitve slike.

• Izberite želeno nastavitev slike in nadaljujte z naslednjo nastavitvijo.

• Pred tem zagotovite, da televizor lahko preklopi na TV-program ali predvaja program iz povezane naprave.

### Nastavitve zaslona

#### Format slike

#### $\bigoplus$  (Domače okolje) > Nastavitve > Zaslon > Format slike

Če slika ne zapolni celega zaslona, če se spodaj in/ali zgoraj pojavijo črne proge, lahko sliko prilagodite tako, da zapolni cel zaslon.

Izbira osnovne nastavitve za zapolnitev zaslona …

• Širok zaslon – samodejno poveča sliko tako, da je širokozaslonska 16:9. Razmerje prikaza vsebine slike se lahko spremeni.

• Zapolni zaslon – samodejno poveča sliko in zapolni zaslon. Popačenost slike je minimalna, podnapisi ostanejo vidni. Ni primerno za sliko iz računalnika. Pri nekaterih ekstremnih slikovnih formatih so lahko še vedno prisotne črne proge. Razmerje prikaza vsebine slike se lahko spremeni.

• Prilagodi zaslonu – samodejno poveča sliko, da zapolni zaslon brez popačenja slike. Vidne so lahko črne proge. Ni podprto za sliko iz računalnika.

• Originalno – samodejno poveča sliko, da zapolni zaslon v izvirnem razmerju prikaza. Vidna ni nobena izgubljena vsebina.

#### $\bigoplus$  (Domače okolje) > Nastavitve > Zaslon > Format slike > Napredno

Ročno spreminjanje formata slike ...

• Premakni – izberite puščice, da premaknete sliko. Sliko lahko premaknete samo, ko je povečana.

• Povečaj – izberite puščice za povečavo.

• Raztegni – izberite puščice, da sliko raztegnete vodoravno ali navpično.

• Razveljavi – izberite, da se vrnete na začetni format slike.

Nekatere nastavitve formata slike v nekaterih pogojih niso na voljo. Na primer pri pretakanju videoiger, aplikacijah Android app, v igralnem načinu itd.

### Nastavitve zvoka

#### Slog zvoka

#### Izbira sloga

Za enostavno nastavitev zvoka lahko izberete prednastavljen slog zvoka.

#### **A** (Domače okolje) > Nastavitve > Zvok > Slog zvoka

Razpoložljivi slogi zvoka so:

• Način AI – izberite način AI za pametno preklapljanje med slogi zvoka na podlagi zvočne vsebine.

- Izvirno najbolj nevtralna nastavitev zvoka
- Zabava idealno za gledanje filmov
- Glasba idealno za poslušanje glasbe
- Prostorska glasba idealno za igranje iger
- Novice idealno za govor

• Osebno – izberite, če želite prilagoditi nastavitve zvoka po svojem okusu

#### Obnovitev osebnih nastavitev

**1 -** Nastavite slog zvoka na Osebno.

2 - Pritisnite barvno tipko **- Obnovi slog** in pritisnite OK. Slog je obnovljen.

#### Prilagojene zvočne nastavitve

Virtualizator zvočnikov

#### (Domače

okolje) > Nastavitve > Zvok > Osebne nastavitve > Virtualizator zvočnikov

Izberite Vklop ali Samodejno (Dolby Atmos), da omogočite Dolby Atmos, ki lahko zvoku doda dimenzijo višine. Z dimenzijo višine se zvok natančno razporedi in pomika po 3D-prostoru.

#### Clear dialogue

**A** (Domače okolje) > Nastavitve

> Zvok > Osebne nastavitve > Clear dialogue

Izberite Vklop, da izboljšate zvok govora. Idealno za poročila.

#### Pametni izenačevalnik

(Domače okolje) > Nastavitve

> Zvok > Osebne nastavitve > Pametni izenačevalnik

Izberite Vklop in tako omogočite pametno uravnavanje izenačevalnika glede na zvočno vsebino in nastavitve po meri.

#### Pametni izenačevalnik po meri

 $\bigoplus$  (Domače okolje) > Nastavitve > Zvok > Osebne nastavitve > Pametni izenačevalnik po meri

Nastavitve izenačevalnika spreminjajte s puščičnimi/navigacijskimi tipkami.

\* Opomba: Če želite Osebne nastavitve obnoviti na privzeto nastavitev, se vrnite nazaj na Slog zvoka in pritisnite Obnovi slog.

#### Postavitev televizorja

 $\bigoplus$  (Domače okolie) > Nastavitve > Zvok > Postavitev televizorja

Izberite Na stojalu za televizor ali Na steni, da omogočite najboljšo reprodukcijo zvoka glede na nastavitev.

#### EasyLink 2.0

Nadzorujte nastavitve zvoka zvočnega sistema HDMI prek EasyLink 2.0

#### (Domače okolje) > Nastavitve > Zvok > EasyLink 2.0.

Prilagodite lahko posamezne nastavitve zvoka zvočnega sistema HDMI prek možnosti Pogoste nastavitve ali Nastavitve > Zvok > EasyLink 2.0. To velja samo za zvočni sistem HDMI, ki je združljiv s funkcijo EasyLink 2.0. Za vklop upravljanja zagotovite, da je element menija Upravljanje zvoka z EasyLink 2.0 nastavljen na Vklop v možnosti Splošne nastavitve > EasyLink > Upravljanje zvoka z EasyLink 2.0.

Izberite slog zvoka

 (Domače okolje) > Nastavitve > Zvok > EasyLink 2.0 > Slog zvoka.

Preklapljajte med prednastavljenimi slogi zvoka. Na voljo so idealni slogi za gledanje filmov, poslušanje glasbe ali drugih zvočnih vsebin.

- Film idealen slog zvoka za gledanje filmov.
- Glasba optimirano za poslušanje glasbe.
- Glas izboljšan dialog v vokalih.

• Stadion – daje občutek velikega stadiona na prostem.

• Po meri – prilagojen zvočni način. Nastavitev je na voljo le, če je priključena naprava združljiva s televizorjem za to funkcijo.

Prilagajanje nivoja nizkih tonov

 (Domače okolje) > Nastavitve > Zvok > EasyLink 2.0 > Nizki toni.

Pritisnite puščične / navigacijske tipke, da prilagodite raven nizkih tonov.

Prilagajanje nivoja visokih tonov

#### (Domače

okolje) > Nastavitve > Zvok > EasyLink 2.0 > Visoki toni.

Pritisnite puščične / navigacijske tipke, da prilagodite raven visokih tonov.

#### Izenačevalnik po meri

#### (Domače

okolje) > Nastavitve > Zvok > EasyLink 2.0 > Izenačevalnik po meri.

Nastavljivi frekvenčni pasovi, ko je slog zvoka nastavljen na nastavitev Po meri. Raven pametnega izenačevalnika prilagodite s puščičnimi/navigacijskimi tipkami. Nastavitev je na voljo le, če je priključena naprava združljiva s televizorjem za to funkcijo.

Prostorski zvok

#### (Domače okolje) > Nastavitve > Zvok > EasyLink 2.0 > Prostorski zvok.

Med prednastavljenimi vrstami izberite učinek prostorskega zvoka.

• Upmix – s funkcijo Upmix izkoristite vse prednosti zvočnikov.

• Standardni način – izhod za zvočnike je v skladu z izvirnimi programi.

• Prostorski zvok AI – optimalen prostorski učinek z analizo umetne inteligence.

#### DRC

#### (Domače

okolje) > Nastavitve > Zvok > EasyLink  $2.0 > \text{DRC}$ 

Izberite želeni nadzor dinamičnega razpona (DRC).

• Samodejno – dinamični razpon se samodejno prilagodi.

• Vklopljeno – optimiranje dinamičnega razpona.

• Izklopljeno – izklop prilagajanja dinamičnega razpona.

Navzgor usmerjeni zvočniki

#### (Domače

okolje) > Nastavitve > Zvok > EasyLink 2.0 > Navzgor usmerjeni zvočniki.

Izberite želeno prilagajanje navzgor usmerjenih zvočnikov. Nastavitev je na voljo le, če je priključena naprava združljiva s televizorjem za to funkcijo.

- Samodejno dinamično gibanje sledi vsebini.
- Vklopljeno vedno povišano.
- Izklopljeno raven položaj.

Izberite zvočno prizorišče

#### (Domače

okolje) > Nastavitve > Zvok > EasyLink 2.0 > SoundStage.

Izberite zvočno doživetje. Nastavitev je na voljo le, če je priključena naprava združljiva s televizorjem za to funkcijo.

• Samodejno – dinamična nastavitev sledi vsebini.

• Vklopljeno – Pristna zvočna kulisa, primerna za gledanje filmov.

• Izklopljeno – Jasna zvočna kulisa, primerna za poslušanje glasbe in dialogov.

#### Ponastavi vse na privzete nastavitve

 (Domače okolje) > Nastavitve > Zvok > EasyLink 2.0 > Ponastavi vse na privzete nastavitve.

Vse nastavitve zvoka EasyLink 2.0 ponastavi na prvotne tovarniške nastavitve.

#### Umerjanje prostora

#### Umerjanje prostora

#### (Domače

okolje) > Nastavitve > Zvok > Kalibracija v prostoru.

Z umerjanjem bo televizor lahko določil akustiko prostora in zagotovil optimirano kakovost zvoka iz zvočnikov.

Pred začetkom namestitve morate daljinski upravljalnik združiti s televizorjem ter se prepričati, da je nastavitev Zvočni izhod v televizorju nastavljena na Zvočniki televizorja. Za natančnejši rezultat mora biti v prostoru tišina.

Začetek kalibracije v prostoru:

**1 -** Daljinski upravljalnik držite v položaju poslušanja in ga med postopkom nastavljanja usmerite proti televizorju.

**2 -** Za začetek umerjanja izberite možnost Kalibrirajte zdaj ali Kalibrirajte znova.

**3 -** Predvajan bo testni zvok. Meritev se bo izvedla

prek daljinskega upravljalnika. Daljinski upravljalnik usmerite proti televizorju. To lahko traja nekaj sekund. **4 -** Ko so zvočniki vašega televizorja uspešno umerjeni, izberite možnost Preizkus, da poslušate zvok pred in po umerjanju zvočnikov televizorja. Sprejmite nastavitev z možnostjo Uporabi ali ponovite umerjanje z možnostjo Poskusite znova . **5 -** Ko je nastavitev umerjanja prostora uspešno dokončana in izbrana, televizor znova prikaže meni z nastavitvami. Za nastavitev zvoka televizijskih zvočnikov pojdite v  $\bigoplus$  (Domače okolje) > Nastavitve > Zvok > Kalibracija v prostoru in izberite Uporabi umerjanje.

#### Napredne nastavitve zvoka

#### Nastavitev glasnosti

Samodejna glasnost

- $\bigoplus$  (Domače okolje) > Nastavitve
- > Zvok > Napredno > Samodejna glasnost

Izberite Vklop, da samodejno odpravite nenadne razlike v glasnosti. To je običajno potrebno, ko preklapljate med kanali. Izberite Nočni način za udobnejše tišje poslušanje.

#### Prilagoditev nivoja glasnosti

#### (Domače okolje)

> Nastavitve > Zvok > Napredno > Razlika v glasnosti

Nastavitev razlike v glasnosti je mogoče uporabiti za prilagoditev ravnovesja med nivoji zvoka TVprograma in vhodnega vira HDMI. Pritisnite puščične / navigacijske tipke, da prilagodite vrednost delta za glasnost zvočnika televizorja.

\* Opomba: Razlika v glasnosti je na voljo, če je vhodni vir nastavljen na HDMI ali analogne vire in če je Reprodukcija zvoka nastavljena na Zvočniki televizorja ali Prek zvočnega sistema HDMI.

Nastavitve zvočnega izhoda

(Domače okolje)

> Nastavitve > Zvok > Napredno > Reprodukcija zvoka

Televizor nastavite tako, da zvok predvaja televizor ali priključeni zvočni sistem.

Izberete lahko, kje želite slišati zvok televizorja in kako ga želite upravljati.

• Če izberete možnost Zvočniki televizorja, so zvočniki televizorja vedno vklopljeni. Za ta način veljajo vse zvočne nastavitve.

• Če izberete Žične slušalke, se zvok predvaja prek slušalk.

• Če izberete možnost Optično,se zvočniki televizorja izklopijo in zvok se predvaja prek naprave, povezane z digitalnim zvočnim vhodom – optičnim.

• Če izberete Zvočniki televizorja + Žične slušalke, se zvok predvaja prek televizijskih zvočnikov in slušalk.

Če je zvočna naprava povezana s sistemom HDMI CEC, izberite Zvočni sistem HDMI. Ko naprava predvaja zvok, so zvočniki televizorja izklopljeni.

Če želite nastaviti glasnost televizijskih zvočnikov ali slušalk, pritisnite Glasnost in pritisnite puščico > (desno) ali  $\langle$  (levo), da izberete izhodni vir, ki ga želite prilagoditi. Če želite prilagoditi raven glasnosti izbranega izhodnega vira, pritisnite Glasnost + ali -.

#### eARC

#### Nastavitve eARC

- $\uparrow$  (Domače okolie) > Nastavitve
- > Zvok > Napredno > eARC

Način eARC nastavite na Samodejno ali Izklop. HDMI eARC (izboljšan povratni zvočni kanal) je boljši v primerjavi s prejšnjim ARC. Podpira najnovejše zvočne formate visoke bitne hitrosti do 192 kHz, 24-bitne in nestisnjene 5.1 in 7.1 ter 32-kanalni nestisnjen zvok.

HDMI eARC je na voljo samo naHDMI 1.

#### Nastavitve digitalnega izhoda

Nastavitve digitalnega izhoda so na voljo za izhod SPDIF (optični) in zvočne signale HDMI ARC.

Oblika digitalnega izhoda

- **←** (Domače okolje)
- > Nastavitve > Zvok > Napredno > Oblika digitalnega izhoda

Avdio izhod televizorja nastavite glede na zmožnosti sprejemanja signalov priključenega sistema domačega kina.

• Stereo (nestisnjen): Če vaše naprave za predvajanje zvoka nimajo možnosti večkanalne obdelave zvoka, izberite, da se bo tem napravam za predvajanje posredovala le stereo vsebina.

• Večkanalno: Izberite, če želite večkanalno zvočno vsebino (stisnjen večkanalni zvočni signal) ali stereo zvočno vsebino predvajati v napravah za predvajanje zvoka.

• Večkanalno (obvod): Izberite, če želite poslati izvirni bitni tok iz HDMI ARC v povezan zvočni sistem HDMI.

Naprave za predvajanje zvoka morajo podpirati funkcijo Dolby Atmos.

- Izhod SPDIF (DIGITALNI ZVOČNI IZHOD) bo med pretakanjem vsebine Dolby Digital Plus onemogočen. Izravnavanje digitalnega izhoda

**←** (Domače okolje)

> Nastavitve > Zvok > Napredno > Izravnavanje digitalnega izhoda

Nivo glasnosti nastavite na napravi, ki je priključena na digitalni zvočni izhod (SPDIF) ali HDMI.

• Izberite Več za višjo glasnost.

• Izberite Manj za nižjo glasnost.

#### Zakasnitev digitalnega izhoda

**A** (Domače okolje)

> Nastavitve > Zvok > Napredno > Zakasnitev digitalnega izhoda

Pri nekaterih sistemih za domači kino boste morali za sinhronizacijo zvoka in slike morda nastaviti zapoznitev sinhronizacije zvoka. Izberite Izklop, če je v sistemu za domači kino nastavljena zakasnitev zvoka.

Odmik digitalnega izhoda (na voljo samo, če je Zakasnitev digitalnega izhoda nastavljena na Vklop)

**←** (Domače okolje)

> Nastavitve > Zvok > Napredno > Nastavitev zakasnitve

• Če na sistemu za domači kino ne morete nastaviti zapoznitve, lahko televizor nastavite tako, da sinhronizira zvok.

• Nastavite lahko odmik, ki nadomesti čas, ki ga sistem za domači kino potrebuje, da obdela zvok TV-slike. • Vrednost lahko nastavite od 0 do 60 ms.

#### Obvestilo Dolby Atmos

 $\bigoplus$  (Domače okolje) > Nastavitve > Zvok > Obvestilo Dolby Atmos

Obvestilo Dolby Atmos vklopite ali izklopite, ko se na televizorju začne predvajati vsebina Dolby Atmos.

### Ambilight

#### Slog Ambilight

- (Domače okolje)
- > Nastavitve > Ambilight > Slog Ambilight

Izberete lahko način sledenja Ambilight ali izberite Izklop, da izklopite Ambilight.

Prilagajaj se sliki

(Domače okolje)

#### > Nastavitve > Ambilight > Slog Ambilight > Prilagajaj se sliki

Izberite enega od slogov, ki sledijo dinamiki slike na televizijskem zaslonu.

• Standardno – idealno za vsakodnevno gledanje televizije

- Naravno čimbolj se prilagaja sliki ali zvoku
- Šport idealno za športne oddaje
- Živahno idealno za dnevno svetlobo
- Igranje popolno za igre

Prilagajaj se zvoku

**←** (Domače okolie)

> Nastavitve > Ambilight > Slog Ambilight > Prilagajaj se zvoku

Izberite enega od slogov, ki sledijo dinamiki zvoka.

• Lumina – popolno za gledanje glasbenih videov

• Retro – popolno poslušanje glasne retro-glasbe

• Rhythm – popolno za poslušanje ritmične glasbe

Prilagajaj se barvi

 (Domače okolje) > Nastavitve > Ambilight > Slog Ambilight > Prilagajaj se barvi

Izberite enega od predhodno nastavljenih barvnih slogov.

- Rdeča lava odtenki rdeče barve
- Modri ocean– odtenki modre barve
- Zelena narava odtenki zelene barve
- Topla bela različice tople bele barve

• Barva po lastnem okusu – statična barva po vaši izbiri. Če želite nastaviti barvo za statično svetlobo Ambilight, pojdite v $\biguparrow$  (Domače okolje) > Nastavitve > Ambilight > Barva po lastnem okusu in izberite barvo, ki vam je všeč.

Prilagajaj se aplikaciji

#### (Domače okolje)

> Nastavitve > Ambilight > Slog Ambilight > Prilagajaj se aplikaciji

Funkcija je na voljo pri upravljanju funkcije Ambilight z aplikacijo Philips Smart TV.

#### Barva po lastnem okusu

Barva po lastnem okusu

(Domače okolje)

> Nastavitve > Ambilight > Barva po lastnem okusu.

Nastavitev statične svetlobe Ambilight po lastni izbiri.

Izberete lahko barvo, ki vam je v barvni paleti všeč. Ta nastavitev je na voljo, samo če je za slog Ambilight nastavljena možnost Prilagajaj se barvi in je izbrana Barva po lastnem okusu.

#### Ambisleep

Ambisleep simulira sončni zahod, da se pred spanjem lažje umirite. Ob koncu simulacije televizor samodejno preklopi v stanje pripravljenosti.

#### Zagon funkcije Ambisleep

 (Domače okolje) > Nastavitve > Ambilight > Ambisleep > Zagon funkcije Ambisleep.

Tukaj vklopite funkcijo Ambisleep.

#### Trajanje

(Domače

okolje) > Nastavitve > Ambilight > Ambisleep > Trajanje.

Nastavite skupen čas delovanja funkcije Ambisleep (v minutah).

#### Svetlost

 (Domače okolje) > Nastavitve > Ambilight > Ambisleep > Svetlost.

Nastavite začetno jakost svetlobnega sija funkcije Ambisleep.

#### Barva

 (Domače okolje) > Nastavitve > Ambilight > Ambisleep > Barva.

Izberite želeno barvo svetlobnega sija.

#### Zvok

 (Domače okolje) > Nastavitve > Ambilight > Ambisleep > Zvok.

Izberite zvok narave, ki ga želite poslušati med uporabo funkcije Ambisleep.

Na voljo so naslednji zvoki narave:

- Taborni ogenj
- Dež
- Deževni gozd

• Tropska obala

- Slap
- Tiho

#### Načini salonske svetlobe

Način salonske svetlobe televizorja vam omogoča, da vklopite Ambilight, ko je televizor v stanju pripravljenosti. Tako lahko sobo osvetlite z osvetlitvijo Ambilight.

#### Omogoči salonsko svetlobo

#### (Domače

okolje) > Nastavitve > Ambilight > Salonska svetloba > Omogoči v stanju pripravljenosti.

Ko je televizor v stanju mirovanja, jo vklopite, da omogočite način salonske svetlobe.

Ko televizor preklopite v stanje pripravljenosti in želite vklopiti salonsko svetlobo Ambilight, sledite tem korakom:

**1 -** Pritisnite tipko AMBILIGHT na daljinskem

upravljalniku, da vklopite salonsko svetlobo Ambilight. 2 - Pritisnite navigacijske tipke  $\langle$  (levo) ali  $\rangle$  (desno), da spremenite svetlobne učinke.

3 - Pritisnite navigacijske tipke  $\bigwedge$  (gor) ali  $\bigvee$  (dol, da prilagodite svetlost.

**4 -** Če želite izklopiti salonsko svetlobo Ambilight, znova pritisnite tipko AMBILIGHT.

#### Trajanje

#### (Domače

okolje) > Nastavitve > Ambilight > Salonska svetloba > Trajanje.

Nastavite trajanje (v minutah) načina salonske svetlobe.

#### Napredne nastavitve funkcije Ambilight

#### Svetlost

#### (Domače

okolje) > Nastavitve > Ambilight > Napredno > Svetlost

Pritisnite puščici > (desno) ali < (levo), da prilagodite raven svetlosti za Ambilight.

#### Nasičenost

 (Domače okolje) > Nastavitve > Ambilight > Napredno > Nasičenost

Pritisnite puščici > (desno) ali < (levo), da prilagodite raven nasičenosti za Ambilight.

#### Barva stene

**A** (Domače okolje)

> Nastavitve > Ambilight > Napredno > Barva stene

• Izničite lahko vpliv barvne stene na barve funkcije Ambilight.

• Izberite barvo stene za televizorjem in televizor bo prilagodil barve funkcije Ambilight, da bodo takšne, kot morajo biti.

#### Zatemnitev do izklopa

 (Domače okolje) > Nastavitve > Ambilight > Napredno > Zatemnitev do izklopa

Nastavite funkcijo Ambilight tako, da se po izklopu televizorja takoj ali postopno izklopi. Postopni izklop vam zagotovi nekaj časa, da lahko vklopite svetila v dnevnem prostoru.

#### Budilka

Budilka uporablja Ambilight, glasbo in podatke o vremenu za novo izkušnjo prebujanja.

• Televizor se vklopi ob uri in dneh, ki jih sami izberete. • Ambilight se prižge s postopno krepitvijo barvnega zaslona in glasbe.

• Počasen premik na vremensko napoved z ujemajočim se ozadjem.

Odpiranje menija z nastavitvami budilke:

**1 -** Pritisnite možnost Hitri meni/MENU, da odprete Hitri meni.

**2 -** Izberite Budilka in pritisnite OK, da jo odprete.

– Alarm: nastavite največ 5 alarmov za ponavljajoče se/izbrane dni, vklop/izklop nastavitev.

- Tema zastora: sledite vremenu ali izbirajte med kategorijami fotografij.

- Glasba: glasba, ki bo predvajana med prebujanjem.

- Povečaj glasnost: nastavitev glasnosti glasbe med prebujanjem.

- Vreme: nastavitve za lokalno vremensko napoved.

- Predogled: na voljo vam je predogled učinkov budilke.

Če je televizor v stanju pripravljenosti in napoči čas alarma, se bo televizor prebudil iz stanja pripravljenosti. Krepitev zaslona budilke, Ambilight je vklopljen, krepitev glasbe in prikaz podatkov o vremenu z ozadjem.

Če želite zapustiti funkcijo Budilka, pritisnite  $\mathbf 0$ 

Pripravljenost / Vklop,  $\leftarrow$  Nazaj ali  $\bigstar$ (Domače okolje) na daljinskem upravljalniku.

 $-$  **O** Pripravljenost / Vklop: zapre aplikacijo Budilka in preklopi televizor v stanje mirovanja.

 $\leftarrow$  Nazaj : zapre aplikacijo Budilka in preklopi na nazadnje gledani vir televizorja.

 $-\hat{\mathbf{f}}$  (Domače okolje) : zapre aplikacijo Budilka in preklopi na zaganjalnik.

- Če v 30 minutah po bujenju namesto Budilke ne odprete kakšen druge aplikacije, bo televizor prešel v stanje pripravljenosti.

#### Opomba:

Če želite, da bo aplikacija Budilka delovala pravilno, morate imeti vzpostavljeno povezavo z omrežjem. Aplikacija Budilka ne deluje, če je ura televizorja nastavljena na ročni način. Odprite meni nastavitev in uro nastavite na samodejni način. Alarm ne bo deloval, če je lokacija nastavljena na možnost "Trgovina".

### Brezžično in omrežja

#### Domače omrežje

Da boste lahko izkoristili vse možnosti Philips Smart TV, mora imeti televizor vzpostavljeno internetno povezavo.

Televizor povežite z domačim omrežjem s hitro internetno povezavo. Televizor lahko povežete brezžično ali z omrežnim usmerjevalnikom.

#### Vzpostavi povezavo z omrežjem

#### Brezžična povezava

#### Kaj potrebujete

Če s televizorjem želite vzpostaviti brezžično internetno povezavo, potrebujete usmerjevalnik Wi-Fi z vzpostavljeno internetno povezavo. Uporabite hitro (širokopasovno) internetno povezavo.

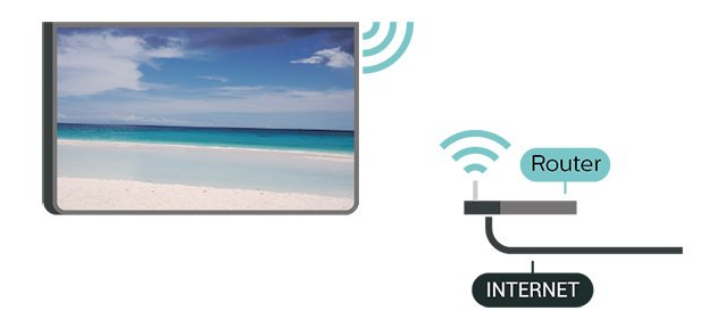

Vzpostavitev povezave - brezžično

**A** (Domače okolje) > Nastavitve > Brezžično in omrežja > Žično ali Wi-Fi > Vzpostavi povezavo z omrežjem > Brezžično (Wi-Fi)

**1 -** Na seznamu najdenih omrežij izberite svoje brezžično omrežje. Če vašega omrežja ni na seznamu, ker je ime omrežja skrito (izklopili ste oddajanje SSID usmerjevalnika), izberite Dodaj novo omrežje in ime omrežja vnesite sami.

**2 -** Vnesite svoj šifrirni ključ. Če ste šifrirni ključ za to omrežje že vnesli, lahko izberete možnost OK, da takoj vzpostavite povezavo.

**3 -** Ko je povezava uspešno vzpostavljena, se izpiše sporočilo.

#### Vklop ali izklop povezave Wi-Fi

 (Domače okolje) > Nastavitve > Brezžično in omrežja > Žično ali Wi-Fi > Vklop/izklop povezave Wi-Fi

#### Žična povezava

#### Kaj potrebujete

Če s televizorjem želite vzpostaviti internetno povezavo, potrebujete usmerjevalnik z vzpostavljeno internetno povezavo. Uporabite hitro (širokopasovno) internetno povezavo.

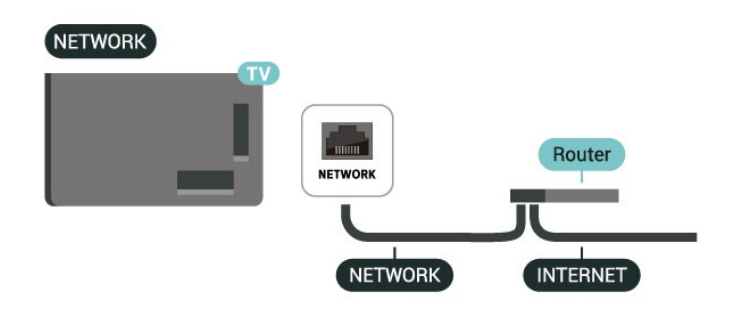

#### Vzpostavitev povezave

 (Domače okolje) > Nastavitve > Brezžično in omrežja > Žično ali Wi-Fi > Vzpostavi povezavo z omrežjem > Žično

**1 -** Z omrežnim kablom povežite usmerjevalnik in televizor (ethernetni kabel\*\*).

**2 -** Zagotovite, da je usmerjevalnik vklopljen.

**3 -** Televizor nenehno išče omrežno povezavo.

**4 -** Ko je povezava uspešno vzpostavljena, se izpiše sporočilo.

Če povezava ni uspešna, preverite nastavitev DHCP usmerjevalnika. Možnost DHCP mora biti vklopljena.

\*\*Za skladnost s predpisi EMC uporabljajte oklopljen ethernetni kabel FTP kat. 5E.

#### Nastavitve brezžične povezave in omrežja

#### Prikaz nastavitev omrežja

 (Domače okolje) > Nastavitve > Brezžično in omrežja > Žično ali Wi-Fi > Prikaz nastavitev omrežja

Tukaj lahko vidite vse trenutne nastavitve omrežja. Naslova IP in MAC, moč signala, hitrost, način šifriranja itd.

#### Omrežna konfiguracija - statični IP

 (Domače okolje) > Nastavitve > Brezžično in omrežja > Žično ali Wi-Fi > Omrežna konfiguracija > Statični IP

Če ste naprednejši uporabnik in želite namestiti omrežje s statičnim naslovom IP, televizor nastavite na Statični naslov IP.

Omrežna konfiguracija - konfiguracija statičnega naslova IP

 (Domače okolje) > Nastavitve > Brezžično in omrežja > Žično ali Wi-Fi > Konfiguracija statičnega naslova IP

**1 -** Izberite možnost Konfiguracija statičnega naslova IP in konfigurirajte povezavo.

**2 -** Lahko nastavite številko za naslov IP, masko omrežja, prehod, DNS 1 ali DNS 2.

#### Vklopi s funkcijo Wi-Fi (WoWLAN)

 $\bigoplus$  (Domače okolje) > Nastavitve > Brezžično in omrežja > Žično ali Wi-Fi > Vklopi s funkcijo Wi-Fi (WoWLAN)

Ta televizor lahko vklopite s pametnim telefonom ali tabličnim računalnikom tudi, če je v stanju pripravljenosti. Nastavitev Vklopi s funkcijo Wi-Fi (WoWLAN) mora biti vklopljena.

#### Digital Media Renderer – DMR

 $\bigoplus$  (Domače okolje) > Nastavitve > Brezžično in omrežja > Žično ali Wi-Fi > Digital Media Renderer - DMR

Če predstavnostnih datotek ni mogoče predvajati na televizorju, se prepričajte, da je vklopljena možnost Digital Media Renderer. DRM je tovarniško vklopljen.

#### Vklop povezave Wi-Fi

 (Domače okolje) > Nastavitve > Brezžično in omrežja > Žično ali Wi-Fi > Vklop/izklop povezave Wi-Fi

Povezavo Wi-Fi televizorja lahko vklopite ali izklopite.

#### Ponastavitev povezave zrcaljenja zaslona

 (Domače okolje) > Nastavitve > Brezžično in omrežja > Žično ali Wi-Fi > Ponastavitev povezav zrcaljenja zaslona

Počistite seznam priključenih in blokiranih naprav, ki jih uporabljate z zrcaljenjem zaslona.

#### Omrežno ime televizorja

 (Domače okolje) > Nastavitve > Brezžično in omrežja > Žično ali Wi-Fi > Omrežno ime televizorja

Če imate v domačem omrežju več televizorjev, lahko ta televizor preimenujete.

#### Pogoji uporabe

 (Domače okolje) > Nastavitve > Splošne nastavitve > Pogoji uporabe

Lahko si ogledate vsebino Pogojev uporabe, ki se prikaže, ko televizor prvič povežete z internetom.

#### Nastavitve zasebnosti

**↑** (Domače okolje) > Nastavitve > Splošne nastavitve > Nastavitve zasebnosti

Lahko si ogledate vsebino Nastavitev zasebnosti, ki se prikaže, ko televizor prvič povežete z internetom.

#### Nastavitve za Netflix

 (Domače okolje) > Nastavitve > Brezžično in omrežja > Žično ali Wi-Fi > Nastavitve za Netflix

Z možnostjo Nastavitve za Netflix si lahko ogledate številko ESN ali izklopite napravo Netflix.

#### Izbriši internetno zgodovino

 (Domače okolje) > Nastavitve > Brezžično in omrežja > Žično ali Wi-Fi > Izbriši internetno zgodovino

Z možnostjo Izbriši internetno zgodovino lahko počistite registracijo za Philipsov strežnik, nastavitve starševske ocene, podatke za prijavo v videoteko, vse priljubljene iz Galerije aplikacij Philips ter internetne zaznamke in zgodovino. Tudi interaktivne aplikacije MHEG v televizor shranjujejo piškotke. Tudi te datoteke so izbrisane.

Vklopite za povezavo s sistemom Control4®

**ለ** (Domače okolie) > Nastavitve > Brezžično in omrežja > Žično ali Wi-Fi > Povezljivost s sistemom Control4

Control4® je ponudnik prilagojenih rešitev za avtomatizacijo in nadzor, s katerimi lahko upravljate več naprav v svojem domu. Če želite Philipsov Smart TV pridružiti sistemu Control4®, poskrbite za pravilno nastavitev okolja in naprav Control4®.

### Splošne nastavitve

Nastavitve povezave

Nastavitve tipkovnice USB

 $\bigoplus$  (Domače okolie) > Nastavitve > Splošne nastavitve > Nastavitve tipkovnice USB

Če želite namestiti tipkovnico USB, vklopite televizor in tipkovnico USB priključite v priključek USB na televizorju. Ko televizor prvič zazna tipkovnico, lahko izberete njeno postavitev in preverite izbiro.

#### Nastavitve miške

 (Domače okolje) > Nastavitve > Splošne nastavitve > Nastavitve miške

Prilagodite hitrost premikanja miške USB.

Napajanje in energija

Nastavitev načina vklopa

 (Domače okolje) > Nastavitve > Splošne nastavitve > Napajanje in energija > Način vklopa

Nastavite, da se na televizorju ob vklopu prikaže Domači zaslon ali Zadnji vir.

#### Izklop zaslona za varčevanje z energijo

 (Domače okolje) > Nastavitve > Splošne nastavitve > Napajanje in energija > Izklop zaslona

Za izklop zaslona televizorja izberite Izklop zaslona, če pa želite zaslon ponovno vklopiti, pritisnite katerokoli tipko na daljinskem upravljalniku (razen tipk AMBILIGHT<sup>\*</sup>,  $\triangleleft$ ) Glasnost + ali -).

Televizor nastavite tako, da po določenem času samodejno preklopi v Stanje pripravljenosti.

 $\bigoplus$  (Domače okolje) > Nastavitve > Splošne

#### nastavitve > Napajanje in energija > Časovnik – spanje

Nastavite televizor tako, da po določenem času samodejno preklopi v stanje pripravljenosti. Čas lahko nastavite na do 180 minut v korakih po 10 ali 30 minut. Če je izbrana nastavitev Izključen, je časovnik za spanje izključen. Televizor lahko vedno izklopite že prej ali izklopni časovnik med odštevanjem časa ponastavite.

#### Nastavitev izklopnega časovnika televizorja

 (Domače okolje) > Nastavitve > Splošne nastavitve > Napajanje in energija > izklopni časovnik

Nastavite Izklopni časovnik, da se televizor samodejno izklopi za varčevanje z energijo. Vrednost Izklopljeno deaktivira samodejni izklop.

• Televizor se izklopi med sprejemanjem TV-signala, če v zadnjih 4 urah niste pritisnili nobene tipke daljinskega upravljalnika.

• Televizor se izklopi, če ne sprejema TV-signala in če v zadnjih 10 minutah ni sprejel ukaza daljinskega upravljalnika.

• Če uporabljate televizor kot računalniški zaslon ali pa za gledanje televizorja uporabljate digitalni sprejemnik (zunanji digitalni sprejemnik – STB) in ne uporabljate daljinskega upravljalnika televizorja, izklopite samodejni izklop tako, da izberete nastavitev Izklopljeno.

Nastavite časovnik, da se televizor samodejno izklopi, ko nima signala.

 (Domače okolje) > Nastavitve > Splošne nastavitve > Napajanje in energija > Časovnik za izklop, ko ni signala

Televizor se bo samodejno izklopil, če signala ni 10/15/20 minut.

#### Povezava HDMI-CEC – EasyLink

Povežite naprave, ki podpirajo HDMI CEC, s svojim televizorjem. Upravljate jih lahko z daljinskim upravljalnikom televizorja. Funkcija EasyLink HDMI CEC mora biti vklopljena na televizorju in povezani napravi.

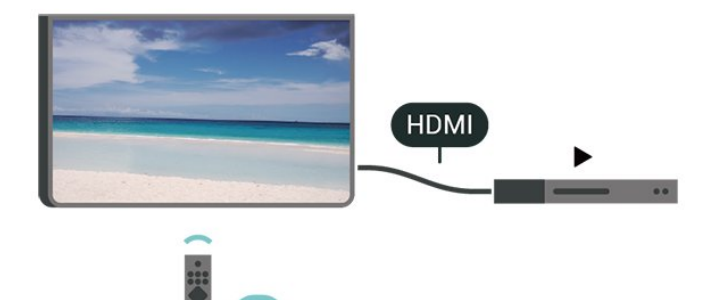

Vklop funkcije EasyLink

 $\bigoplus$  (Domače okolje) > Nastavitve > Splošne nastavitve > EasyLink > EasyLink > Vklop

Upravljanje naprav, ki podpirajo HDMI CEC, z daljinskim upravljalnikom televizorja

 $\uparrow$  (Domače okolje) > Nastavitve > Splošne nastavitve > EasyLink > Daljinski upravljalnik EasyLink > Vklop

#### Upravljanje zvoka z EasyLink 2.0

 $\bigoplus$  (Domače okolje) > Nastavitve > Splošne nastavitve > EasyLink > Upravljanje zvoka z EasyLink 2.0 > Vklop

Potisnite stikalo, da vklopite/izklopite za upravljanje nastavitev zvoka zvočnega sistema HDMI. Te nastavitve lahko prilagajate z možnostjo Pogoste nastavitve ali možnostjo Nastavitve > Zvok > EasyLink 2.0. To velja samo za zvočni sistem HDMI, ki je združljiv s funkcijo EasyLink 2.0.

#### Opomba:

- Funkcija EasyLink morda ne bo delovala z napravami drugih znamk.

- Funkcija HDMI CEC je pri različnih blagovnih znamkah različno poimenovana. Nekaj primerov: Anynet, Aquos Link, Bravia Theatre Sync, Kuro Link, Simplink in Viera Link. Vse blagovne znamke niso povsem združljive s funkcijo EasyLink. Imena blagovnih znamk za HDMI CEC so v lasti njihovih lastnikov.

#### Nastavitve ohranjevalnika zaslona

 (Domače okolje) > Nastavitve > Splošne nastavitve > Nastavitve ohranjevalnika zaslona > Ohranjevalnik zaslona

Izberite možnost Zastor, da omogočite ohranjevalnik zaslona. Izberite možnost Izključeno, da onemogočite ohranjevalnik zaslona.

 (Domače okolje) > Nastavitve > Splošne nastavitve > Nastavitve ohranjevalnika zaslona > Kdaj začeti

Preden aktivirate ohranjevalnik zaslona, nastavite trajanje (v minutah), ko je televizor v stanju mirovanja.

 (Domače okolje) > Nastavitve > Splošne nastavitve > Nastavitve ohranjevalnika zaslona > Predogled

Pritisnite OK, da si ogledate ohranjevalnik zaslona.

Lokacija – domače okolje ali trgovina

 (Domače okolje) > Nastavitve > Splošne nastavitve > Lokacija

• Izbira lokacije televizorja

 $\cdot$  Če izberite možnost Trgovina, se slog slike preklopi nazaj na Kristalno čisto in lahko prilagodite nastavitve trgovine.

• Način Trgovina je namenjen za predstavitev v trgovini.

#### Nastavitev za trgovino

 (Domače okolje) > Nastavitve > Splošne nastavitve > Nastavitev za trgovino

Če je lokacija televizorja nastavljena na Trgovina, lahko pregledate logotipe funkcij ali nastavite razpoložljivost določene predstavitve za uporabo v trgovini.

#### Prilagodi sliko in zvok

 $\bigoplus$  (Domače okolje) > Nastavitve > Splošne nastavitve > Nastavitev za trgovino > Slika in zvok

Za nastavitve slike in zvoka izberite nastavitev Optimizirano za trgovino ali Nastavitve po meri.

#### Logotipi in pasica

 (Domače okolje) > Nastavitve > Splošne nastavitve > Nastavitev za trgovino > Logotipi in pasica

Nastavite prikaz možnosti Logotipi funkcij in Promocijska pasica.

#### Samodejni zagon predstavitve Demo Me

 (Domače okolje) > Nastavitve > Splošne nastavitve > Nastavitev za trgovino > Samodejni zagon predstavitve Demo Me/Samodejni zagon

#### predstavitve Ambilight

Vklop/izklop samodejnega zagona predstavitve ali samodejnega zagona predstavitve Ambilight.

HDMI za zelo visoko ločljivost

Nastavitev kakovosti signala za posamezne priključke HDMI

 $\bigoplus$  (Domače okolje) > Nastavitve > Splošne nastavitve > HDMI Ultra HD > HDMI (vrata)

Ta televizor lahko prikazuje signale v izjemno visoki ločljivosti. Nekatere naprave, povezane s HDMI, ne prepoznajo televizorja z izjemno visoko ločljivostjo in morda ne delujejo pravilno ali imajo popačeno sliko ali zvok.

Preprečite nepravilno delovanje naprave tako, da prilagodite nastavitev HDMI Ultra HD, ko je v televizorju izbran vir HDMI. Priporočena nastavitev za starejše naprave je Standardno.

• Nastavitev Optimalno omogoča signale največ do Ultra HD (50 Hz ali 60 Hz) RGB 4:4:4 ali YCbCr 4:4:4/4:2:2/4:2:0.

• Nastavitev Standardno omogoča signale največ do Ultra HD (50 Hz ali 60 Hz) YCbCr 4:2:0.

Največji podprti format za usklajevanje časa videoposnetkov za možnosti HDMI Ultra HD:

- Ločljivost: 3840 x 2160
- Hitrost sličic (Hz): 50 Hz, 59,94 Hz, 60 Hz
- Podvzorčenje videopodatkov (bitna globina)
- 8 bitov: YCbCr 4:2:0, YCbCr 4:2:2\*, YCbCr 4:4:4\*, RGB 4:4:4\*
- 10 bitov: YCbCr 4:2:0\*, YCbCr 4:2:2\*

- 12 bitov: YCbCr 4:2:0\*, YCbCr 4:2:2\*

\* Podprto samo, ko je možnost HDMI Ultra HD nastavljena na Optimalno ali Optimalno (za igralne konzole)/Optimalno (za igralne konzole 120 Hz Pro).

Če je slika ali zvok popačen, izberite Standardno.

• Nastavite možnost Optimalno (za igralne konzole)/Optimalno (za igralne konzole 120 Hz Pro), če želite vklopiti podporo televizorja za video s spremenljivo hitrostjo osveževanja HDMI\* (le pri nekaterih modelih in če Slog slike ni nastavljen na Monitor). Ta možnost omogoča, da televizor slog slike/zvoka samodejno nastavi na Igre, ko s televizorjem povežete napravo HDMI.

\* Televizor s podprto spremenljivo hitrostjo osveževanja HDMI spremeni hitrost osveževanja v realnem času glede na signal hitrosti sličic, da sinhronizira z vsako sliko. Uporablja se za zmanjšanje zamika, tresenja in trganja kadra za boljšo izkušnjo pri igranju iger.

#### Opomba:

Če želite gledati vsebino HDR10+ iz vira HDMI, boste morda morali izklopiti predvajalnik in ga ponovno vklopiti, ko predvajalnik, povezan s televizorjem, prvič predvaja takšno vsebino. Vsebina HDR10+ je podprta samo, ko je možnost HDMI Ultra HD nastavljena na Optimalno ali Optimalno (za igralne konzole)/Optimalno (za igralne konzole 120 Hz Pro) .

Samodejni način filma

Nastavitev samodejnega filmskega načina

 $\bigoplus$  (Domače okolje) > Nastavitve > Splošne nastavitve > Samodejni filmski način

Možnost Samodejni filmski način HDMI nastavite na Vklop, če želite, da televizor možnost Slog slike samodejno nastavi na Film, ko s televizorjem povežete napravo HDMI.

Upravljanje predstavitvenih datotek

 (Domače okolje) > Aplikacije > Demo me > Upravljanje predstavitvenih datotek

Če je za televizor izbrana možnost Trgovina, lahko predstavitvene videoposnetke upravljate v aplikaciji Demo me.

Predvajanje predstavitvenega videoposnetka

 (Domače okolje) > Aplikacije > Demo me > Upravljanje predstavitvenih datotek > Predvajanje Izberite in predvajate predstavitveni videoposnetki.

Kopiranje predstavitvene datoteke

**ለ** (Domače okolje) > Aplikacije > Demo me > Upravljanje predstavitvenih datotek > Kopiraj v USB Kopiraj predstavitveno datoteko v pogon USB.

#### Brisanje predstavitvene datoteke

**←** (Domače okolje) > Aplikacije > Demo me > Upravljanje predstavitvenih datotek > Izbriši Izbriši predstavitveno datoteko iz televizorja.

Konfiguriranje predstavitvene datoteke

 $\bigoplus$  (Domače okolje) > Aplikacije > Demo me > Upravljanje predstavitvenih datotek > Konfiguracija Nastavite televizor na Glavni TV ali Podrejeni TV.

Prenos nove predstavitvene datoteke

 (Domače okolje) > Aplikacije > Demo me > Upravljanje predstavitvenih datotek > Prenos

#### nove

Če je Konfiguracija nastavljena na Glavni TV, lahko prenesete novo predstavitveno datoteko.

Nastavitev samodejne zakasnitve

**↑** (Domače okolje) > Aplikacije > Demo me > Upravljanje predstavitvenih datotek > Nastavitev samodejne zakasnitve Čas samodejne zakasnitve lahko nastavite od 15 sekund do 5 minut.

Izbira samodejnega neprekinjenega predvajanja

 (Domače okolje) > Aplikacije > Demo me > Upravljanje predstavitvenih datotek > Izbira samodejnega neprekinjenega predvajanja Izberite predstavitveno datoteko za samodejno neprekinjeno predvajanje.

Ponastavite Nastavitve televizorja in Ponovno namestitev televizorja.

Ponastavitev vseh nastavitvenih vrednosti na prvotne nastavitve televizorja

**ለ** (Domače okolie) > Nastavitve > Splošne nastavitve > Tovarniške nastavitve

Ponovna celotna namestitev televizorja in ponastavitev televizorja na stanje ob prvem vklopu

 (Domače okolje) > Nastavitve > Splošne nastavitve > Znova nastavi televizor

Za popolno ponovno nastavitev televizorja vnesite kodo PIN in izberite možnost Da. Vse nastavitve bodo ponovno nastavljene in nameščeni programi bodo zamenjani. Namestitev lahko traja nekaj minut.

### Nastavitve za univerzalni dostop

 (Domače okolje) > Nastavitve > Univerzalni dostop

Če je možnost Univerzalni dostop vklopljena, televizor lahko uporabljajo gluhe, naglušne, slepe ali slabovidne osebe.

Vklop nastavitev univerzalnega dostopa

 (Domače okolje) > Nastavitve > Univerzalni dostop > Univerzalni dostop > Vklop.

Univerzalni dostop za gluhe in naglušne

 (Domače okolje) > Nastavitve > Univerzalni dostop > Gluhi in naglušni > Vklop

• Nekateri digitalni televizijski programi oddajajo

poseben zvok in podnapise, ki so prilagojeni za naglušne in gluhe osebe.

• Ko je možnost vklopljena, televizor samodejno preklopi na prilagojeni zvok in prilagojene podnapise, če so na voljo.

Univerzalni dostop za slepe in slabovidne

 (Domače okolje) > Nastavitve > Univerzalni dostop > Zvočni opis > Zvočni opis > Vklop

Digitalni TV-programi lahko oddajajo poseben zvočni komentar, ki opisuje, kaj se dogaja na zaslonu.

 (Domače okolje) > Nastavitve > Univerzalni dostop > Zvočni opis > Mešana glasnost, Zvočni učinki, Govor

• Če izberete možnost Mešana glasnost, lahko glasnost običajnega zvoka pomešate z zvočnim komentarjem. Pritisnite puščici  $\sum$  (desno) ali  $\checkmark$  (levo), da prilagodite vrednost.

• Če možnost Zvočni učinki nastavite na Vklop, omogočite dodatne zvočne učinke v zvočnem komentarju, na primer stereo ali pojemajoč zvok. • Izberite Govor za določitev osebnih nastavitev govora, kot sta možnosti Opisno in Podnapisi.

Razločljivost govora

 $\bigoplus$  (Domače okolje) > Nastavitve > Univerzalni dostop > Krepitev govora

Izboljšajte razumljivost dialoga in komentiranja. Na voljo samo, ko je vklopljena nastavitev zvoka Clear dialogue in izbran zvočni pretok AC-4.

#### Povečava besedila

 (Domače okolje) > Nastavitve > Univerzalni dostop > Povečava besedila

Vklopite za povečanje izbranih besedil in prikaz na zgornjem zaslonu.

### Zaklepanje nastavitev

Nastavitev kode in sprememba kode

 (Domače okolje) > Nastavitve > Otroška ključavnica > Nastavitev kode, Sprememba kode

Nastavitev nove kode ali ponastavitev spremembe kode. S kodo otroške ključavnice lahko zaklepate ali odklepate programe ali oddaje.

Opomba: Če ste pozabili kodo PIN, lahko preglasite trenutno kodo tako, da uporabite kodo 8888 in vnesete novo.

#### Zaklepanje programov

#### $\bigoplus$  (Domače okolje) > Nastavitve > Otroška ključavnica > Starševska ocena

Nastavite najnižjo starost za gledanje programov, ki niso primerni za otroke.

#### Zaklepanje aplikacij

 $\bigoplus$  (Domače okolje) > Nastavitve > Otroška ključavnica > Zaklepanje aplikacij

Zaklenete lahko aplikacije, ki niso primerne za otroke. Če želite zagnati zaklenjeno aplikacijo za odrasle, vas bo zaklep aplikacije pozval, da vnesete kodo PIN. Ta zaklep velja samo za aplikacije za odrasle v aplikacijah Philips.

### Nastavitve regije in jezika

Jezik

 $\bigoplus$  (Domače okolje) > Nastavitve > Regija in jezik > Jezik

Sprememba jezika menijev in sporočil televizorja

 $\bigoplus$  (Domače okolje) > Nastavitve > Regija in jezik > Jezik > Jezik menija

#### Osebna nastavitev jezika zvoka

 (Domače okolje) > Nastavitve > Regija in jezik > Jezik > Glavni zvok, Dodatni zvok

Digitalni TV-programi lahko zvok programa oddajajo v več jezikih. Nastavite lahko glavni in drugi jezik zvoka. Če je zvok v enem od teh dveh jezikov na voljo, televizor preklopi na ta zvok.

#### Osebna nastavitev jezika podnapisov

 $\bigoplus$  (Domače okolje) > Nastavitve > Regija in jezik > Jezik > Glavni podnapisi, Dodatni podnapisi

Digitalni programi lahko ponujajo več jezikov podnapisov za program. Nastavite lahko glavni in drugi jezik podnapisov. Če so podnapisi v enem od teh dveh jezikov na voljo, televizor prikaže izbrane podnapise.

#### Osebna nastavitev jezika teleteksta

 $\bigoplus$  (Domače okolje) > Nastavitve > Regija in jezik > Jezik > Glavni teletekst, Dodatni teletekst Nekatere digitalne televizijske postaje nudijo več različnih jezikov teleteksta.

#### Ura

**↑** (Domače okolje) > Nastavitve > Regija in jezik > Ura

#### Samodejna nastavitev ure

#### **↑** (Domače okolje) > Nastavitve > Regija in jezik > Ura > Samodejni način ure

• Standardna nastavitev ure televizorja je Samodejno. Podatki o času temeljijo na oddajanih podatkih o univerzalnem koordinatnem času (UTC-ju).

• Če ura televizorja ni točna, jo lahko nastavite na Odvisno od države.

• Če izberete možnost Odvisno od države, lahko nastavite čas na Samodejno, Standardni čas ali Poletni čas.

#### Ročna nastavitev ure

 $\bigoplus$  (Domače okolje) > Nastavitve > Regija in jezik > Ura > Samodejni način ure > Ročno

 $\bigoplus$  (Domače okolje) > Nastavitve > Regija in jezik > Ura > Datum, Čas

Pojdite v prejšnji meni in izberite Datum in Čas, da prilagodite vrednost.

#### Opomba:

• Če čas pri nobeni od samodejnih nastavitev ni prikazan pravilno, ga lahko nastavite ročno. • Nastavitve Samodejnega načina ure se bodo po izklopu in ponovnem vklopu televizorja povrnile nazaj naSamodejni način.

Nastavitev časovnega pasu ali časovnega zamika za regijo

 (Domače okolje) > Nastavitve > Regija in jezik > Ura > Časovni pas

Izberite časovni pas.

### 11.3. Okolju prijazne nastavitve

Nastavitve za varčevanje z energijo

MENU > Okolju prijazne nastavitve > Varčevanje z energijo

Pritisnite tipko MENU na daljinskem upravljalniku in

poiščite hitri meni, izberite Okolju prijazne nastavitve in nastavite želene možnosti. Izberite in potrdite okolju prijazne nastavitve televizorja. Ob tem se lahko nekatere nastavitve slike ponastavijo na izvorne nastavitve ter se zmanjša svetlost Ambilight\*. Upoštevajte, da lahko te nastavitve vplivajo na uporabniško izkušnjo televizorja. Ko uporabite okolju prijazne nastavitve se pripne ikona z zelenim listom  $\blacksquare$ 

\* Nastavitev Ambilight je na voljo samo za modele, ki podpirajo funkcijo Ambilight.

Izklop zaslona za varčevanje z energijo

#### MENU > Okolju prijazne nastavitve > Izklop zaslona

Za izklop zaslona televizorja izberite Izklop zaslona, če pa želite zaslon ponovno vklopiti, pritisnite katerokoli tipko na daljinskem upravljalniku (razen tipk AMBILIGHT<sup>\*</sup>,  $\blacktriangleleft$ ) Glasnost + ali – in navigacijskih tipk.

#### Nastavitev izklopnega časovnika televizorja

MENU > Okolju prijazne nastavitve > Izklopni časovnik

Nastavite Izklopni časovnik, da se televizor samodejno izklopi za varčevanje z energijo. Vrednost Izklopljeno deaktivira samodejni izklop.

• Televizor se izklopi med sprejemanjem TV-signala, če v zadnjih 4 urah niste pritisnili nobene tipke daljinskega upravljalnika.

• Televizor se izklopi, če ne sprejema TV-signala in če v zadnjih 10 minutah ni sprejel ukaza daljinskega upravljalnika.

• Če uporabljate televizor kot računalniški zaslon ali pa za gledanje televizorja uporabljate digitalni sprejemnik (zunanji digitalni sprejemnik – STB) in ne uporabljate daljinskega upravljalnika televizorja, izklopite samodejni izklop tako, da izberete nastavitev Izklopljeno.

#### Nastavite časovnik, da se televizor samodejno izklopi,

ko nima signala.

MENU > Okolju prijazne nastavitve > Časovnik za izklop, ko ni signala

Televizor se bo samodejno izklopil, če signala ni 10/15/20 minut.

# 12. Vrstica za nadziranje iger

Slog Ambilight\*: izberite Vklop, če želite vklopiti Ambilight z igralnim slogom; izberite Izklop, če želite izklopiti Ambilight.

\* Nastavitev Ambilight je na voljo samo za modele, ki podpirajo funkcijo Ambilight.

Vrstica za nadziranje iger je integrirano središče za prikaz informacij in nadzor nastavitev med igranjem igre. Uporablja se za vir HDMI, če je Slog slike nastavljen na Igre/igre HDR/igre Dolby Vision.

Ko televizor samodejno preklopi v način igre (z zaznavanjem igre), se prikaže sporočilo, ki uporabnika obvesti, da je način igre omogočen, vrstica za nadziranje iger pa lahko omogočite s pridržanjem tipke MENI.

#### Aktivacija in deaktivacija

Pridržite tipko MENU, da v načinu Igre zaženete vrstico z nastavitvami za igre. Če želite deaktivirati vrstico za nadziranje iger, lahko pritisnete možnost Nazaj ali pa se samodejno zapre po 25 sekundah brez interakcije.

Vrstica z nastavitvami za igre vsebuje možnosti Armaturna plošča in Nastavitve. Lahko pritisnete puščici > (Desno) ali < (Levo) za preklop med možnostma Armaturna plošča in Nastavitve.

#### Armaturna plošča

Na Armaturni plošči bodo prikazane ključne informacije o igri:

Vhodna zakasnitev: trenutno stanje vhodne zakasnitve

Hitrost sličic: trenutni FPS (št. sličic na sekundo) Ločljivost: ločljivost vira videa

Vrsta vsebine: videovsebina je Splošno ali Film ali VRR/Fresync/G-Sync

Format SDR/HDR: podprta vrsta vira HDR ali SDR Barvni prostor: podprta vrsta barvnega prostora vira

#### Nastavitve

V vrstici Nastavitve so povezane nastavitve, ki lahko izboljšajo vašo izkušnjo ob igranju. Izberite in pritisnite OK na ikonah nastavitev, da spremenite naslednje nastavitve:

Tarče: izberite Vklop/izklop, da prikažete ali skrijete regulator.

Nadzor nad senco: izberite Izklop, če želite uporabiti trenutno stopnjo črnine v nastavitvah slike; izberite Vklop, če želite spremeniti nastavitev na večjo stopnjo črnine.

Temperatura barve: izberite želeno temperaturo barve.

Izhod zvoka: izberite napravo za izhod zvoka.

celotnem zaslonu.

# 13. Smart TV in aplikacije

## 13.1. Nastavitev storitve Smart TV

Ko prvič odprete storitev Smart TV, morate konfigurirati povezavo. Pred nadaljevanjem se morate strinjati z določili in pogoji.

Začetna stran aplikacije Smart TV je vaša povezava z internetom. S storitvijo Online TV si lahko izposodite filme, berete časopise, predvajate videoposnetke in poslušate glasbo, poleg tega pa lahko nakupujete prek spleta ali gledate TV-programe, ko vam to ustreza.

TP Vision Europe B.V. ne prevzema odgovornosti za vsebino ali kakovost programa, ki ga predvajajo ponudniki storitev.

## 13.2. Trgovina z aplikacijami

Odprite možnost Aplikacije na domačem zaslonu, da si ogledate aplikacije in zbirko prilagojenih spletnih strani za televizor.

Poiščite aplikacije za videoposnetke YouTube, lokalne časopise, spletni fotoalbum itd. Na voljo so aplikacije za izposojo filmov iz spletne videoteke in za gledanje zamujenih oddaj. Če v aplikaciji v Aplikacijah ne najdete, kar iščete, lahko poskusite svetovni splet in brskate po internetu prek televizorja.

#### Kategorije aplikacij

Aplikacije v Aplikacijah lahko razvrstite po različnih kategorijah, kot so Novo, Video, Zabava, Novice ali Življenjski slog.

#### Predstavljene aplikacije

V tem oknu Philips predstavlja nabor priporočenih aplikacij za vas. Lahko jih izberete in namestite, da obogatite svoje življenje s Smart TV.

#### Internet

Internetna aplikacija odpre splet na vašem televizorju. Na televizorju si lahko ogledate katerokoli internetno stran, vendar večina teh strani ni prilagojena TVzaslonu.

- Nekateri vtičniki (npr. za ogled strani ali

- videoposnetkov) v vašem televizorju niso na voljo.
- Televizor prikazuje eno internetno stran naenkrat na

# 14. Netflix

Če ste včlanjeni v Netflix, lahko uživate v storitvi Netflix. Televizor mora imeti vzpostavljeno internetno povezavo.

Če želite odpreti Netflix, pritisnite **NETFLIX**, da odprete aplikacijo Netflix. Aplikacijo Netflix lahko odprete takoj, ko je televizor v stanju pripravljenosti.

www.netflix.com

# 15. Amazon Prime Video

S članstvom Amazon Prime prejmete dostop do več tisoč priljubljenih filmov in TV-oddaj, vključno z ekskluzivnimi izvirniki Prime Originals.

Pritisnite rimevideo, da zaženete aplikacijo Amazon Prime Video. Če želite uporabljati aplikacijo, poskrbite, da ima televizor vzpostavljeno internetno povezavo. Če želite izvedeti več o storitvi Amazon Prime Video, obiščite spletno mesto www.primevideo.com.

YouTube predstavlja platformo za povezovanje s širnim svetom. Glejte in odkrivajte priljubljene videoposnetke, ki so jih naložili uporabniki YouTuba. Z YouTubovo aplikacijo poiščite najnovejše teme iz sveta glasbe in novic ter številne druge teme.

Pritisnite ikono aplikacije, da zaženete aplikacijo YouTube. Če želite uporabljati aplikacijo, poskrbite, da ima televizor vzpostavljeno internetno povezavo. Več informacij o YouTubu najdete na spletnem mestu www.youtube.com.

# 17.1. O storitvi Alexa

Vaš televizor podpira operacije glasovnega upravljanja Amazon Alexa\*.

#### O storitvi Alexa

Glasovna storitev Alexa je storitev, ki temelji na oblaku, in je na voljo na Amazonovih napravah Alexa Echo in pri proizvajalcih naprave. Če je na televizorju nameščena storitev Alexa, lahko vklopite/izklopite televizor, preklapljate med programi, spreminjate glasnost in še kaj.

Za upravljanje televizorja s storitvijo Alexa boste potrebovali:

- Pametni televizor Philips, ki podpira storitev Alexa
- Račun Amazon
- Aplikacija Alexa\* (mobilna različica/različica za tablični računalnik)
- Brezžična ali žična omrežna povezava

#### O možnosti Alexa Skill

Alexa uporablja za razširitev operacij glasovnega upravljanja Alexa Skills. Z možnostjo Skills (spretnosti) se dodajo nove zmožnosti, ki ustvarjajo bolj osebno izkušnjo vašega televizorja, ki ima omogočeno storitev Alexa. Funkcijo "Philips Smart TV" lahko najdete v trgovini Alexa Skills in ponuja različne ukaze glasovnega upravljanja za delo s pametnim televizorjem Philips Smart TV.

Opomba: Podprti slogi Ambilight so lahko odvisni od določenih modelov televizorjev. Za več informacij o slogih Ambilight si oglejte uporabniški priročnik televizorja.

Amazon, Alexa in vsi povezani logotipi so blagovne znamke podjetja Amazon.com, Inc. ali njegovih podružnic. Amazon Alexa je na voljo v izbranih jezikih in državah.

Razpoložljivost storitev je odvisna od regije. Del ali celotno programsko opremo/storitve, ki so nameščene v izdelek ali so dostopne prek njega, lahko spremenite, prekinete, odstranite, začasno prekinete ali prekinete brez obvestila.

## 17.2. Uporaba storitve Alexa

Če želite uporabljati storitev Alexa, v svoj pametni televizor Philips Smart TV najprej namestite odjemalsko storitev Alexa. Za začetek namestitve zaženite aplikacijo "Amazon Alexa" na začetnem zaslonu televizorja. Sledite navodilom in izvedite naslednje korake:

– Izberite ime za svoj pametni televizor Smart TV, da ga bo storitev Alexa prepoznala.

– Izberite račun Amazon in se vpišite.

– Vrnite se k tej spretnosti v aplikaciji Aleksa na svojem telefonu, kjer jo omogočite, povežite računa in poiščite svoje naprave.

– Vrnite se na televizor in dokončajte nastavitve.

### Nastavitve za storitev Alexa na televizorju

1 - Pritisnite **n** Domače okolie in odprite aplikacijo "Amazon Alexa".

**2 -** Za začetek nastavitve potrebujete aplikacijo Alexa (v mobilni napravi ali spletno različico).

**3 -** Za sprejem pogojev pravilnika o zasebnosti, poimenovanje televizorja in vpis v račun Amazon sledite navodilom na zaslonu. Za združevanje z napravo Alexa potrebujete račun Amazon.

**4 -** V mobilni napravi se prijavite v aplikacijo Amazon Alexa z istim računom Amazon.

**5 -** V aplikaciji Amazon Alexa dokončajte naslednje korake. Najprej omogočite funkcijo "Philips Smart TV". Nato povežite svoj račun Amazon in na koncu poiščite naprave.

**6 -** Na koncu namestitvenega zaslona lahko izberete možnost Opravljeno za začetek uporabe storitve Alexa.

## 17.3. Glasovni ukazi za Alexo

Nekaj stvari, ki jih lahko preizkusite:

"Alexa, what's the weather today? (Alexa, kakšno je danes vreme?)"

"Alexa, play a song. (Alexa, predvajaj skladbo.)" "Alexa, read my audiobook. (Alexa, preberi mojo zvočno knjigo.)"

"Alexa, show my to-do list. (Alexa, prikaži moj seznam opravil.)"

"Alexa, set 5 minutes timer. (Alexa, nastavi časovnik na 5 minut.)"

"Alexa, how big is Earth? (Alexa, kako velika je Zemlia?)"

"Alexa, what is the news? (Alexa, kaj je novega?)" "Alexa, what did I miss? (Alexa, kaj sem zamudil/-a?)"

Stvari, ki jih lahko preizkusite, ko je omogočena

funkcija "Philips Smart TV"\*\*\*:

#### PODPRTE DRŽAVE\*\*

Velika Britanija, Irska, Francija, Nemčija, Avstrija, Italija, Španija, Portugalska, Danska, Nizozemska, Norveška, Švedska, Finska, Švica, Belgija, Luksemburg, Poljska, Turčija.

#### PODPRTI JEZIKI

: angleščina (VB), angleščina (ZDA), francoščina, nemščina, italijanščina, španščina.

#### VKLOP/IZKLOP TELEVIZORJA

"Alexa, turn on Living Room TV. (Alexa, izklopi televizor v dnevni sobi.)" (glejte spodnjo opombo) "Alexa, turn off TV. (Alexa, izklopi televizor.)"

Opomba: Vklop/izklop televizorja bo deloval le, če je na televizorju omogočena nastavitev Alexa vklop/izklop v prednostnih nastavitvah v domačem okolju v aplikaciji "Amazon Alexa".

#### ZAMENJAVA KANALA

"Alexa, next channel on TV- (Alexa, preklopi na naslednji kanal na televizorju.)" "Alexa, change channel to 5 on TV. (Alexa, preklopi na kanal na 5 na televizorju.)"

#### SPREMINJANJE GLASNOSTI

"Alexa, set volume to 15 on Living Room TV. (Alexa, nastavi glasnost na televizorju v dnevni sobi na 15.)" "Alexa, turn down the volume. (Alexa, zmanjšaj glasnost.)"

"Alexa, volume up. (Alexa, povečaj glasnost.)"

#### IZKLOP ALI PONOVNI VKLOP ZVOKA NA TELEVIZORJU

"Alexa, mute Living Room TV. (Alexa, izklopi zvok televizoria v dnevni sobi.)

"Alexa, unmute.(Alexa, ponovno vklopi zvok.)"

#### ZAMENJAVA VHODNEGA VIRA

"Alexa, switch input to Blu-ray on Living Room TV. (Alexa, zamenjaj vir na televizorju v dnevni sobi na Bluray.)"

"Alexa, switch input to HDMI 1. (Alexa, zamenjaj vir na HDMI 1.)"

#### UPRAVLJANJE PREDVAJANJA

"Alexa, play on TV. (Alexa, predvajaj na televizorju.)" "Alexa, pause TV. (Alexa, začasno ustavi televizor.)"

UPRAVLJANJE FUNKCIJE AMBILIGHT (glejte spodnjo opombo):

"Alexa, turn on Ambilight. (Alexa, vklopi funkcijo Ambilight.)"

"Alexa, turn on Ambilight Follow colour. (Alexa, vklopi funkcijo Ambilight prilagajaj se barvi.)"

"Alexa, turn on Ambilight Follow video. (Alexa, vklopi funkcijo Ambilight prilagajaj se sliki.)"

"Alexa, turn on Ambilight Follow audio. (Alexa, vklopi funkcijo Ambilight prilagajaj se zvoku.)"

Alexa, turn off Ambilight on Living Room TV. (Alexa, izklopi funkcijo Ambilight na televizorju v dnevni sobi."

Opomba: Podprti glasovni ukazi za funkcijo Ambilight so lahko odvisni od določenih modelov televizorjev.

#### ZAGON APLIKACIJ ALI BLIŽNJIC\*\*

"Alexa, launch Prime Video on Living Room TV." (Alexa, zaženi storitev Prime Video na televizorju v dnevni sobi.) "Alexa, go to Settings on Kitchen TV. (Alexa, pojdi na nastavitve na televizoriu v kuhinii.)" "Alexa, go Home on TV." (Alexa, pojdi v domače okolje na televizorju.)

#### KRMARJENJE PO MENIJIH\*\*

"Alexa, go right. (Alexa, premakni se v desno.)" "Alexa, move down. (Alexa, premakni se navzdol.)" "Alexa, select this. (Alexa, izberi to.)"

#### ISKANJE VIDEOVSEBIN\*\*

"Alexa, show me hot news on YouTube. (Alexa, prikaži najnovejše novice na YouTubu.)" "Alexa, search for Mr. Bean. (Alexa, poišči g. Beana.)"

#### Opomba:

\*\* Podprti glasovni ukazi v nekaterih državah morda ne bodo na voljo

\*\*\* Funkcija je na voljo samo v podprtih državah in jezikih.

# 18. Pomočnik Google

Televizor lahko upravljate s pomočnikom Google. Pomočnik Google omogoča upravljanje vašega televizorja z glasovnimi ukazi, npr. spreminjate glasnost, menjate kanale in še več.

Opomba: Pomočnik Google ni na voljo v vseh jezikih in državah.

Če želite v televizorju omogočiti Pomočnika Google, boste potrebovali:

- Napravo Google Home, kot je Google Home Mini
- Internetno povezavo na televizorju
- Račun Google

• Aplikacija Google Home (mobilna različica/različica za tablični računalnik)

#### Nastavitev upravljanja televizorja s Pomočnikom Google

**1 -** Sledite navodilom na zaslonu, da sprejmete Pravilnik o zasebnosti za uporabo funkcije glasovnega upravljanja Pomočnika Google na tem televizorju. **2 -** Televizorju določite ime, da ga bo Pomočnik Google lahko prepoznal.

**3 -** Vpis v račun Google. Če že imate račun Google, se prijavite. Če ne, ustvarite račun in se prijavite. Ko se uspešno prijavite, izberite "Pridobi kodo", da pridobite kodo naprave tega televizorja za registracijo naprave. **4 -** V mobilni/tablični napravi poiščite aplikacijo "Google Home" (iOS in Android). Prenesite in odprite aplikacijo Google Home. Prijavite se z istim računom Google, ki ste ga uporabili za registracijo televizorja. Če želite televizor upravljati z glasovnimi ukazi, morate nadaljevati nastavitev v aplikaciji Google Home v mobilni napravi/tabličnem računalniku. **5 -** V aplikaciji Google Home izberite "Nastavitev naprave", nato izberite "Deluje z aplikacijo Google" in poiščite Philips Smart TV. Prijavite se in se povežite z računom Google, da omogočite upravljanje televizorja v aplikaciji Google Home.

**6 -** S Pomočnikom Google lahko televizor vklopite z glasovnim ukazom. Zato mora televizor ostati v posebnem načinu napajanja, kar lahko v stanju pripravljenosti povzroči nekoliko višjo porabo energije.

Zdaj lahko ta televizor upravljate z napravo Google Home. Poskusite naslednje možnosti:

- izklopite televizor
- v televizorju preklopite na program 10
- izberite naslednji program
- povečajte glasnost
- utišajte zvok

Opomba: Če se odjavite iz aplikacije Pomočnik Google, ne boste več mogli uporabljati glasovnih ukazov na tem televizorju. Za ponovno uporabo funkcije boste morali znova vzpostaviti upravljanje televizorja za nastavitev s Pomočnikom Google.

Pomočnik Google je na voljo v izbranih jezikih in državah s takojšnjo podporo za naslednje jezike: angleščina – UK in nemščina – DE. Seznam podprtih jezikov/držav se bo postopoma večal. Za seznam zadnjih dodanih jezikov in držav se obrnite na naš center za pomoč uporabnikom.

Razpoložljivost storitev je odvisna od regije. Del ali celotno programsko opremo/storitve, ki so nameščene v izdelek ali so dostopne prek njega, lahko spremenite, prekinete, odstranite, začasno prekinete ali prekinete brez obvestila.

# 19. Programska oprema

## 19.1. Posodobitev programske opreme

### Iskanje posodobitev

#### Posodobitev iz interneta

**↑** (Domače okolje) > Nastavitve > Posodobitev programske opreme > Iskanje posodobitev > Internet (priporočeno)

Sami poiščite posodobitev programske opreme.

• Če ima televizor vzpostavljeno internetno povezavo, boste morda prejeli sporočilo, da posodobite programsko opremo televizorja. Potrebujete hitro (širokopasovno) internetno povezavo. Če prejmete to sporočilo, vam priporočamo, da izvedete posodobitev.

• Med posodobitvijo programske opreme na zaslonu ni slike in televizor se bo izklopil in ponovno vklopil. To se lahko nekajkrat ponovi. Posodobitev lahko traja nekaj minut.

• Počakajte, da se slika ponovno prikaže na zaslonu televizorja. Med posodobitvijo programske opreme ne pritiskajte stikala za vklop/izklop **O** na televizorju ali na daljinskem upravljalniku.

#### Posodobitev iz USB-ja

#### **↑** (Domače okolje) > Nastavitve > Posodobitev programske opreme > Iskanje posodobitev > USB

• Za prenos programske opreme v televizor potrebujete računalnik s hitro internetno povezavo in pomnilniško napravo USB.

• Uporabite pomnilniško napravo USB s 512 MB prostora. Poskrbite, da je zaščita pred pisanjem izklopljena.

**1 -** Zagon posodobitve televizorja

Izberite Posodobitev programske opreme > Iskanje posodobitev > USB in pritisnite OK.

**2 -** Identifikacija televizorja

Pomnilnik USB vstavite v priključek USB televizorja. Izberite Začni in pritisnite OK. V pomnilnik USB se zapiše datoteka za identifikacijo televizorja.

**3 -** Prenos programske opreme televizorja

- Pomnilnik USB vstavite v priključek USB televizorja.

- V pomnilniku USB poiščite

datoteko update.html in jo dvokliknite.

- Kliknite Pošlji ID.

- Če je nova programska oprema na voljo, prenesite datoteko .zip.

- Ko jo prenesete, jo razširite in kopirajte

- datoteko autorun.upg v pomnilnik USB.
- Te datoteke ne premikajte v mapo.

**4 -** Posodobitev programske opreme televizorja Pomnilnik USB ponovno vstavite v televizor. Posodobitev se zažene samodejno. Televizor se izklopi za 10 sekund in nato ponovno

vklopi. Počakajte.

Ne: . .

- uporabite daljinskega upravljalnika
- odstranite pomnilniške naprave USB iz televizorja
- $\cdot$  pritisnite  $\Phi$  dvakrat

• pritisnite stikalo za vklop/izklop na televizorju Televizor se izklopi za (10 sekund) in nato ponovno vklopi. Počakajte.

Programska oprema televizorja je posodobljena. Televizor lahko zdaj spet uporabljate.

Da preprečite nenamerno posodobitev programske opreme televizorja, izbrišite datoteko autorun.upg v pomnilniku USB.

### Lokalne posodobitve

**↑** (Domače okolje) > Nastavitve > Posodobitev programske opreme > Iskanje posodobitev > USB > Lokalne posodobitve.

Za prodajalce in napredne uporabnike.

## 19.2. Različica programske opreme

 (Domače okolje) > Nastavitve > Posodobitev programske opreme > Informacije o trenutni programski opremi

Oglejte si trenutno različico programske opreme televizorja.

### 19.3. Samodejna posodobitev programske opreme

 (Domače okolje) > Nastavitve > Posodobitev programske opreme > Samodejna posodobitev programske opreme

Vklopite možnost za samodejno posodobitev programske opreme za samodejno posodabljanje programske opreme televizorja. Televizor pustite v stanju pripravljenosti.

Ko je nastavitev omogočena, se nadgradnja prenese, ko je televizor VKLOPLJEN, namesti pa se 15 minut po preklopu televizorja v stanje pripravljenosti (če ni načrtovanih nobenih alarmov). Ko je nastavitev onemogočena, je na zaslonu prikazano sporočilo "Nadgradi zdaj"/"Pozneje".

## 19.4. Ogled zgodovine posodabljanja programske opreme

 (Domače okolje) > Nastavitve > Posodobitev programske opreme > Ogled zgodovine posodabljanja programske opreme

Prikažite seznam različic programske opreme, ki so uspešno posodobljene v televizorju.

# 20. Specifikacije okolja

# 20.1. Evropska energetska oznaka

Evropska energetska oznaka označuje razred energijske učinkovitosti tega izdelka. Čim temnejša zelena je oznaka razreda energetske učinkovitosti tega izdelka, tem manjša je njegova energijska poraba.

Na oznaki je naveden razred energetske učinkovitosti, povprečna poraba energije med uporabo tega izdelka. Porabo energije tega izdelka si lahko ogledate tudi na Philipsovem spletnem mestu za svojo državo na naslovu [www.philips.com/TVsupport](http://www.philips.com/TVsupport)

# 20.2. Registrska številka EPREL

Registrska številka EPREL

43PUS8309 : 1826216 50PUS8309 : 1826222 55PUS8309 : 1826318 65PUS8309 : 1826369 75PUS8309 : 1868902

43PUS8319 : 1828851 50PUS8319 : 1830141 55PUS8319 : 1830150 65PUS8319 : 1830158 75PUS8319 : 1868923

43PUS8349 : 1828877 50PUS8349 : 1830145 55PUS8349 : 1830152 65PUS8349 : 1830160

43PUS8359 : 1828881 50PUS8359 : 1830146 55PUS8359 : 1830154 65PUS8359 : 1830161

43PUS8389 : 1828885 50PUS8389 : 1830147 55PUS8389 : 1830155 65PUS8389 : 1830162

## 20.3. Konec uporabe

#### Odstranjevanje starega izdelka in baterij

Ta izdelek je narejen iz visokokakovostnih materialov in sestavnih delov, ki jih je mogoče reciklirati in uporabiti znova.

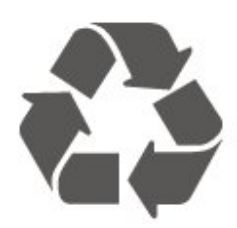

Če je izdelek opremljen s simbolom prečrtanega smetnjaka na kolesih, to pomeni, da je pri ravnanju s tem izdelkom treba upoštevati evropsko Direktivo 2012/19/EU.

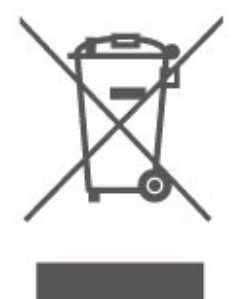

Pozanimajte se o sistemu zbiranja in ločevanja za odpadne električne in elektronske izdelke na svojem območju.

Upoštevajte lokalne predpise in ne odlagajte starih izdelkov z običajnimi gospodinjskimi odpadki. S pravilnim odstranjevanjem starih izdelkov pripomorete k preprečevanju morebitnih negativnih vplivov na okolje in zdravje ljudi.

Izdelek vsebuje baterije, ki so zajete v evropski direktivi (EU) 2023/1542 in jih ne smete odlagati skupaj z ostalimi gospodinjskimi odpadki.

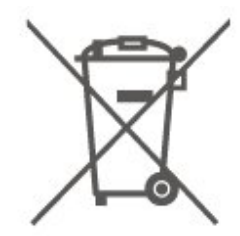

Pozanimajte se o lokalnih predpisih za ločeno zbiranje baterij. S pravilnim odlaganjem pripomorete k preprečevanju negativnih vplivov na okolje in zdravje ljudi.

# 21. Specifikacije

# 21.1. Napajanje

Specifikacije izdelka se lahko spremenijo brez obvestila. Več podrobnosti o specifikacijah izdelka si oglejte na spletni strani [www.philips.com/support](http://www.philips.com/TVsupport)

#### Napajanje

- Omrežno napajanje: 220–240 V AC, +/-10 %
- Temperatura okolja: Od 5 do 35 °C

### 21.2. Sprejem

- Antenski vhod: 75 Ohm koaksialni (IEC75)
- Frekvenčna območja sprejemnika: Hyperband, S-Channel, UHF, VHF
- DVB: DVB-T/T2, DVB-C (kabelska) QAM
- Predvajanje analognega videa: SECAM, PAL
- Predvajanje digitalnega videa: MPEG2 SD/HD (ISO/IEC 13818-2), MPEG4 SD/HD (ISO/IEC 14496-10), HEVC\*
- Predvajanje digitalnega zvoka (ISO/IEC 13818-3)
- Vhod za satelitsko anteno: 75 ohmov, F-tip
- Razpon vhodne frekvence: od 950 do 2150 MHz
- Razpon vhodne stopnje: od 25 do 65 dBm
- DVB-S/S2 QPSK, hitrost znakov: 2 do 45 M znakov, SCPC in MCPC

• LNB: DiSEqC 1.0, podpira 1 do 4 pretvornike LNB, izbira polaritete 14/18 V, izbira pasu 22 kHz, način zaporednih tonov, tok LNB največ 300 mA

\* Samo za DVB-T2, DVB-S2

# 21.3. Ločljivost zaslona

#### Diagonalna velikost zaslona

- 108 cm/43 palcev
- 121 cm/48 palcev
- 126 cm/50 palcev
- 139 cm/55 palcev
- 164 cm/65 palcev
- 189 cm/75 palcev
- 194 cm/77 palcev
- 215 cm/85 inch

### Ločljivost zaslona

 $\cdot$  3840 x 2160

### 21.4. Podprta vhodna ločljivost

#### Podprta ločljivost računalnika/videa

Ločljivost — hitrost osveževanja

Videovhodi – najv. hitrost sličic je 60 Hz (televizor je lahko v načinu za video/igre/računalnik)

- $\cdot$  640 x 480 60 Hz
- $\cdot$  576p 50 Hz
- $\cdot$  720 p-50 Hz, 60 Hz
- 1920 x 1080p 24Hz, 25Hz, 30Hz, 50Hz, 60Hz
- $\cdot$  2560  $\times$  1440 60 Hz
- 3840 x 2160p 24Hz, 25Hz, 30Hz, 50Hz, 60Hz

#### Podprta ločljivost samo za video

Ločljivost — hitrost osveževanja

Videovhodi (televizor je lahko v načinu za video ali igre)

- 480i 60Hz (ko je možnost HDMI Ultra HD
- nastavljena na Standardno)
- 576i 50Hz (ko je možnost HDMI Ultra HD
- nastavljena na Standardno)
- $\cdot$  1080i 50 Hz, 60 Hz

• Videoposnetek s spremenljivo hitrostjo osveževanja 1080p, 1440p, 2160p s hitrostjo prikaza sličic do 48–60 Hz, ko je možnost HDMI Ultra HD nastavljena na Optimalno (za igralne konzole)

\* Opomba: Nekatere ločljivosti in hitrosti prikaza sličic morda niso podprte v vseh vhodnih virih.

# 21.5. Zvok

- Izhodna moč (RMS): 20 W
- Dolby MS12 V2.6.2
- Dolby Atmos
- DTS:X
- Virtualizator prostorskega zvoka + virtualizator višine
- Glasnost Dolby/nočni način
- Okrepitev Dolby Bass
- Okrepitev govora Dolby
- Clear Dialogue
- AI Sound
- Pametni izenačevalnik

## 21.6. Večpredstavnost

#### Priključki

- USB 2.0
- Ethernet LAN RJ-45
- Wi-Fi 802.11ac, dvopasovni
- Bluetooth® 5.2
- Podprti sistemi datotek USB
- FAT, NTFS
- Predstavnostni strežniki, podprti
- Video kodek: AVI, MKV, HEVC, H.264/MPEG-4 AVC, MPEG1, MPEG2, MPEG4, VP9, HEVC (H.265), AV1
- Zvočni kodek: MP3, WAV, AAC, FLAC
- Podnapisi:
- Format: SRT, SMI, SSA, SUB, ASS, TXT
- Kodiranja znakov: zahodnoevropski jeziki, turščina, srednjeevropski jeziki, cirilica, grščina, UTF-8
- (Unicode), hebrejščina, arabščina, baltski jeziki
- Najvišja podprta podatkovna hitrost:
- MPEG-4 AVC (H.264) je podprt do visokega profila ravni 5.1. 30Mb/s
- H.265 (HEVC) je podprt do glavnega/glavnega profila 10 do ravni 5.1 40 Mb/s
- Slikovni kodek: JPEG, GIF, PNG, BMP, HEIF

#### Wi-Fi potrjeno

Vaš televizor je združljiv s tehnologijo Wi-Fi.

# 21.7. Povezljivost

#### Stranski del televizorja

- Reža za skupni vmesnik: CI+/CAM
- $\cdot$  USB 2 USB 2.0
- Slušalke stereo mini vtič 3,5 mm
- Vhod HDMI 3 UHD HDR

#### Spodnii del televizoria

- Zvočni izhod optični Toslink
- $\cdot$  USB 1 USB 2.0
- Omrežje LAN RJ45
- Satelitski sprejemnik
- Antena (75 ohmov)
- Vhod HDMI 1 ARC/eARC UHD HDR
- Vhod HDMI 2 UHD HDR

# 22. Odpravljanje težav

# 22.1. Nasveti

Če ne morete najti rešitve za težavo s televizorjem v razdelku Odpravljanje težav, lahko uporabite možnost Ključne besede v možnosti Pomoč > Uporabniški priročnik za iskanje želenih informacij. Izberite ključno besedo za najbolj ustrezno stran v uporabniškem priročniku.

Če v uporabniškem priročniku ne najdete odgovora na svoje vprašanje, lahko za pomoč obiščete Philipsovo spletno mesto.

Če imate težave z uporabo televizorja Philips, lahko uporabite spletno podporo. Izberite jezik in vnesite številko modela izdelka.

Obiščite spletno stran [www.philips.com/TVsupport](http://www.philips.com/TVsupport).

Na strani za podporo lahko najdete telefonsko številko v vaši državi, na katero nas lahko pokličete, in odgovore na pogosta vprašanja. V nekaterih državah se lahko pogovarjate z našimi sodelavci in se za pomoč obrnete neposredno na nas ali nam pošljete vprašanje po e-pošti.

Prenesete lahko novo programsko opremo za televizor ali priročnik, ki ga lahko berete z računalnikom.

#### Pomoč za televizorje na tabličnem računalniku, pametnem telefonu ali računalniku

Za lažje izvajanje razširjenih zaporedij navodil lahko pomoč televizorja prenesete v formatu PDF in jo preberete na pametnem telefonu, tabličnem ali osebnem računalniku. Želeno stran pomoči lahko tudi natisnete z računalnikom.

Pomoč (uporabniški priročnik) prenesite s spletne strani [www.philips.com/TVsupport](http://www.philips.com/TVsupport)

# 22.2. Vklop

#### Televizor se ne vklopi

• Napajalni kabel izključite iz električne vtičnice. Počakajte eno minuto in ga ponovno priključite v vtičnico. Zagotovite, da je napajalni kabel trdno priključen. Poskusite znova vklopiti televizor. • Priključite televizor v drugo vtičnico in ga poskusite znova vklopiti.

• Iz televizorja odklopite vse priključene naprave in ga poskusite znova vklopiti.

• Če na televizorju sveti indikator pripravljenosti, se televizor morda ne bo odzval na daljinski upravljalnik. Pokajoč zvok ob vklopu ali izklopu

Pri vklopu ali preklopu televizorja v stanje pripravljenosti se iz ohišja televizorja sliši pokajoč zvok. Pokajoč zvok povzroča običajno širjenje in krčenje televizorja, ko se ta ohlaja ali segreva. To ne vpliva na delovanje.

#### Televizor prikaže zagonski zaslon Philips in preklopi nazaj v stanje pripravljenosti

Ko je televizor v stanju pripravljenosti, se prikaže zagonski zaslon Philips, nato pa televizor preklopi nazaj v stanje pripravljenosti. To je povsem normalno. Ko televizor izključite in ponovno priključite na napajanje, se ob naslednjem zagonu prikaže zagonski zaslon. Če televizor želite vklopiti iz stanja pripravljenosti, pritisnite  $\bullet$  (Stanje pripravljenosti/Vklop) na daljinskem upravljalniku ali televizorju.

#### Indikator pripravljenosti utripa

Napajalni kabel izključite iz električne vtičnice. Počakajte 5 minut in ponovno priključite napajalni kabel. Če indikator ponovno začne utripati, se obrnite na Philipsov oddelek za pomoč uporabnikom. V možnosti Pomoč > Uporabniški priročnik pritisnite barvno tipko - Ključne besede in poiščite možnost Kontaktni podatki.

#### Televizor se sam izklopi

Če se televizor nenadoma izklopi, je morda vklopljen Izklopni časovnik. Ko je vklopljen Izklopni časovnik, se televizor izklopi po 4 urah, če ne prejme signala daljinskega upravljalnika. Če se želite izogniti samodejnemu izklopu, onemogočite to funkcijo. V možnosti Pomoč > Uporabniški priročnik pritisnite barvno tipko - Ključne besede in poiščite Izklopni časovnik.

Samodejno se izklopi tudi, če v 10 minutah ne prejme TV-signala ali ukaza daljinskega upravljalnika.

## 22.3. Daljinski upravljalnik

#### Televizor se ne odziva na daljinski upravljalnik

• Televizor potrebuje za zagon nekaj časa. V tem času se ne odziva na daljinski upravljalnik ali na pritisk tipk televizorja. To je povsem normalno.

• Baterije daljinskega upravljalnika so morda prazne. Baterije zamenjajte z novimi.

## 22.4. Programi

#### Med namestitvijo ni bil najden noben digitalni

#### program

• Preverite, ali je televizor priključen na anteno oz. ali uporablja signal ponudnika. Preverite, ali so kabli dobro priključeni.

• Preverite, ali so v državi, kjer ste namestili televizor, na voljo digitalni programi.

• Preverite, ali ste izbrali pravi sistem DVB (digitalna videoradiodifuzija). Izberite DVB-T (zemeljsko), če uporabljate strešno ali sobno anteno, oz. DVB-C (kabelsko), če uporabljate storitve kabelske televizije.

• Ponovite namestitev in preverite, ali ste izbrali pravo državo in sistem.

#### Med namestitvijo ni bil najden noben analogni program

• Preverite, ali je televizor priključen na anteno. Preverite, ali so kabli dobro priključeni.

• Preverite, ali ste izbrali pravi sistem DVB (digitalna videoradiodifuzija). Če uporabljate strešno ali sobno anteno, izberite DVB-T (zemeljsko).

• Ponovite namestitev in med postopkom izberite možnost Digitalni in analogni programi.

Nekateri programi so izginili, ne morem najti vseh ali

#### nekaterih programov, ki so bili prej nastavljeni • Preverite, ali ste izbrali pravi Seznam

programov ali Seznam priljubljenih, ki ga običajno uporabljate.

• Ponudnik je morda premaknil ali celo izbrisal nekatere programe. Na običajnem seznamu programov poskusite poiskati program, ki ga ne morete najti. Če je program še vedno na voljo, ga lahko vrnete na seznam priljubljenih.

• Program se lahko izbriše s seznama programov med samodejno posodobitvijo programov. Samodejne posodobitve so izvedene ponoči, če je televizor v stanju pripravljenosti.

Programi, ki ne obstajajo več, so izbrisani in namesto njih so pozneje na seznam programov dodani novi programi. V redkih primerih se lahko program izbriše, če ga televizor med preverjanjem prisotnosti ne more najti. Morda ne oddaja ponoči.

Če želite preprečiti izbris programov med samodejno posodobitvijo programov, ker jih televizor ne bi našel, čeprav dejansko še obstajajo, lahko izklopite samodejno posodobitev programov.

**ለ** (Domače okolje) > Nastavitve > Programi > Namestitev antenskih/kabelskih programov, Namestitev satelitov\* > Samodejna posodobitev programov

\* Namestitev satelitov je na voljo samo za modele, ki podpirajo funkcije satelitov.

#### Program DVB-T2 HEVC

• V tehničnih specifikacijah preverite, ali televizor

podpira DVB-T2 HEVC v vaši državi in ponovno namestite program DVB-T.

# 22.5. Satelitski

#### Televizor ne najde želenih satelitov ali televizor namesti isti satelit dvakrat

Preverite, ali je na začetku namestitve v nastavitvah nastavljeno pravilno število satelitov. Televizor lahko nastavite, da išče enega, dva ali 3/4 satelite.

#### LNB z dvema glavama ne najde drugega satelita

• Če televizor najde en satelit, ne more pa najti drugega, obrnite krožnik za nekaj stopinj. Poravnajte krožnik tako, da prejema najmočnejši signal iz prvega satelita. Na zaslonu preverite indikator moči signala prvega satelita.

• Preverite, ali so nastavitve nastavljene na dva satelita.

#### Spreminjanje nastavitev namestitve ni odpravilo težave

Vse nastavitve, sateliti in programi se shranijo šele na koncu namestitve, ko končate.

#### Vsi satelitski programi so izginili

Če uporabljate sistem Unicable, se lahko zgodi, da drug satelitski sprejemnik v sistemu Unicable uporablja isto številko za uporabniški pas.

#### Nekateri satelitski programi so izginili s seznama programov

Če so nekateri programi izginili ali bili premaknjeni, je ponudnik TV-storitev morda spremenil lokacijo oddajnika teh programov. Če želite obnoviti položaje programov na seznamu programov, lahko poskusite posodobiti paket programov.

#### Ne morem odstraniti satelita

Naročniški paketi ne dovolijo odstranjevanja satelita. Če želite odstraniti satelit, morate znova izvesti celotno namestitev in izbrati drug paket.

#### Sprejem je včasih slab

- Preverite, ali je satelitski krožnik trdno nameščen.
- Močan veter ga lahko premakne.
- Sneg in dež lahko poslabšata sprejem.

## 22.6. Slika

#### Ni slike/popačena slika

• Preverite, ali je televizor priključen na anteno oz. ali uporablja signal ponudnika. Preverite, ali so kabli dobro priključeni.

• Preverite, ali je v meniju Viri izbran pravi vir oz. vhod. Pritisnite možnost **ED** Viri in izberite želeni vir oz. vhod.

• Preverite, ali je zunanja naprava oz. vir pravilno priključen.

• Preverite, ali je sprejem slab.

• Preverite, ali je slika nastavljena na najnižjo vrednost. Izberite možnost Slog slike ter izberite slog

in pritisnite OK.

• Za preverjanje, ali je televizor pokvarjen, poskusite predvajati videoposnetek. Pritisnite **B** Meni

Hitro > **@** Pomoč > Diagnostika televizorja > Preverite televizor. Če ostane videoposnetek črn, pokličite Philips. Počakajte na konec videoposnetka in v meniju Pomoč izberite možnost Kontaktni podatki. Pokličite telefonsko številko za svojo državo.

#### Zvok brez slike

• Spremenite vir videoposnetka in ga nato spet spremenite na trenutni vir.

• Izberite možnost Slog slike ter izberite slog in pritisnite OK.

• Obnovite slog slike: vrnite se na Slog slike in nato pritisnite - Obnovi slog.

• Obnovite vse nastavitve televizorja, pojdite

 $\vee$   $\uparrow$  (Domače okolje) > Nastavitve > Splošne nastavitve > Znova nastavi televizor.

• Preverite, ali so naprave dobro priključene na vire oz. vhode.

#### Slab sprejem

Če je televizijska slika popačena ali če se njena kakovost spreminja, je vhodni signal morda slab. Slab digitalni signal se kaže v kockasti sliki, ki občasno zamrzne. Slab digitalni signal bo veliko prej prekinjen kot slab analogni signal.

• Preverite, ali je antenski kabel pravilno vključen.

• Veliki zvočniki, neozemljene zvočne naprave, neonske luči, visoke stavbe in drugi veliki objekti lahko vplivajo na kakovost sprejema, če uporabljate anteno. Če je mogoče, poskušajte sprejem izboljšati tako, da spremenite usmeritev antene ali oddaljite druge naprave od televizorja. Slabo vreme lahko poslabša sprejem.

• Preverite, ali so vse naprave pravilno priključene.

• Če je sprejem slab le na enem programu, ta program natančno nastavite z možnostjo Analogni: ročna namestitev. (Samo za analogne programe.)

• Preverite, ali je vhodni digitalni signal dovolj močan.

Med gledanjem digitalnega programa pritisnite OPTIONS, izberite Stanje in pritisnite OK. Preverite Moč signala in Kakovost signala.

#### Slaba slika iz naprave

• Zagotovite, da je naprava pravilno priključena. Prepričajte se, da je nastavitev izhodne slike naprave nastavljena na najvišjo možno ločljivost, če je na voljo.

• Obnovite slog slike ali slog slike spremenite.

#### Nastavitve slike se čez nekaj časa spremenijo

Zagotovite, da je Lokacija nastavljena na Domače okolje. V tem načinu lahko spreminjate in shranjujete nastavitve.

 (Domače okolje) > Nastavitve > Splošne nastavitve > Lokacija

#### Pojavi se pasica

Če se občasno pojavi oglasna pasica ali če se Slog slike pri vklopu samodejno preklopi nazaj na Živahno, je za televizor izbrana lokacija Trgovina. Za televizor nastavite lokacijo Domače okolje za uporabo doma. (Domače okolje) > Nastavitve > Splošne

nastavitve > Lokacija

Slika ne ustreza velikosti zaslona/Napačna ali

nestalna velikost slike/Položaj slike je napačen • Če velikost slike (tj. razmerje slike) ne ustreza zaslonu ter sta na vrhu in dnu ali na levi in desni vidna črna pasova, pritisnite  $\bigoplus$  (Domače okolje) > Nastavitve > Slika > Format slike > Zapolni zaslon. • Če se velikost slike stalno spreminja,

pritisnite **f** (Domače okolje) > Nastavitve > Slika > Format slike > Prilagodi zaslonu.

• Če položaj slike na zaslonu ni ustrezen, poskusite preveriti ločljivost signala in vrsto izhoda priključene naprave. Pritisnite  $\bigoplus$  (Domače okolje) > Nastavitve > Slika > Format slike > Originalno.

#### Slika iz računalnika ni stabilna

Zagotovite, da računalnik uporablja podprto ločljivost in hitrost osveževanja.

### 22.7. Zvok

#### Ni zvoka ali pa je slab

• Preverite, ali so nastavitve zvoka televizorja pravilne: pritisnite tipko za (v) glasnost ali (x utišanje zvoka.

• Če uporabljate digitalni sprejemnik (STB), preverite, da ni glasnost na sprejemniku nastavljena na nič oz. da ni zvok utišan.

• Preverite, ali je televizor (zvočni signal) pravilno povezan s sistemom za domači kino, če ga uporabljate za zvok televizorja. Preverite, ali ste kabel HDMI vključili v priključek HDMI ARC/eARC sistema

za domači kino.

• Zagotovite, da je zvočni izhod televizorja povezan z zvočnim vhodom sistema za domači kino. Zvok morajo predvajati zvočniki sistema za domači kino.

#### Zvok z glasnimi motnjami

Ko gledate videoposnetek iz priključenega pomnilnika USB ali računalnika, se pri zvoku iz sistema za domači kino lahko pojavijo motnje. Šum se pojavi, če ima zvočna ali videodatoteka zvok DTS, ki ga sistem za domači kino ne podpira. To lahko nastavite tako, da možnost Oblika digitalnega izhoda televizorja nastavite na Stereo.

Pritisnite (Domače okolje) > Nastavitve > Zvok > Napredno > Oblika digitalnega izhoda

### $22.8$  HDMI – UHD

#### HDMI

• Podpora standardu HDCP (zaščita širokopasovne digitalne vsebine) lahko podaljša čas, ki je potreben za prikaz vsebine z naprave HDMI na zaslonu televizoria.

• Če televizor ne zazna naprave HDMI in na zaslonu ni slike, poskusite preklopiti na kakšno drugo napravo in nato nazaj na prvotno.

• Ta televizor ima izjemno visoko ločljivost. Nekatere starejše naprave, priključene na priključek HDMI, ne prepoznajo televizorja z izjemno visoko ločljivostjo in morda ne delujejo pravilno ali pa prikazujejo popačeno sliko ali zvok. Nepravilno delovanje takih naprav lahko preprečite tako, da nastavite kakovost signala na raven, ki je združljiva z napravo. Če naprava ne uporablja signala v izjemno visoki ločljivosti, lahko izklopite izjemno visoko ločljivost za to povezavo HDMI.

Če sta slika in zvok naprave, ki je povezana s HDMI, popačena, preverite, ali lahko to težavo odpravi sprememba nastavitve HDMI v izjemno visoki ločljivosti. V možnosti Pomoč > Uporabniški priročnik pritisnite barvno tipko - Ključne besede in poiščite HDMI za zelo visoko ločljivost.

• Če prihaja do stalnih prekinitev zvoka, preverite, ali so nastavitve izhoda naprave HDMI pravilne.

#### Možnost HDMI EasyLink ne deluje

• Preverite, ali naprave HDMI podpirajo HDMI-CEC. Funkcije EasyLink delujejo samo z napravami, ki podpirajo HDMI-CEC.

#### HDMI eARC ne deluje dobro

• Kabel HDMI mora biti priključen v HDMI 1.

• Preverite, ali se za povezavo eARC uporablja Kabel

#### HDMI Ultra High Speed.

• Sočasno je na voljo samo ena naprava eARC.

#### Ikona za glasnost ni prikazana

• Ko je zvočna naprava HDMI-CEC priklopljena in

glasnost naprave prilagajate z daljinskim upravljalnikom televizorja, je to povsem običajno.

# 22.9. USB

#### Fotografije, videoposnetki in glasba iz naprave USB niso prikazani

• Preverite, ali je pomnilnik USB skladen z razredom za pomnilniške naprave, kot je opisano v dokumentaciji pomnilnika.

• Preverite, ali je pomnilnik USB združljiv s televizorjem.

• Preverite, ali televizor podpira uporabljene oblike zapisov zvočnih in slikovnih datotek. Za več informacij v možnosti Pomoč pritisnite barvno

tipko - Ključne besede in

poiščite Večpredstavnost.

#### Netekoče predvajanje datotek USB

• Hitrost prenosa podatkov, ki jo omogoča pomnilnik USB, morda omejuje hitrost prenosa podatkov v televizor, kar povzroča nizko kakovost predvajanja.

## 22.10. Wi-Fi in internet

#### Omrežja Wi-Fi ni bilo mogoče najti ali je moteno

• Preverite, ali požarni zidovi v omrežju omogočajo dostop do brezžične povezave televizorja.

• Če brezžično omrežje ne deluje pravilno, poskusite z namestitvijo žičnega omrežja.

#### Internetna povezava ne deluje

• Če povezava z usmerjevalnikom deluje, preverite povezavo usmerjevalnika z internetom.

#### Povezava z računalnikom in internetna povezava sta počasni

• V uporabniškem priročniku za brezžični usmerjevalnik preverite informacije o dosegu v zaprtih prostorih, hitrosti prenosa in drugih dejavnikih kakovosti signala.

• Za usmerjevalnik uporabite hitro (širokopasovno) internetno povezavo.

#### **DHCP**

• Če povezava ni uspešna, preverite nastavitev DHCP (Dynamic Host Configuration Protocol) usmerjevalnika. Možnost DHCP mora biti vklopljena.

## 22.11. Napačen jezik menija

Sprememba jezika nazaj v svoj jezik

**1 -** Pritisnite Domače okolje in izberite ikono v desnem zgornjem kotu za Nastavitve.

2 - 9-krat pritisnite  $\vee$  (dol) in nato pritisnite OK.

**3 -** Znova pritisnite OK, da odprete Jezik, izberite

prvi element na seznamu Jezik menija in pritisnite OK.

**4 -** Izberite svoj jezik in pritisnite OK.

# 23. Varnost in nega

# 23.1. Varnost

### Pomembno

Pred uporabo televizorja preberite varnostna navodila. Če zaradi neupoštevanja teh navodil pride do poškodbe, garancija za izdelek ne velja.

### Nevarnost električnega udara ali požara

• Televizorja ne izpostavljajte dežju ali vodi. V bližino televizorja ne postavljajte posod z vodo, kot so vaze. Če se tekočina razlije po televizorju, ga nemudoma odklopite iz električnega omrežja.

Pred ponovno uporabo naj televizor pregleda Philipsova služba za pomoč uporabnikom.

• Televizorja, daljinskega upravljalnika ali baterij ne izpostavljajte prekomerni vročini. Ne postavljajte jih v bližino prižganih sveč, odprtega ognja ali drugih izvorov toplote, vključno z neposredno sončno svetlobo.

• V prezračevalne reže ali druge odprtine televizorja ne potiskajte predmetov.

• Na napajalni kabel ne polagajte težkih predmetov. • Napajalnega vtiča ne izpostavljajte fizičnim obremenitvam. Ohlapno priključen napajalni vtič lahko povzroči iskrenje ali požar. Pazite, da med vrtenjem televizorja napajalni kabel ne bo obremenjen.

• Za izklop napajanja televizorja omrežni vtikač izključite iz električnega omrežja. Ko želite iztakniti napajalni kabel iz vtičnice, vlecite za vtič, ne za kabel. Poskrbite, da bo dostop do napajalnega vtiča vedno neoviran.

### Nevarnost telesne poškodbe ali poškodbe televizorja

• Televizor, ki tehta več kot 25 kg (55 lbs), morata dvigniti in premakniti dve osebi.

• Če želite televizor namestiti na stojalo, uporabite priloženo stojalo. Stojalo trdno pritrdite na televizor. Televizor namestite na ravno in vodoravno površino, ki zdrži težo televizorja in stojala.

• V primeru namestitve na steno uporabite nosilec, ki zanesljivo vzdrži težo televizorja. Družba TP Vision ne prevzema odgovornosti v primeru nepravilne stenske namestitve, ki povzroči nesrečo, telesne poškodbe ali škodo.

• Deli naprave so izdelani iz stekla. Z njimi ravnajte pazljivo, da preprečite poškodbe ali škodo.

#### Nevarnost poškodbe televizorja!

Pred priključitvijo televizorja v električno vtičnico preverite, ali električna napetost v vašem domu ustreza električni napetosti, navedeni na hrbtni strani televizorja. Če se napetosti ne ujemata, televizorja ne smete priključiti v električno vtičnico.

### Nevarnosti v povezavi s stabilnostjo

Ta izdelek je zasnovan in namenjen potrošnikom in za osebno uporabo v domačem okolju, razen če je s proizvajalcem pisno dogovorjeno drugače. Neupoštevanje tega priporočila ali navodil iz uporabniškega priročnika in podporne dokumentacije izdelka lahko povzroči škodo na izdelku in v takšnih premerih se razveljavi garancija.

Televizor lahko pade in s tem povzroči telesne poškodbe ali smrt. Številnim poškodbam, zlasti poškodbam otrok, se lahko izognete z upoštevanjem enostavnih varnostnih ukrepov:

• Vedno poskrbite, da televizor ne sega čez rob podpornega pohištva.

• VEDNO uporabljajte omare, stojala ali načine pritrditve, ki jih priporoča proizvajalec televizorja. • VEDNO uporabljajte pohištvo, ki varno podpira televizor.

• VEDNO poučite otroke glede nevarnosti plezanja na pohištvo, da bi dosegli televizor ali njegove tipke.

• Žice in kable, ki so povezani s televizorjem, VEDNO napeljite tako, da se ni mogoče spotakniti čez njih, jih ni mogoče vleči ali zagrabiti.

• Televizorja NIKOLI ne namestite na nestabilno mesto.

• Televizorja NIKOLI ne postavljajte na visoko pohištvo (na primer na omarice ali knjižne police), ne da bi pred tem televizor in pohištvo pritrdili na ustrezno podporo.

• Televizorja NIKOLI ne namestite na prt ali druge materiale, ki bi bili nameščeni med televizor in podporno pohištvo.

• Predmetov, kot so igrače ali daljinski upravljalniki, NIKOLI ne položite na vrh televizorja ali na pohištvo, na katerem televizor stoji, da ne bi spodbudili otrok k plezanju.

Če se odločite premestiti obstoječi televizor, pri tem prav tako upoštevajte zgornje pogoje.

### Nevarnost baterij

• Baterije ne smete zaužiti. Nevarnost kemičnih opeklin.

• Daljinski upravljalnik lahko vsebuje okroglo/gumbno celično baterijo. Če okroglo/gumbno celično baterijo pogoltnete, lahko v samo 2 urah povzroči hude notranje opekline in posledično tudi smrt.

• Nove in rabljene baterije hranite izven dosega otrok.

• Če prostora za baterije ne morete varno zapreti, izdelek prenehajte uporabljati in ga hranite izven dosega otrok.

• Če sumite, da je nekdo baterije pogoltnil ali da se nahajajo v kateremkoli delu telesa, nemudoma poiščite zdravniško pomoč.

• Če baterijo zamenjate z napačno baterijo, obstaja nevarnost eksplozije ali požara.

• Zamenjava baterije z neustrezno vrsto lahko izniči varovalo (na primer pri nekaterih litijevih baterijah).

• Odstranjevanje baterije v ogenj ali vročo pečico oz. mehansko drobljenje ali rezanje baterije lahko povzroči eksplozijo.

• Če baterijo pustite v okolju z zelo visoko temperaturo, lahko povzroči eksplozijo ali puščanje vnetljive tekočine ali plina.

• Baterija, ki je izpostavljena izredno nizkemu zračnemu tlaku, lahko povzroči eksplozijo ali puščanje vnetljive tekočine ali plina.

### Nevarnost pregretja

Televizorja ne nameščajte v utesnjen prostor. Okrog njega pustite vsaj 20 centimetrov (ali 8 palce) prostora za prezračevanje. Poskrbite, da zavese ali drugi predmeti ne prekrivajo prezračevalnih rež televizoria.

### Nevihte

Pred nevihto izklopite napajalni in antenski kabel televizorja.

Med nevihto se ne dotikajte nobenega dela televizorja in napajalnega ter antenskega kabla.

### Nevarnost poškodbe sluha

Izogibajte se uporabi slušalk pri preveliki glasnosti oziroma dolgotrajni uporabi slušalk.

### Nizke temperature

Če ste televizor prevažali pri temperaturi pod 5 °C (41 °F), ga vzemite iz embalaže in pred priključitvijo napajanja počakajte, da temperatura televizorja doseže sobno temperaturo.

### Vlaga

V redkih primerih, odvisno od temperature in vlažnosti, lahko pride na notranji strani steklenega sprednjega dela televizorja do rahle kondenzacije (pri nekaterih modelih). Če želite ta pojav preprečiti, ne izpostavljajte televizorja neposredni sončni svetlobi, vročini ali veliki vlažnosti. Če pride do kondenzacije, leta izgine po nekajurnem delovanju televizorja. Kondenzacijska vlaga ne škoduje televizorju in ne povzroča napak.

## 23.2. Nega zaslona

### Čiščenje

• Zaslona se ne dotikajte, potiskajte, drgnite ali udariaite s predmeti.

• Pred čiščenjem televizor izključite iz električnega omrežja.

• Televizor in okvir očistite in nežno obrišite z mehko in vlažno krpo. Za čiščenje televizorja nikoli ne

uporabljajte alkohola, kemikalij ali gospodinjskih čistil. • Vodne kapljice obrišite čim prej, da preprečite deformacije in bledenje barv.

• Čim bolj se izogibajte prikazu nepremičnih slik. Nepremične slike so slike, ki ostanejo prikazane na zaslonu dalj časa. Med nepremične slike spadajo zaslonski meniji, črni robovi, prikazan čas itd. Če se uporabi nepremičnih slik ne morete izogniti, zmanjšajte kontrast in svetlost zaslona, s čimer boste preprečili poškodbe zaslona.

# 24. Pogoji uporabe

2024 © TP Vision Europe B.V. Vse pravice pridržane.

Ta izdelek je na trgu ponudila družba TP Vision Europe B.V. ali njena povezana družba (v nadaljevanju "TP Vision"), ki je tudi proizvajalec tega izdelka. Družba TP Vision jamči za televizor, kateremu je priložena ta knjižica. Philips in Philipsov znak ščita sta registrirani blagovni znamki družbe Koninklijke Philips N.V.

Pridržujemo si pravico do sprememb specifikacij brez predhodnega obvestila. Blagovne znamke so last družbe Koninklijke Philips N.V ali drugih lastnikov. TP Vision si pridržuje pravico kadarkoli spremeniti izdelke brez obveze po spremembi svojih prejšnjih izdelkov.

Pisna gradiva, ki so priložena televizorju, in priročnik, ki je shranjen v pomnilniku televizorja ali prenesen s Philipsove spletne

strani [www.philips.com/TVsupport,](http://www.philips.com/tvsupport) povsem zadostujejo za pravilno uporabo sistema.

Material v tem priročniku omogoča pravilno uporabo sistema. Če izdelek ali njegove posamezne module in postopke uporabljate za namene, ki niso navedeni v tem priročniku, morate predhodno preveriti veljavnost in primernost teh namenov. Družba TP Vision jamči, da gradivo ne krši nobenega od patentov ZDA. Ne dajemo nobenega drugega izrecnega ali nakazanega jamstva. Družba TP Vision ne prevzema odgovornosti za napake v vsebini tega dokumenta ali katerekoli težave, ki nastanejo zaradi vsebine tega dokumenta. Napake, ki bodo posredovane družbi Philips, bodo odpravljene in čim prej objavljene na Philipsovi spletni strani za podporo.

Garancijski pogoji – Nevarnost telesne poškodbe, poškodbe televizorja ali prekinitev veljavnosti garancije!

Televizorja ne poskušajte popravljati sami. Televizor in dodatne naprave uporabljajte samo v skladu z navodili izdelovalca. Opozorilni znak na hrbtni strani TV-sprejemnika označuje nevarnost električnega udara. Ne odstranjujte pokrova televizorja. Za servis in druga popravila se obrnite na Philipsov oddelek za pomoč uporabnikom. Telefonsko številko lahko najdete v tiskani dokumentaciji, ki je priložena televizorju. Ali pa obiščite spletno stran [www.philips.com/TVsupport](http://www.philips.com/tvsupport) in po potrebi izberite svojo državo. Vsa opravila, ki so v tem priročniku izrecno prepovedana, ter vsi postopki, ki niso priporočeni ali dovoljeni v tem priročniku, izničijo jamstvo.

#### Značilnosti slikovnih pik

Ta televizor ima veliko število barvnih slikovnih pik. Čeprav je delujočih pik 99,999 % ali več, so lahko ves čas na zaslonu prikazane črne pike ali svetle točke (rdeče, zelene ali modre). To je strukturna lastnost zaslona (v okviru sprejetih industrijskih standardov) in ne pomeni napake v delovanju. Zato tega v garancijskem obdobju in/ali izven njega ne smete popravljati, zamenjati ali vračati.

#### Lastnosti osvetlitve ozadja

Vsi televizorji Philips so pred prodajo prestali stroga testiranja in kontrole. Kakovost vašega televizorja je za nas izjemnega pomena, saj si želimo, da med gledanjem ne občutite nikakršnega nezadovoljstva. V ta namen vas moramo opozoriti, da je mogoče razlivanje svetlobe iz ozadja ("učinek Mura") in/ali neenakomernost osvetlitve ozadja opaziti samo pri zelo temnih slikah ali v zelo temni/zatemnjeni sobi, kar je povsem v skladu s specifikacijami televizorja. Ta pojav ne predstavlja poslabšanja delovanja in ni okvara televizorja. Obveščamo vas, da tovrstni garancijski zahtevki, zahtevani brezplačni servisi, zahtevane zamenjave ali vračila ne bodo odobreni med garancijskim obdobjem ali zunaj tega.

#### Skladnost s standardi CE

Podjetje TP Vision Europe B.V. izjavlja, da je ta televizor skladen z bistvenimi zahtevami in drugimi smiselnimi določbami direktiv 2014/53/EU (RED), 2009/125/ES (Uredba (EU) 2019/2021) (okolju prijazna zasnova) in 2011/65/EU (RoHS).

#### Skladnost s standardi UKCA

Podjetje TP Vision Europe B.V. izjavlja, da je ta televizor skladen z bistvenimi zahtevami in drugimi smiselnimi določbami Pravilnika o radijski opremi iz leta 2017, Pravilnika o okoljsko primerni zasnovi izdelkov, povezanih z energijo, in Pravilnika o informacijah o energiji iz leta 2019 (z dopolnitvami) (predpisi o izstopu iz EU) ter z omejitvami uporabe nekaterih nevarnih snovi v predpisih o električni in elektronski opremi iz leta 2012.

#### Skladnost s standardi EMF

TP Vision izdeluje in prodaja veliko potrošniških izdelkov, ki tako kot katerikoli drugi elektronski aparati oddajajo in sprejemajo elektromagnetne signale. Eno glavnih poslovnih načel družbe TP Vision je izvajanje vseh ustreznih zdravstvenih in varnostnih ukrepov za izdelke, upoštevanje vseh zakonskih zahtev in standardov za elektromagnetna polja (EMF), ki veljajo v času izdelave izdelka.

Družba TP Vision je predana razvoju, proizvodnji in trženju izdelkov brez škodljivih vplivov na zdravje. Družba TP Vision zagotavlja, da so njeni izdelki glede na razpoložljive znanstvene dokaze varni, če jih uporabljate v skladu z navodili in na predviden način. TP Vision aktivno sodeluje pri razvoju mednarodnih standardov za elektromagnetna polja in varnostnih standardov, kar družbi omogoča nadaljevanje razvoja in standardizacije za zgodnjo integracijo izdelkov.

# 25. Avtorske pravice

# 25.1. HDMI

Izraza HDMI, visokoločljivi večpredstavnostni vmesnik HDMI, tržna podoba HDMI ter logotip HDMI so blagovne znamke ali registrirane blagovne znamke družbe HDMI Licensing Administrator, Inc.

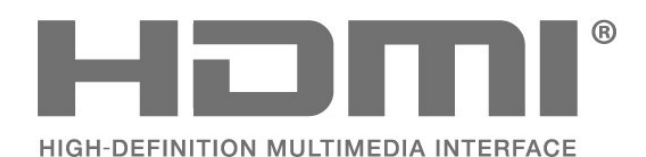

# 25.4. Dolby ATMOS

Dolby, Dolby ATMOS in simbol dvojnega D so blagovne znamke podjetja Dolby Laboratories Licensing Corporation.

Izdelano z licenco podjetja Dolby Laboratories. Zaupna neobjavljena dela. Avtorske pravice © 2012–2021 Dolby Laboratories. Vse pravice pridržane.

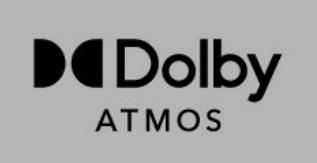

# 25.5. Združenje Wi-Fi Alliance

Logotip Wi-Fi CERTIFIED™ je registrirana blagovna znamka družbe Wi-Fi Alliance®.

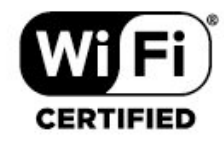

# 25.2. Napredna funkcija **HFVC**

Zajete so v enem ali več zahtevkih za patente HEVC, navedenih na spletnem mestu patentlist.accessadvance.com. Napredno in sodobno dekodiranje HEVC.

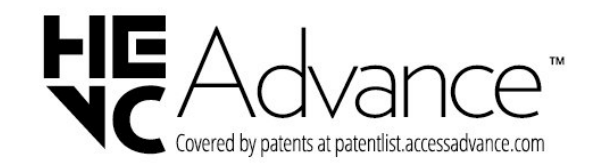

# 25.6. Druge blagovne znamke

Vse druge registrirane in neregistrirane blagovne znamke so v lasti njihovih lastnikov.

# 25.3. DTS:X

Patente za DTS si oglejte na spletni strani http://patents.dts.com. Izdelano z licenco podjetja DTS Licensing Limited.

DTS, DTS X in logotip DTS X so registrirane blagovne znamke ali blagovne znamke podjetja DTS, Inc. v Združenih državah in drugih državah. © 2021 DTS, Inc. VSE PRAVICE SO PRIDRŽANE.

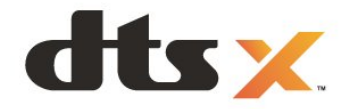
# 26. Odprta koda

## 26.1. Odprtokodna programska oprema

Ta televizor vsebuje odprtokodno programsko opremo. TP Vision Europe B.V. bo na zahtevo dobavil kopijo celotne ustrezne izvorne kode za avtorsko zaščiteno odprtokodno programsko opremo, ki se uporablja v tem izdelku, če to zahtevo omogoča ustrezna licenca.

Ta ponudba velja tri leta po nakupu izdelka za kogarkoli, ki je prejel to informacijo.

Če želite pridobiti izvorno kodo, v angleščini pišite na ... . .

[open.source@tpv-tech.com](mailto:open.source@tpv-tech.com)

## 26.2. Odprtokodna licenca

### Kaj je odprtokodna licenca

Datoteka Berime za odprto kodo za dele programske opreme televizorja TP Vision Europe B.V., za katere veljajo odprtokodne licence.

V tem dokumentu je opisana distribucija izvorne kode, ki jo uporablja televizor TP Vision Europe B.V., za katero velja splošna javna licenca GNU (GPL) oziroma manjša splošna javna licenca GNU (LGPL) ali druga licenca za odprto kodo. Navodila za pridobitev izvodov te programske opreme lahko preberete v navodilih za uporabo.

DRUŽBA TP Vision Europe B.V. NE DAJE NOBENEGA IZRECNEGA ALI NAZNAČENEGA JAMSTVA, VKLJUČNO Z JAMSTVOM ZA PRODAJNO KAKOVOST ALI PRIMERNOSTJO ZA DOLOČEN NAMEN, ZA TO PROGRAMSKO OPREMO. TP Vision Europe B.V. ne nudi podpore za to programsko opremo. To ne vpliva na vaša jamstva in pravno zagotovljene pravice glede izdelkov TP Vision Europe B.V., ki ste jih kupili. Velja samo za to odprto kodo, ki vam je na voljo.

### Open Source

#### apr (1.7.0)

The Apache Portable Runtime Library provides a predictable and

consistent interface to underlying platform-specific implementations, with an API to which software developers may code

and be assured of predictable if not identical behavior regardless

of the platform on which their software is built, relieving them of

the need to code special-case conditions to work around or take

advantage of platform-specific deficiencies or features.

Source: https://github.com/apache/apr

bind ( 9.11.36)

BIND (Berkeley Internet Name Domain) is a complete, highly portable implementation of the Domain Name System (DNS) protocol. Source: https://github.com/isc-projects/bind9

busybox (1.31.1)

BusyBox combines tiny versions of many common UNIX utilities into a single small executable. It provides replacements for most of the utilities you usually find in GNU fileutils, shellutils, etc. The utilities in BusyBox generally have fewer options than their full-featured GNU cousins; however, the options that are included provide the expected functionality and behave very much like their GNU counterparts. BusyBox provides a fairly complete environment for any small or embedded system.

Source: https://www.busybox.net/downloads/

#### binutils (2.31.510

The GNU Binutils are a collection of binary tools. The main ones are:

ld - the GNU linker.

as - the GNU assembler.

Source: https://www.gnu.org/software/binutils/

#### bzip2 (1.0.6)

bzip2 is a free and open-source file compression program that uses the Burrows–Wheeler algorithm. It only compresses single files and is not a file archiver. It was developed by Julian Seward, and maintained by Mark Wielaard and Micah Snyder. Source: https://sourceware.org/bzip2/

c-ares (1.10.1)

c-ares is a C library for asynchronous DNS requests (including name resolves) Source: https://c-ares.org/

cario (1.16.0)

Cairo is a 2D graphics library with support for multiple output devices. Currently supported output targets include the X Window System (via both Xlib and XCB), Quartz, Win32, image buffers, PostScript, PDF, and SVG file output. Experimental backends include OpenGL, BeOS, OS/2, and DirectFB. source https://www.cairographics.org/

dbus (1.11.2) D-Bus is a simple system for interprocess communication and coordination. The "and coordination" part is important; D-Bus

provides a bus daemon that does things like:

- notify applications when other apps exit
- start services on demand

 - support single-instance applications Source: https://github.com/freedesktop/dbus

#### e2fsprogs (1.43.3)

e2fsprogs (sometimes called the e2fs programs) is a set of utilities for maintaining the ext2, ext3 and ext4 file systems. Since those file systems are often the default for Linux distributions, it is commonly considered to be essential software Source: http://e2fsprogs.sourceforge.net/

#### expat (2.2.9)

xml paser; Expat is an XML parser library written in C. It is a stream-oriented parser in which an application registers handlers for things the parser might find in the XML document (like start tags). An introductory article on using.

This piece of software is made available under the terms and conditions of the Expat license, which can be found below.

Source: http://expat.sourceforge.net/

#### fuse (2.9.7)

JBoss Fuse is an open source ESB with capabilities based on Apache Camel, Apache CXF, Apache ActiveMQ, Apache Karaf and Fabric8 in a single integrated distribution.

Source https://github.com/jboss-fuse/fuse

#### gdb (8.2.1)

GDB, the GNU Project debugger, allows you to see what is going on `inside' another program while it executes -- or what another program was doing at the moment it crashed.

Source: https://www.sourceware.org/gdb/

#### glibc (2.30.0)

Any Unix-like operating system needs a C library: the library which defines the "system calls" and other basic facilities such as open, malloc, printf, exit...The GNU C library is used as the C library in the GNU system and most systems with the Linux kernel This piece of software is made available under the terms and conditions of the glibc license, which can be found below.

Source: http://www.gnu.org/software/libc/

#### gstreamer (1.18.3)

The GStreamer team is excited to announce a new major feature release of your favourite cross-platform multimedia framework!

Source: https://gstreamer.freedesktop.org/

libasound (1.1.8) The Advanced Linux Sound Architecture (ALSA) provides audio and MIDI functionality to the Linux operating system. ALSA has the following significant features:

Efficient support for all types of audio interfaces, from consumer sound cards to professional multichannel audio interfaces.

Fully modularized sound drivers.

SMP and thread-safe design (PLEASE READ THIS). User space library (alsa-lib) to simplify application programming and provide higher level functionality. Support for the older Open Sound System (OSS) API, providing binary compatibility for most OSS programs. Source: https://www.alsaproject.org/wiki/Main\_Page

#### Libcurl (7.79.1)

HTTP client;libcurl is a free and easy-to-use clientside URL transfer library, supporting FTP, FTPS, HTTP, HTTPS, SCP, SFTP, TFTP, TELNET, DICT, LDAP, LDAPS, FILE, IMAP, SMTP, POP3 and RTSP. libcurl supports SSL certificates, HTTP POST, HTTP PUT, FTP uploading, HTTP form based upload, proxies, cookies, user+password authentication (Basic, Digest, NTLM, Negotiate, Kerberos4), file transfer resume, http proxy tunneling and more!

This piece of software is made available under the terms and conditions of the Libcurl license, which can be found below.

Source: http://curl.haxx.se/

#### libevent (1.4.13)

The libevent API provides a mechanism to execute a callback function when a specific event occurs on a file descriptor or after a timeout has been reached. Furthermore, libevent also support callbacks due to signals or regular timeouts. source: https://libevent.org/

#### libjpeg-turbo (2.1.1)

libjpeg-turbo is a JPEG image codec that uses SIMD instructions (MMX, SSE2, AVX2, Neon, AltiVec) to accelerate baseline JPEG compression and decompression on x86, x86-64, Arm, and PowerPC systems, as well as progressive JPEG compression on x86 and x86-64 systems. On such systems, libjpegturbo is generally 2-6x as fast as libjpeg, all else being equal. On other types of systems, libjpeg-turbo can still outperform libjpeg by a significant amount, by virtue of its highly-optimized Huffman coding routines. In many cases, the performance of libjpegturbo rivals that of proprietary high-speed JPEG codecs.

Source: https://libjpeg-turbo.org/

#### libjpg (6b)

This library is used to perform JPEG decoding tasks. This piece of software is made available under the terms and conditions of the libipg license, which can be found below.

Source: http://www.ijg.org/

#### libpng (1.0.1)

libpng -THE reference library for reading, displaying, writing and examining png Image Network Graphics. This piece of software is made available under the terms and conditions of the libpng license, which can be found below.

Source: http://sourceforge.net/projects/libpng/files/

#### libffi (3.2.1)

Compilers for high level languages generate code that follows certain conventions. These conventions are necessary, in part, for separate compilation to work. One such convention is the "calling convention". The "calling convention" is a set of assumptions made by the compiler about where function arguments will be found on entry to a function. A "calling convention" also specifies where the return value for a function is found.

Source: https://sourceware.org/libffi/

#### libjansson (2.13.1)

Jansson is a C library for encoding, decoding and manipulating JSON data. Its main features and design principles are: Simple and intuitive API and data model Comprehensive documentation No dependencies on other libraries Full Unicode support (UTF-8)

Extensive test suite

Source: https://github.com/akheron/jansson

#### libmicrohttpd (0.9.73)

GNU libmicrohttpd is a small C library that is supposed to make it easy to run an HTTP server as part of another application. GNU Libmicrohttpd is free software and part of the GNU project Source:https://www.gnu.org/software/libmicrohttpd/

#### libupnp (1.6.10)

The portable SDK for UPnP™ Devices (libupnp) provides developers with an API and open source code for building control points, devices, and bridges that are compliant with Version 1.0 of the Universal Plug and Play Device Architecture Specification and support several operating systems like Linux, \*BSD, Solaris and others.

Source: https://pupnp.sourceforge.io/

#### libuuid (1.3.0)

This library is free software; you can redistribute it and/or

modify it under the terms of the Modified BSD License.

The complete text of the license is available at the Documentation/licenses/COPYING.BSD-3 file Source:https://sourceforge.net/projects/libuuid/

#### Libxml2 (2.9.12)

The "libxml2" library is used in AstroTV as a support for the execution of NCL application. This library was developed for the GNOME software suite and is available under a "MIT" license. Source: http://www.xmlsoft.org

#### linux\_kernel (4.19)

The Linux kernel is a mostly free and open-source,[11] monolithic, modular, multitasking, Unix-like operating system kernel. It was originally authored in 1991 by Linus Torvalds for his i386-based PC, and it was soon adopted as the kernel for the GNU operating system, which was written to be a free (libre) replacement for UNIX.

Source: https://www.kernel.org/

#### mbed TLS (2.26.0)

Mbed TLS is a C library that implements cryptographic primitives, X.509 certificate manipulation and the SSL/TLS and DTLS protocols. Its small code footprint makes it suitable for embedded systems. Source: https://github.com/ARMmbed/mbedtls

#### ncurses (6.1)

The ncurses (new curses) library is a free software emulation of curses in System V Release 4.0 (SVr4), and more. It uses terminfo format, supports pads and color and multiple highlights and forms characters and function-key mapping, and has all the other SVr4-curses enhancements over BSD curses. SVr4 curses is better known today as X/Open Curses. Source: http://www.gnu.org/software/ncurses/

#### nghttp2 (1.6.3)

nghttp2 is an implementation of HTTP/2 and its header compression algorithm HPACK in C Source: https://nghttp2.org/

#### NTFS-3G (7.8)

NTFS-3G is an open source cross-platform implementation of the Microsoft Windows NTFS file system with read-write support. NTFS-3G often uses the FUSE file system interface, so it can run unmodified on many different operating systems. It is runnable on Linux, FreeBSD, NetBSD, OpenSolaris, BeOS, QNX, WinCE, Nucleus, VxWorks, Haiku,MorphOS, and Mac OS X It is licensed under either the GNU General Public License or a proprietary license. It is a partial fork of ntfsprogs and is under active maintenance and development. This piece of software is made available under the terms and conditions of the NTFS-3G Read/Write Driver license, which can be found below. Source: http://www.tuxera.com

#### openssl (1.1.1l)

OpenSSL is an open source implementation of the SSL and TLS protocols. The core library (written in the C programming language) implements the basic cryptographic functions and provides various utility functions. Wrappers allowing the use of the OpenSSL

library in a variety of computer languages are available. Source: http://www.openssl.org/

#### pcre (8.45)

The PCRE library is a set of functions that implement regular expression pattern matching using the same syntax and semantics as Perl 5. PCRE has its own native API, as well as a set of wrapper functions that correspond to the POSIX regular expression API. The PCRE library is free, even for building proprietary software.

https://www.pcre.org/

procps (ps, top) (3.3.15)

procps is the package that has a bunch of small useful utilities that give information about processes using the /proc filesystem. The package includes the programs ps, top, vmstat, w, kill, free, slabtop, and skill.

Source: http://procps.sourceforge.net/index.html

#### SQLite3 (3.36.0)

SQLite is a in-process library that implements a selfcontained, serverless, zero-configuration, transactional SQL database engine. This piece of software is made available under the terms and conditions of the SQLite3 license, which can be found below. Source: http://www.sqlite.org/

util-linux-ng (2.35.2) Various system utilities. Source: http://userweb.kernel.org/Mkzak/util-linuxng/

wpa\_supplicant (2.9)

wpa\_supplicant is a WPA Supplicant for Linux, BSD, Mac OS X, and Windows with support for WPA and WPA2 (IEEE 802.11i / RSN). It is suitable for both desktop/laptop computers and embedded systems. Supplicant is the IEEE 802.1X/WPA component that is used in the client stations. It implements key negotiation with a WPA Authenticator and it controls the roaming and IEEE 802.11 authentication/association of the wlan driver. Source: https://w1.fi/wpa\_supplicant/

#### zlib (1.2.8)

The 'zlib' compression library provides in-memory compression and decompression functions, including integrity checks of the uncompressed data.

This piece of software is made available under the terms and conditions of the zlib license, which can be found below.

Source: http://www.zlib.net/

# 27. Zavrnitev odgovornosti za storitve in/ali programsko opremo tretjih oseb

Storitve in/ali programska oprema, ki jih zagotavljajo tretje osebe, se lahko spreminjajo, začasno zaustavijo ali prekinejo brez predhodnega obvestila. Družba TP Vision v tovrstnih primerih ne nosi nikakršne odgovornosti.

## Kazalo

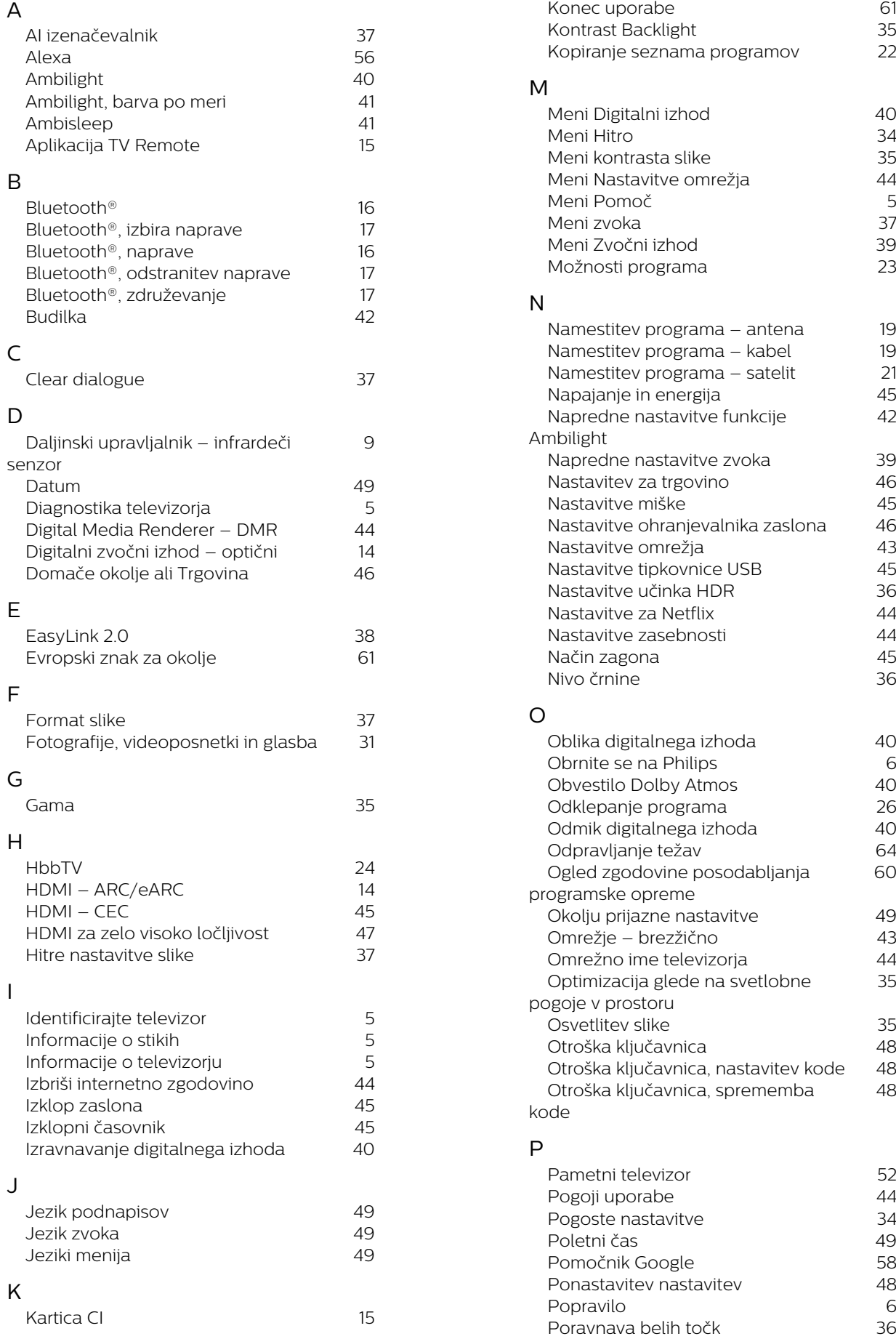

 $\begin{array}{c} 44 \\ 5 \\ 37 \end{array}$ 

42

 $\begin{array}{c} 6 \\ 40 \end{array}$ 

60

35

48

 $\begin{array}{c} 6 \\ 36 \end{array}$ 

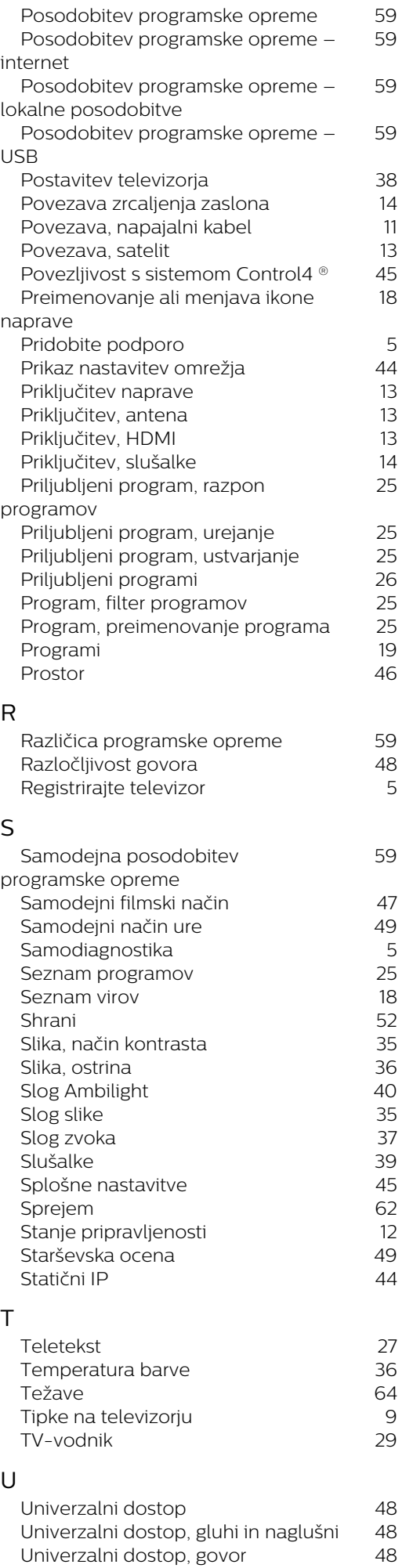

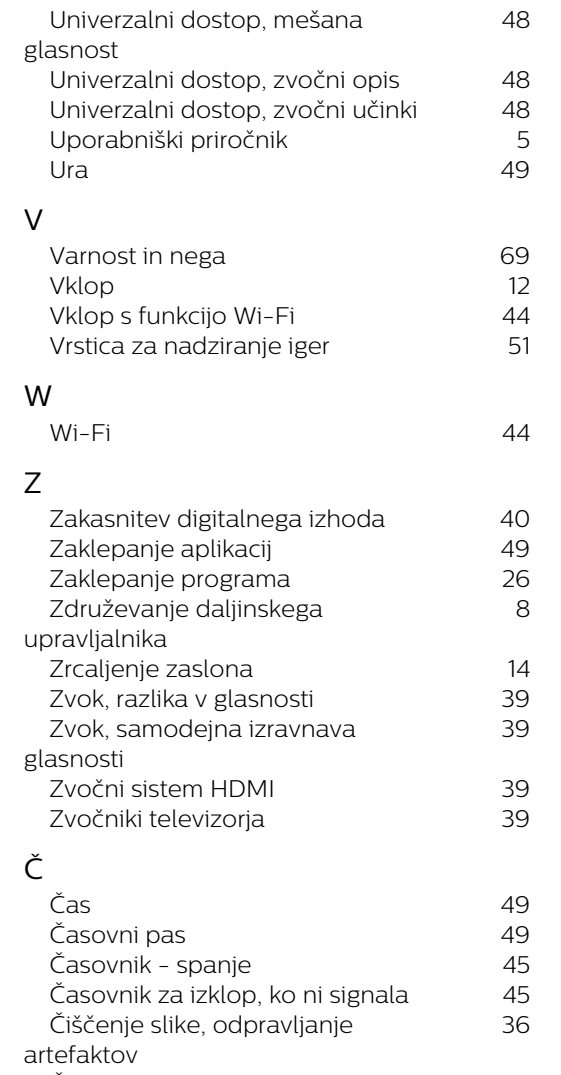

 [Čiščenje slike, zmanjšanje šumov](#page-35-0) 36

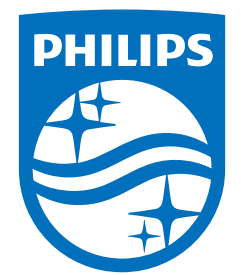

All registered and unregistered trademarks are property of their respective owners.<br>Specifications are subject to change without notice.<br>Philips and the Philips Shield Emblem are registered trademarks of Koninklijke Phili This product has been manufactured and is sold under the responsibility of TP Vision Europe B.V., and TP Vision Europe B.V. is the warrantor in relation to this product.<br>2024© TP Vision Europe B.V. is the warrantor in relation to this product.

www.philips.com/welcome